# **Introduction**

# *Naissance d'un programme*

```
Exercice I-1: Apprendre à décomposer une tâche en sous-tâches distinctes 
Corrigé
a. Objets nécessaires : 1 tableau, 1 clou, 2 pointes, 1 ficelle, 1 marteau, 1 
crayon, 1 mètre.
b. Liste des opérations : 
Mesurer le mur en hauteur, le mur en largeur, le tableau en hauteur ;
Calculer le centre du mur, le tiers de la hauteur du tableau ;
Tracer une marque au centre du mur, sur le cadre (face arrière) du tableau ;
Prendre le marteau, le tableau, le mètre, le crayon, la ficelle, le clou, la pointe ;
Poser le marteau, le tableau, le mètre, le crayon ;
Enfoncer la pointe, le clou ;
Accrocher la ficelle à la pointe, la ficelle au clou ;
Ajuster le tableau ; 
c. Liste ordonnée des opérations : 
Prendre le mètre
Mesurer le mur en hauteur ;
Mesurer le mur en largeur ;
Poser le mètre ;
Calculer le centre du mur ;
Prende le crayon ;
Tracer une marque au centre du mur ;
Poser le crayon ; 
Prendre le marteau ; 
Prendre le clou ;
Enfoncer le clou dans le mur ;
Poser le marteau ;
Prendre le mètre
Mesurer le tableau en hauteur ;
Poser le mètre
Calculer le tiers de la hauteur du tableau ;
Prende le crayon ;
Tracer une marque sur le bord gauche du cadre (face arrière) au tiers de la hauteur ;
```
Tracer une marque sur le bord droit du cadre (face arrière) au tiers de la hauteur ; Poser le crayon ; Prendre le marteau ; Prendre une pointe ; Enfoncer une pointe sur la marque de droite ; Prendre une pointe ; Enfoncer une pointe sur la marque de gauche ; Poser le marteau ; Accrocher la ficelle à la pointe de droite ; Accrocher la ficelle à la pointe de gauche ; Accrocher la ficelle au clou ; Ajuster le tableau ;

#### **Exercice I-2 : Observer et comprendre la structure d'un programme Java**

#### *Corrigé*

}

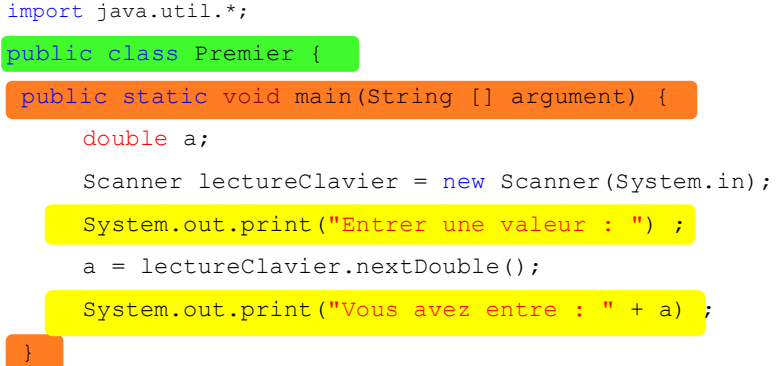

a. Repérez les instructions définissant la fonction main() : voir tracé **orange** sur le programme cidessus.

Celles délimitant la classe Premier : voir tracé **vert** sur le programme ci-dessus.

- b. Recherchez les instructions d'affichage : voir tracé **jaune** sur le programme ci-dessus.
- c. L'instruction double a;a pour rôle de réserver une case mémoire afin d'y stocker une valeur réelle de double précision. Cette case à pour nom d'appel a.
- d. Exécution du programme :

Le message Entrer une valeur s'affiche à l'écran ;

L'utilisateur tape 10 au clavier et, puis sur la touche Entrée ;

Le message Vous avez entre : 10 s'affiche à l'écran

#### **Exercice I-3 : Observer et comprendre la structure d'un programme Java**

#### *Corrigé*

```
import java.util.*;
public class Carre{ // Donner un nom à la classe
 public static void main(String [] argument) {
      // Déclaration des variables représantant le périmètre et le coté
     double périmètre, côté ;
      Scanner lectureClavier = new Scanner(System.in);
```

```
// Afficher le message "Valeur du cote : " à l'écran
System.out.print("Valeur du cote : ");
// Lire au clavier une valeur
// placer cette valeur dans la variable correspondante
côté = lectureClavier.nextDouble();
// Calculer le périmètre du carré
périmètre = côté * côté ;
// Afficher le résultat
System.out.print("Perimetre: " + périmètre);
```

```
Exercice I-4 : Ecrire un premier programme Java
```
#### *Corrigé*

}

 } }

- a. Nombre de variables à déclarer : 3, une pour la surface, une pour la largeur, une pour la longueur.
- b. Nombre de valeurs à saisir au clavier : 2, la largeur et la longueur.

```
import java.util.*;
public class Rectangle{ // Nom à la classe
public static void main(String [] argument){
      // Déclaration des variables 
     double surface, largeur, longueur ;
      Scanner lectureClavier = new Scanner(System.in);
      // Afficher un message à l'écran
      System.out.print("Valeur de la longueur : ");
      // Lire au clavier une valeur
      longueur = lectureClavier.nextDouble();
      // Afficher un message à l'écran
      System.out.print("Valeur de la largeur : ");
      // Lire au clavier une valeur
      largeur = lectureClavier.nextDouble();
      // Calculer le surface du rectangle
      surface = largeur * longueur;
      // Afficher le résultat
      System.out.print("Surface: " + surface);
 }
```
# **Partie 1 : Outils et techniques de base**

# *Chapitre 1 : Stocker une information*

## **Exercice 1-1 : Repérer les instructions de déclaration, observer la syntaxe d'une instruction**

#### *Corrigé*

- a. Déclaration de trois entiers nommés i, j, valeur ;
- b. Opération non valide, pas d'opérateur à gauche de l'affectation ;
- c. Instruction d'affectation, pas de déclaration
- d. Déclaration non valide, une variable ne peut s'appeler char
- e. Opération non valide, ce n'est pas une instruction ;
- f. Déclaration d'un entier nommé X ;
- g. Déclaration d'un réel simple précision, nommé A ;
- h. Affectation, pas une déclaration ;
- i. Affectation non valide, un float ne peut être affecté à un entier ;
- j. Affectation, pas une déclaration ;

## **Exercice 1-2 : Comprendre le mécanisme de l'affectation**

*Corrigé*

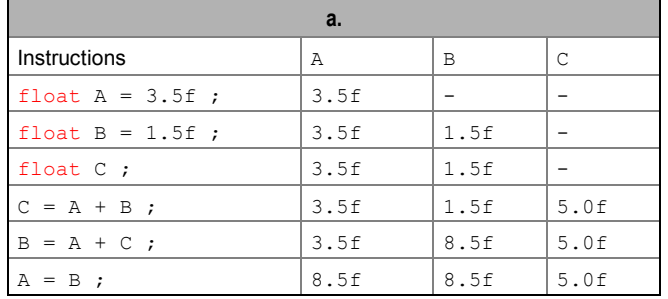

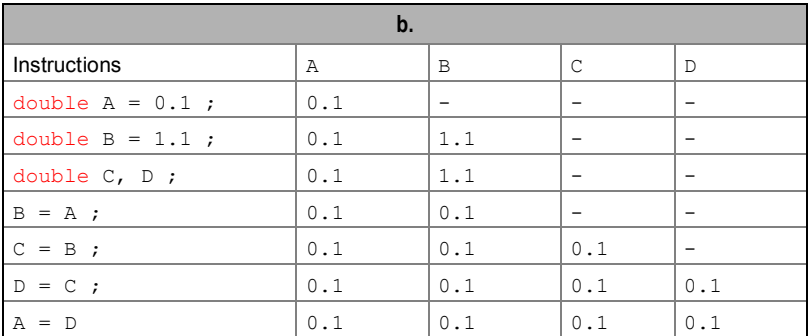

# **Exercice 1-3 : Comprendre le mécanisme de l'affectation**

#### *Corrigé*

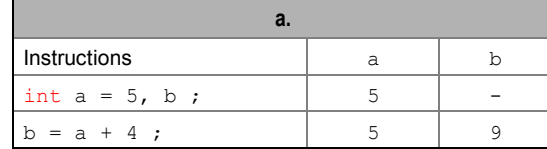

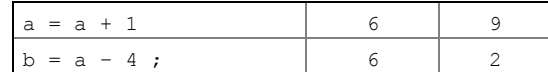

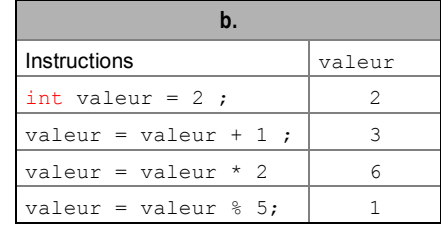

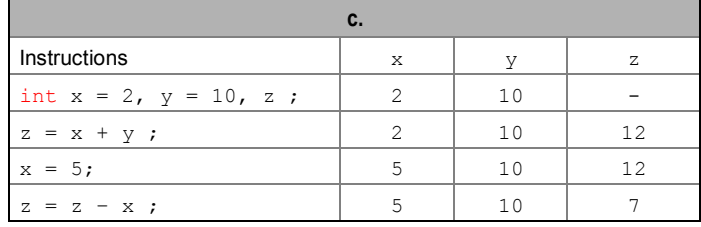

## **Exercice 1-4 : Comprendre le mécanisme d'échange de valeurs**

*Corrigé*

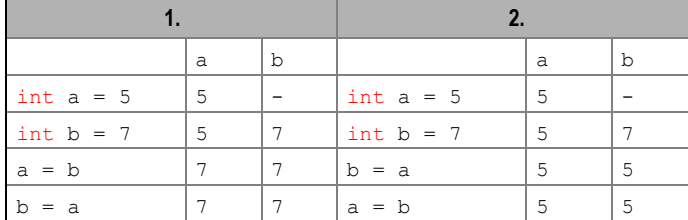

## **Exercice 1-5 : Comprendre le mécanisme d'échange de valeurs**

#### *Corrigé*

Les instructions  $a = b$ ;  $b = a$ ; ne permettent pas l'échange de valeurs puisque la valeur contenue dans la variable a est perdue dès la première instruction (voir exercice 1-4, ci-dessus).

Les instructions  $t = a$ ;  $a = b$ ;  $b = t$ ; permettent l'échange des valeurs entre a et b, puisque la valeur de a est mémorisée dans la variable t, avant d'être effacée par le contenu de b.

Les instructions  $t = a$ ;  $b = a$ ;  $t = b$ ; ne permettent pas l'échange des valeurs car, la première instruction mémorise le contenu de la variable a, alors la seconde instruction efface le contenu de b.

## **Exercice 1-6 : Comprendre le mécanisme d'échange de valeurs**

*Corrigé*

 $\mathbf l$  $tmp = c ; c = b ; b = a ; a = tmp;$ 

# **Exercice 1-7 : Comprendre le mécanisme d'échange de valeurs**

*Corrigé*

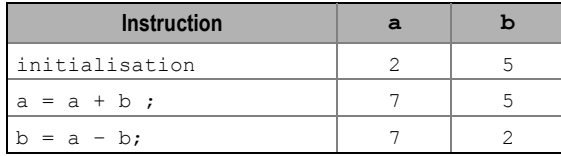

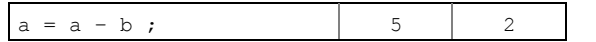

Partant de  $a = 2$  et  $b = 5$ , nous obtenons  $a = 5$  et  $b = 2$ . Ainsi, grâce à ce calcul, les valeurs de a et b sont échangées sans utiliser de variable intermédiaire.

#### **Exercice 1-8 : Calculer des expressions mixtes**

#### *Corrigé*

- a.  $i = 16$  i est un entier, le résultat de la division est donc un entier ;
- b.  $\dot{p} = 4$  4 est le reste de la division entière de 100 par 6;
- c.  $i = 5$  5 est le reste de la division entière de 5 par 8;

d. 
$$
(3 * 5 - 2 * 4) / (2 * 2.0 - 3.0) \Rightarrow (15 - 8) / (4.0 - 3.0)
$$
  
\n $\Rightarrow (7) / (1.0) \Rightarrow 7.0$   
\ne.  $2 * ((5 / 5) + (4 * (4 - 3)) ) % (5 + 4 - 2) \Rightarrow 2 * 5 % 7$   
\n $\Rightarrow 10 % 7 \Rightarrow 3$   
\nf.  $(5 - 3 * 4) / (2.0 + 2 * 3.0) / (5 - 4) \Rightarrow (5 - 12) / (2.0 + 6.0) / 1$   
\n $\Rightarrow -7 / 8.0 \Rightarrow -0.875$ 

## **Exercice 1-9 : Calculer des expressions mixtes**

```
Corrigé
```
a. **x + n % p**  $\Rightarrow$  2.0f + 10 % 7  $\Rightarrow$  2.0f + 3  $\Rightarrow$  5.0f **x** + **n** / **p**  $\Rightarrow$  2.0f + 10 / 7  $\Rightarrow$  2.0f + 1  $\Rightarrow$  3.0f  $(x + n) / p \Rightarrow (2.0f + 10) / 7 \Rightarrow 12.0f / 7 \Rightarrow 1.7142857f$ **5.** ★ **n**  $\Rightarrow$  5.  $\star$  10  $\Rightarrow$  50.0f  $(n + 1) / n \Rightarrow (10 + 1) / 10 \Rightarrow 11 / 10 \Rightarrow 1$  $(n + 1.0)$  /  $n \Rightarrow$  (10 + 1.0) / 10  $\Rightarrow$  11.0 / 10  $\Rightarrow$  1.1  $r + s / t \Rightarrow 8 + 7 / 21 \Rightarrow 8 + 0 \Rightarrow 8$ b.  $\mathbf{r} + \mathbf{t} / \mathbf{s} \Rightarrow 8 + 21 / 7 \Rightarrow 8 + 3 \Rightarrow 11$ **(r + t) / s**  $\Rightarrow$  (8 + 21) / 7  $\Rightarrow$  29 / 7  $\Rightarrow$  4  $\mathbf{r} + \mathbf{t} * \mathbf{s} \Rightarrow 8 + 21 * 7 \Rightarrow 8 + 0 \Rightarrow 8$ **(r + t) % s**  $\Rightarrow$  (8 + 21) % 7  $\Rightarrow$  29 % 7  $\Rightarrow$  1  $\Rightarrow$  **8 + 7 / 8 + 7**  $\Rightarrow$  **8 + 0 + 7**  $\Rightarrow$  **15**  $(r + s) / (r + s) \Rightarrow (8 + 7) / (8 + 7) \Rightarrow 15 / 15 \Rightarrow 1$ **r + s % t** ⇒ 8 + 7 % 2 ⇒ 8 + 7 ⇒ 15

# **Exercice 1-10 : Comprendre le mécanisme du cast**

#### *Corrigé*

i1 = valeur / chiffre  $\Rightarrow$  7 / 2  $\Rightarrow$  3 i2 = chiffre / valeur  $\Rightarrow$  2 / 7  $\Rightarrow$  0

f1 = (float) (valeur / chiffre)  $\Rightarrow$  (float) (7 / 2)  $\Rightarrow$  (float) 3  $\Rightarrow$  3.0f f2 = (float) (valeur / chiffre) +  $0.5f$   $\Rightarrow$  3.0f +  $0.5f$   $\Rightarrow$  3.5f i1 = (int) f1⇒ (int) 3.0f ⇒ 3 i2 = (int) f2⇒ (int) 3.5f ⇒ 3 f1 = (float) valeur / (float)chiffre  $\Rightarrow$ 7.0f / 2.0f  $\Rightarrow$  3.5f  $f2 = (float) valueur / (float) chiffre + 0.5f \Rightarrow 3.5f + 0.5f \Rightarrow 4.0f$ i1 = (int) f1⇒ (int) 3.5f ⇒ 3 i2 = (int) f2⇒ (int) 4.0f  $\Rightarrow$  4

# *Chapitre 2 : Communiquer une information*

## **Exercice 2- 1 : Comprendre les opérations de sortie**

```
Corrigé
Vous avez entre : 223
Pour un montant de 335.5 le total vaut : 223135
Apres reduction de 20.5 %, vous gagnez : 68.8 Euros
La variable R = R et T = T
```
# **Exercice 2-2 : Comprendre les opérations de sortie**

```
Corrigé
System.out.println("x = " + x + " et y = " + y);
System.out.println("Racine carree de " + x + " = " + Math.sqrt(x)) ;
System.out.print(x + " a la puissance " + y + " = "+ Math.pow(x,y)) ;
```
## **Exercice 2-3 : Comprendre les opérations d'entrée**

## *Corrigé*

Dans le premier cas, lorsque l'utilisateur fournit au clavier 2, puis 3, puis 4, le programme affiche :

 $X = 7Y = 3$ 

Dans le second cas, lorsque l'utilisateur fournit au clavier 2, le programme affiche :

 $X = 2Y = 0$ 

#### **Exercice 2-4 : Observer et comprendre la structure d'un programme Java**

```
Corrigé
import java.util.*;
public class Euro {
     public static void main (String [] argument) {
        double F, E = 0.0;
        double T = 6.55957;
        Scanner lectureClavier = new Scanner(System.in);
        System.out.print("Nombre de Francs : ") ;
        F = lectureClavier.nextDouble();
        E = F / T;
```

```
System.out.println("Conversion F/E : " + T) ;
  System.out.println("Nombre d'Euro : " + E) ;
}
```
# *Chapitre 3 : Faire des choix*

## **Exercice 3-1 : Comprendre les niveaux d'imbrication**

#### *Corrigé*

Si la valeur saisie au clavier est **4**, le résultat affiché à l'écran est :

Entrer un chiffre : 4 Pour 4 le resultat est 2

**Explication** : x a pour valeur 4. Le contenu de la variable x est donc supérieur ou égal à 0. Le programme exécute donc l'instruction  $r = \text{Math.sqrt}(4)$ 

Si la valeur saisie au clavier est **-9**, le résultat affiché à l'écran est :

```
Entrer un chiffre : -9
Pour –9 le resultat est 3
```
**Explication** : x a pour valeur –9. Le contenu de la variable x est donc strictement inférieur à 0. Le programme exécute le bloc else, c'est à dire l'instruction  $r = \text{Math.sqrt } (-(-9))$ 

## **Exercice 3-2 : Construire une arborescence de choix**

## *Corrigé*

```
import java.util.*;
public class Maximum{
  public static void main (String [] parametre){
      int première, deuxième, laPlusGrande ;
      Scanner lectureClavier = new Scanner(System.in);
      System.out.print("Entrer une valeur :") ;
      première =lectureClavier.nextInt() ; 
      System.out.print("Entrer une deuxieme valeur :") ;
      deuxième =lectureClavier.nextInt() ; 
      if (première > deuxième) 
      {
         System.out.println(deuxième + "" + première) ;
        laPlusGrande = première ;
         System.out.println("La plus grande valeur est : " + laPlusGrande) ;
      }
       else
      {
         if (première < deuxième) {
         System.out.println(première + " " + deuxième) ;
         laPlusGrande = deuxième ;
```
}

```
System.out.println("La plus grande valeur est : " + laPlusGrande) ;
      }
         else System.out.println("Les deux valeurs saisies sont identiques") ;
      }
 } // Fin du main ()
} // Fin de la Class Maximum
```
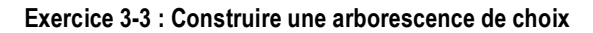

*Corrigé*

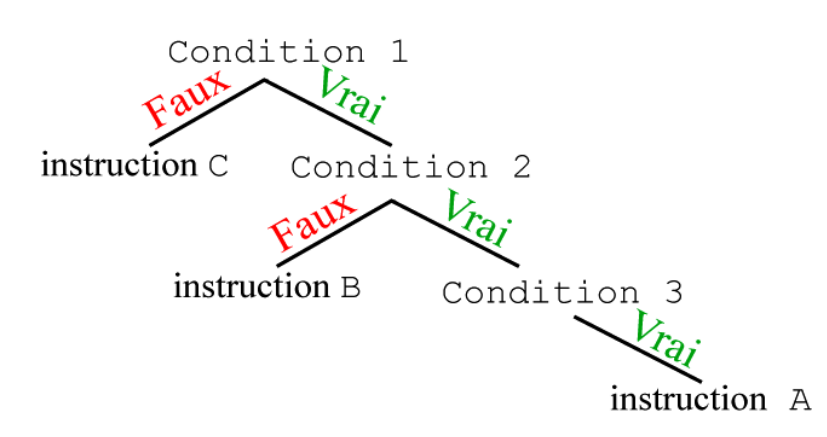

Les deux accolades fermantes situées après l'instruction B font que le bloc else instruction C est rattaché au premier if (condition1).

## **Exercice 3-4 : Construire une arborescence de choix**

*Corrigé*

a. Arbre des choix :

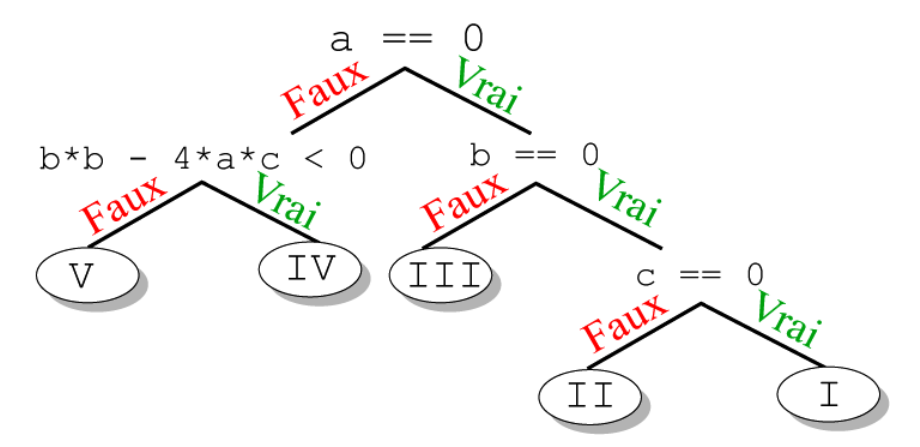

b. Les variables à déclarer sont :

double  $a$ ,  $b$ ,  $c$ ,  $x$ ,  $x1$ ,  $x2$ ;

c. Les instructions if-else s'écrivent de la façon suivante :

if (a ==  $0$ ) { if ( $b == 0$ ) { if  $(c == 0)$ 

```
{
        // bloc d'instructions I
     }
    else
     {
        // bloc d'instructions II
     }
  }
 else
  {
     // bloc d'instructions III
  }
}
else
{
 if (b * b - 4 * a * c < 0){
     // bloc d'instructions IV
 }
 else
  {
     // bloc d'instructions V
  }
}
```
- d. Dans chaque bloc if ou else, les instructions de calcul et d'affichage appropriées sont les suivantes :
	- Le bloc d'instructions  $I$  :

 $\mathbf{I}$ System.out.println("tout reel est solution") ;

• Le bloc d'instructions II :

System.out.println("il n'y a pas de solution") ;

• Le bloc d'instructions  $III$ :

```
x = -c/b;
```
 $\mathbf l$ 

 $\mathsf{l}$ 

System.out.println("la solution est " + x) ;

• Le bloc d'instructions IV :

System.out.println("il n'y a pas de solution dans les reels") ;

• Le bloc d'instructions V : Attention de bien placer les parenthèses pour obtenir un résultat cohérent.

```
x1 = (-b + Math.sqrt(b*b - 4*a*c)) / (2*a);
x2 = (-b - Math.sqrt(b*b - 4*a*c)) / (2*a);
System.out.println("il y deux solutions egales a " + x1 + " et " + x2) ;
```
e. En insérant l'ensemble des instructions dans la classe SecondDegre et à l'intérieur d'une fonction main(), le programme complet s'écrit de la façon suivante :

```
import java.util.*;
public class SecondDegre {
   public static void main (String [] arg) {
     double a, b, c, delta ;
     double x, x1, x2 ;
     Scanner lectureClavier = new Scanner(System.in);
     System.out.print("Entrer une valeur pour a : ") ;
     a =lectureClavier.nextDouble() ; 
     System.out.print("Entrer une valeur pour b : ") ;
     b =lectureClavier.nextDouble() ;
     System.out.print("Entrer une valeur pour c : ") ;
     c =lectureClavier.nextDouble() ; 
     if (a == 0) {
        if (b == 0) {
           if (c == 0) {
              System.out.println("tout reel est solution") ;
           }
           else {
              System.out.println("il n'y a pas de solution") ;
           }
         }
        else {
           x = -c / b;
           System.out.println("la solution est " + x) ;
        }
      }
     else { 
        delta = b*b - 4*a*c ;
        if (delta < 0) {
           System.out.println("il n'y a pas de solution dans les reels") ;
        }
        else {
           x1 = (-b + Math.sqrt(<b>delta</b>))/(2*a);x2 = (-b - Math.sqrt(<b>delta</b>))/(2*a);System.out.println("il y deux solutions egales a " + x1 + " et " + x2) ;
        }
     }
   }
}
```
Remarquez les instructions de saisie des trois coefficients a, b, c nécessaires à la bonne marche du programme ainsi que l'utilisation d'une variable intermédiaire delta utilisée pour éviter la répétition du même calcul  $b * b - 4 * a * c$ .

#### **Exercice 3-5 : Manipuler les choix multiples, gérer les caractères**

## *Corrigé*

```
a. Le code source complet :
    import java.util.*;
    public class Calculette {
     public static void main( String [] argument) {
     int a, b;
     char opérateur;
     double calcul = 0;
     Scanner lectureClavier = new Scanner(System.in);
     // Lire et stocker la première valeur dans a
     System.out.print("Entrer la premiere valeur : ");
     a = lectureClavier.nextInt();
     // Lire et stocker la première valeur dans b
     System.out.print("Entrer la seconde valeur : ");
     b = lectureClavier.nextInt();
      // Lire et stocker le signe de l'opération dans opérateur
      System.out.print("Type de l'operation : (+, -, *, /) : ");
      opérateur = lectureClavier.next().charAt(0);
      // suivant le signe de l'opération
      switch (opérateur ) {
          // Si c'est un +, faire une addition
        case '+' : calcul = a + b;
                  break;
          // Si c'est un -, faire une soustraction
        case '-' : calcul = a - b;
                 break;
        // Si c'est un /, faire une division
        case '/' : calcul = a / b;
                 break;
         // Si c'est une *, faire une multiplication
         case '*' : calcul = a * b ;
                 break;
      }
      // Afficher le résultat
     System.out.print("Cette operation a pour resultat : ");
      System.out.println(a + " " + opérateur + " "+ b + " =" + calcul);
     }
    }
b. Exécution du programme avec le jeu de valeurs 2, 0 et /
```
Entrer la première valeur : 2

Entrer la seconde valeur : 0 Type de l'opération :  $(+, -, *, /) : I$ **java.lang.ArithmeticException: / by zero at Calculette.main(Calculette.java:22)**

L'interpréteur détecte une exception de type arithmétique. Il s'agit de la division par zéro.

c. L'erreur provient de la division. Il suffit de vérifier que la valeur de b soit non nulle pour l'étiquette '/' de la structure switch. Examinons la correction :

```
import java.util.*;
public class Calculette {
public static void main( String [] argument) {
 int a, b;
 char opérateur;
 double calcul = 0;
 // Définir et initialiser un booléen à true
 boolean OK = true;
 Scanner lectureClavier = new Scanner(System.in);
 System.out.print("Entrer la premiere valeur : ");
 a = lectureClavier.nextInt();
 System.out.print("Entrer la seconde valeur : ");
 b = lectureClavier.nextInt();
 System.out.print("Type de l'operation : (+, -, *, /) : ");
 opérateur = lectureClavier.next().charAt(0);
 switch (opérateur ){
    case '+' : calcul = a + b;
                break;
    case '-' : calcul = a - b;
                break;
    // Si c'est un /, tester la valeur de b
    case '/' : if ( b != 0) calcul = a / b;
                // Si b vaut 0, mettre le booléen OK à false
                else OK = false;
                break;
    case '*' : calcul = a * b ;
                break;
    default : OK = false ;
  }
 // Si OK vaut true, afficher le résultat
 if (OK) {
    System.out.print("Cette operation a pour resultat : ");
    System.out.println(a + " " +opérateur+ " "+ b + " =" + calcul); 
 }
```

```
// Sinon OK vaut false, afficher un message d'erreur
 else System.out.println("Operation non conforme !");
 }
}
```
À l'étiquette '/', le programme vérifie si le contenu de la variable b est non nul. Si tel est le cas, il exécute normalement l'instruction réalisant la division. Sinon, si le contenu de la variable b est nul, la division n'est pas effectuée mais la valeur false est affectée à la variable OK de type booléen (initialisée par défaut à  $true$  lors de la déclaration de la variable).

De cette façon, pour afficher le résultat du calcul, le programme vérifie la valeur de la variable OK. Si elle vaut true, cela signifie que l'opération a été effectuée sans rencontrer de difficulté particulière sinon, cela veut dire qu'aucune opération n'a pu être réalisée. Le programme signale alors par un message que l'opération est non conforme

Remarquez que la valeur false est aussi affectée à la variable OK pour l'étiquette default. Ainsi, si l'utilisateur entre un autre caractère que +, -, / ou \*, le programme n'exécute aucun calcul et signale par un message que l'opération est non conforme.

Dans le jargon informatique, on dit que la variable OK est un drapeau (en anglais *flag*). En effet, il change d'état (de valeur) en fonction des instructions exécutées.

Le terme « drapeau » fait allusion au système de fonctionnement des boîtes aux lettres américaines munies d'un drapeau rouge. Lorsque le facteur dépose du courrier, le drapeau est relevé. Le facteur abaisse le drapeau pour indiquer la présence de courrier. Lorsque le destinataire prend son courrier, il relève le drapeau, indiquant que la boîte est désormais vide. Ainsi, la position (état) du drapeau indique la présence (drapeau abaissé) ou non (drapeau levé) de courrier, dans la boîte aux lettres.

# *Chapitre 4 : Faire des répétitions*

```
Exercice 4-1 : Comprendre la boucle do…while
```

```
Corrigé
import java.util.*;
public class Exercice1 {
public static void main (String [] argument) {
      int a,b,r;
      Scanner lectureClavier = new Scanner(System.in);
      System.out.print("Entrer un entier : ");
    a = lectureClavier.nextInt();
      System.out.print("Entrer un entier : ");
      b = lectureClavier.nextInt();
      do {
         r = a<sup>&b</sup>;
         a = b;b = r;} while (r != 0)System.out.println("Le resultat est " + a);
 }
}
```
a. Repérez les instructions concernées par la boucle : voir tracé **orange** sur le programme ci-dessus. Déterminez les instructions de début et fin de boucle.: voir tracé **vert** sur le programme ci-dessus.

b. Recherchez l'instruction permettant de modifier le résultat du test de sortie de boucle : voir tracé **jaune** sur le programme ci-dessus.

c.

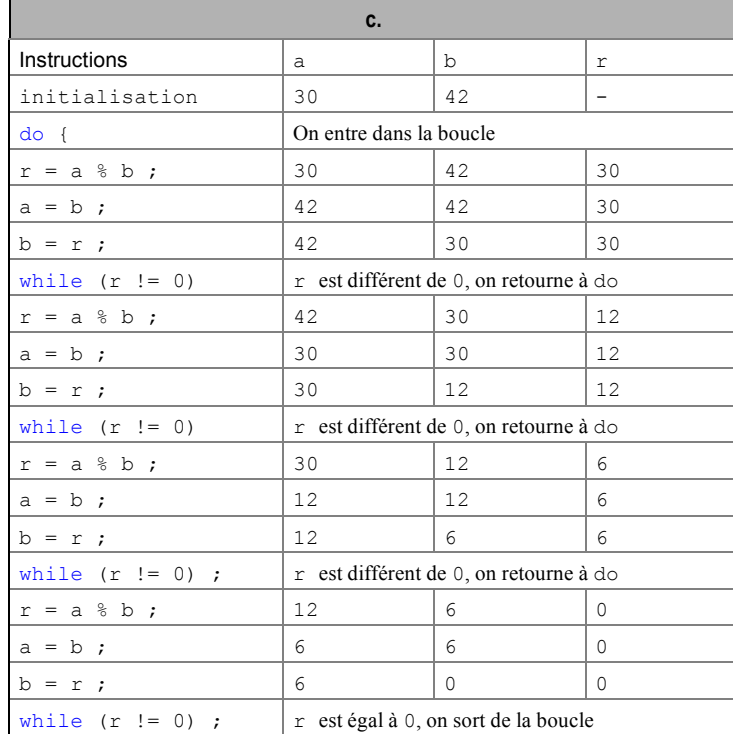

Le programme affiche : le resultat est 6.

d.

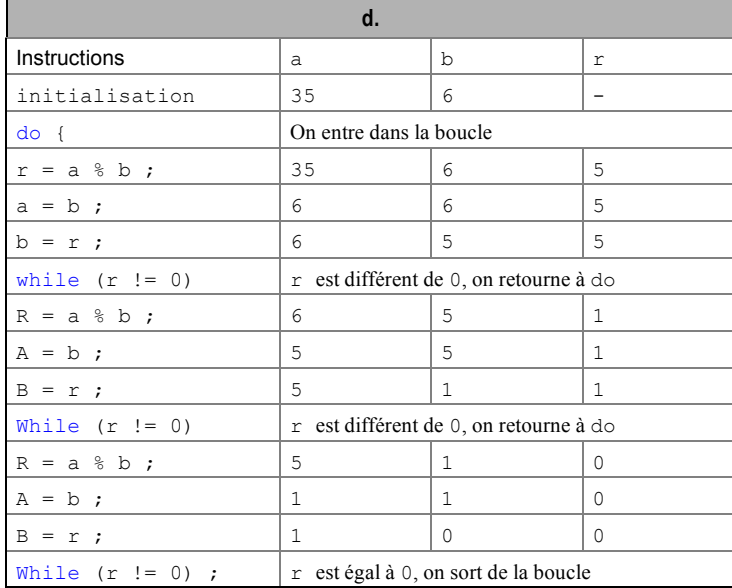

Le programme affiche : le resultat est 1.

e. Pour comprendre ce que réalise ce programme, examinons les résultats des deux exécutions précédentes. Pour les valeurs 30 et 42, le résultat vaut 6. Pour les valeurs 35 et 6, le résultat vaut 1. Remarquons que 30 et 42 sont divisibles par 6, alors que 35 et 6 n'ont aucun diviseur commun mis à part 1. Nous pouvons donc dire que le résultat trouvé est le plus grand diviseur commun aux deux valeurs saisies, autrement dit le PGCD.

**Exercice 4-2 Comprendre la boucle** *do…while*

```
Corrigé
   import java.util.*;
  public class Exercice2 {
   public static void main (String [] argument) {
     int valeur;
     Scanner lectureClavier = new Scanner(System.in);
     do{
        System.out.print("Entrer un entier : ");
        valeur = lectureClavier.nextInt();
     } while ( valeur < 0 || valeur > 100) ;
     System.out.println("Vous avez saisi : " + valeur);
    }
   }
```
Le programme entre dans la boucle do … while sans test préalable. Il demande la saisie d'une entière au clavier. Lorsque la saisie a été effectuée, le programme teste si la valeur saisie est plus petite que 0 ou plus grande que 100. Si tel est le cas - le test est vrai, le programme retourne en début de la boucle et demande à nouveau la saisie d'une valeur. Si la valeur saisie est plus grande que 0 et plus petite que 100 - le test est faux, le programme sort de la boucle et affiche la valeur saisie.

#### **Exercice 4-3 : Apprendre à compter, accumuler et rechercher une valeur**

*Corrigé*

a. **Faire**

Lire une valeur entière

Mémoriser la plus grande valeur

Mémoriser la plus petite valeur

Calculer la somme des valeurs saisies

Compter le nombre de valeurs saisies

**Tant que** la valeur saisie est différente de 0

Afficher la plus grande et la plus petite valeur

Calculer et afficher la moyenne des valeurs

b. Le code source complet :

```
import java.util.*;
public class Exercice3{
public static void main (String [] parametre){
   int valeur, laPlusGrande, laPlusPetite, laSomme = 0, leNombre = 0;
   double laMoyenne;
   Scanner lectureClavier = new Scanner(System.in);
   System.out.print("Entrer une valeur :") ;
   valeur =lectureClavier.nextInt() ; 
   laPlusGrande = valeur ;
```

```
laPlusPetite = valeur ;
 do {
    if (laPlusGrande < valeur) laPlusGrande = valeur ;
    if (laPlusPetite > valeur) laPlusPetite = valeur ;
    laSomme = laSomme + valeur ;
    leNombre = leNombre + 1 ;
    System.out.print("Entrer une valeur (0 pour sortir) :") ;
    valeur =lectureClavier.nextInt() ; 
  } while (valeur != 0);
 System.out.println("La plus grande valeur est : " + laPlusGrande) ;
 System.out.println("La plus petite valeur est : " + laPlusPetite) ;
 laMoyenne = (float) laSomme / leNombre ;
 System.out.println("La moyenne de ces valeurs : " + laMoyenne) ;
 } // Fin du main ()
} // Fin de la Class Maximum
```
Observez qu'une première valeur est saisie en dehors de la boucle, afin d'initialiser les deux variables laPlusPetite et laPlusGrande. Ainsi, en initialisant par exemple ces valeurs à -1, le programme peut donner un mauvais résultat. Imaginez par exemple que vous n'entriez que des valeurs positives. Le programme affichera en résultat comme plus petite valeur -1, alors que cette dernière ne fait pas partie des valeurs saisies par l'utilisateur. Grâce à l'initialisation des variables à la première valeur saisie, nous sommes surs d'obtenir un résultat cohérent.

Pour finir, remarquez le cast (float) devant le calcul de la moyenne. En effet, les deux variables laSomme et leNombre sont de type entier. Sans ce cast, la division fournit un résultat entier.

#### **Exercice 4-4 : Comprendre la boucle while, traduire une marche à suivre en programme Java**

## *Corrigé*

Traduction de la marche à suivre en Java

- a. Tirer au hasard un nombre entre 0 et 10.
- $i = (int) (10*Math.random())$ ; b. Lire un nombre.
	- nombreLu = lectureClavier.nextInt();
- c. Tant que le nombre lu est différent du nombre tiré au hasard :

while ( nombreLu != i)

Lire un nombre

nombreLu = lectureClavier.nextInt();

Compter le nombre de boucle.

 $nbBoucle = nbBoucle + 1 (ou encore nbBoucle++)$ 

d. Afficher un message de réussite ainsi que le nombre de boucles.

```
System.out.print("Bravo ! ");
System.out.println("vous avez reussi en " + nbBoucle + " fois");
```
## **Exercice 4-5 : Comprendre la boucle while, traduire une marche à suivre en programme Java**

*Corrigé*

Le code source complet :

*18 Exercice4-6 : Comprendre la boucle while, traduire une marche à suivre en programme Java*

```
import java.util.*;
public class Devinette {
public static void main (String [] parametre) {
     int i, nombreLu = -1, nbBoucle = 0;
     i = (int) (10*Math.random());
     Scanner lectureClavier = new Scanner(System.in);
     System.out.print("Ceci est un jeu, j'ai tire un nombre au ");
     System.out.println("hasard entre 0 et 10, devinez lequel ? ");
     while (nombreLu != i){
         System.out.print("Votre choix : ");
        nombreLu =lectureClavier.nextInt(); 
        nbBoucle = nbBoucle + 1;} 
     System.out.print("Bravo ! ");
     System.out.println("vous avez reussi en " + nbBoucle + " fois");
  } // Fin du main ()
} // Fin de la Class Devinette
```
Remarquez l'initialisation de la variable nombreLu à –1. En effet, pour être sûr d'entrer dans la boucle while, la variable nombreLu doit contenir une valeur différente de i. Or celle-ci par définition, varie entre 0 et 10. L'initialisation à -1 permet donc de certifier que le programme entrera au moins une fois dans la boucle.

#### **Exercice4-6 : Comprendre la boucle while, traduire une marche à suivre en programme Java**

#### *Corrigé*

```
Quelques améliorations :
import java.util.*;
public class Jeu{
public static void main (String [] parametre) {
      int i, nombreLu = -1, nbBoucle = 0;
      Scanner lectureClavier = new Scanner(System.in);
      // a. Les valeurs tirées au hasard soit comprises entre 0 et 50.
      i = (int) (50*Math.random());
      System.out.print("Ceci est un jeu, j'ai tire un nombre au ");
      System.out.println("hasard entre 0 et 50, devinez lequel ? ");
      while (nombreLu!= i) {
         System.out.print("Votre choix : ");
        nombreLu =lectureClavier.nextInt(); 
         nbBoucle++;
         // b. Un message d'erreur doit afficher si la réponse est mauvaise.
         if (nombreLu != i) System.out.println("Mauvaise reponse");
         // c. Indique si la valeur saisie est plus grande 
         //ou plus petite que la valeur tirée au hasard.
         if (nombreLu < i) System.out.println(" Trop petit !");
```

```
if (nombreLu > i) System.out.println(" Trop grand !");
      } 
     System.out.print("Bravo ! ");
     System.out.println("vous avez reussi en " + nbBoucle + " fois");
} // Fin du main ()
```
} // Fin de la Class Jeu

d. **À titre de réflexion :** comment faut-il s'y prendre pour trouver la valeur en donnant le moins de réponses possibles ?

Les valeurs tirées au hasard sont comprises entre 0 et 50. le programme indique si la valeur lue au clavier est plus grande ou plus petite que celle tirée au hasard. La meilleure méthode pour trouver le plus rapidement la réponse est de choisir toujours une valeur de milieu, par rapport à un ensemble de valeurs (essai par dichotomie).

**Exemple :** nous supposons que l'ordinateur a choisi 8

Notre ensemble de valeurs est initialement [0, 50], choisissons une valeur moyenne dans cet intervalle, soit 25. L'ordinateur répond : trop grand ! (nbBoucle = 1)

Si 25 est une valeur trop grande, notre ensemble de valeurs se restreint à [0, 25[, choisissons une valeur moyenne dans cet intervalle, soit 12. L'ordinateur répond : trop grand !

(nbBoucle = 2)

Si 12 est une valeur trop grande, notre ensemble de valeurs se restreint à [0, 12], choisissons une valeur moyenne dans cet intervalle, soit 6. L'ordinateur répond : trop petit !

 $(nbBoucle = 3)$ 

Si 6 est une valeur trop petite, notre ensemble de valeurs se restreint à  $\overline{3}$  6, 12[, choisissons une valeur moyenne dans cet intervalle, soit 9. L'ordinateur répond : trop grand !  $(nbBoucle = 4)$ 

Si 9 est une valeur trop grande, notre ensemble de valeurs se restreint à  $\frac{16}{9}$ , 9[, choisissons une valeur moyenne dans cet intervalle, soit 8. L'ordinateur répond : Bravo ! vous avez reussi en 5 fois. (nbBoucle = 5)

#### **Exercice 4-7 : Comprendre la boucle for**

#### *Corrigé :*

```
import java.util.*;
public class Exercice7 {
public static void main (String [] paramètre) {
     long i, b = 1;
     int a;
     Scanner lectureClavier = new Scanner(System.in);
     System.out.print("Entrer un entier :");
      a = lectureClavier.nextInt();
      for (i = 2; i \le a; i++)b = b * i;System.out.println("La resultat vaut " + b);
 }
}
```
#### *Corrigé*

a. Repérez les instructions concernées par la boucle : voir tracé **orange** sur le programme ci-dessus.

Déterminez les instructions de début et fin de boucle : voir tracé **vert** sur le programme ci-dessus.

- b. La variable i est initialisée à 2. Elle vaut a + 1 en sortant de la boucle. Le nombre de boucles est calculé par la formule : (valeur en sortie de boucle – valeur initiale) soit,  $a + 1 - 2 = a - 1$ tours de boucle.
- c. Recherchez l'instruction permettant de modifier le résultat du test de sortie de boucle : voir tracé **jaune** sur le programme ci-dessus.

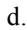

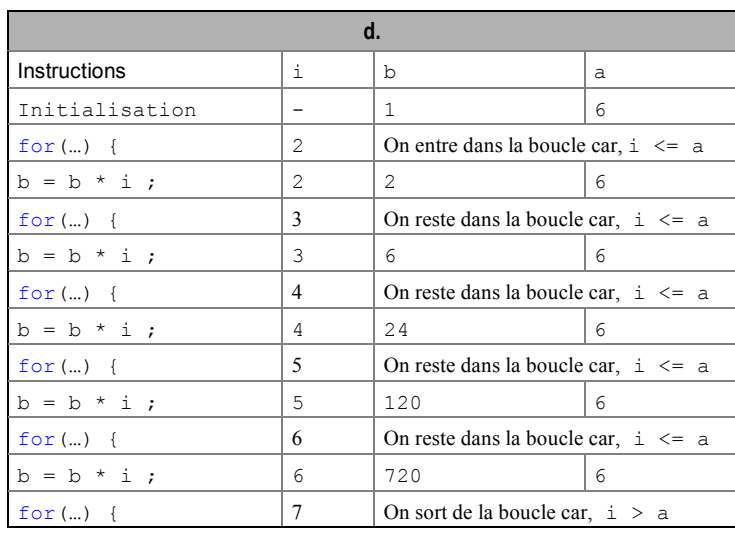

e. Ce programme calcul la factorielle d'un nombre soit, n! =  $1 \times 2 \times 3 \times ... \times n$ .

# **Exercice 4-8 : Comprendre la boucle for**

```
Corrigé
```

```
public class Exercice9{
public static void main (String [] parametre){
      char c;
      for (c = 'a'; c \leq 'z'; c++) System.out.print(c + " "");
      System.out.println();
      for (c = 'z'; c >= 'a'; c--) System.out.print(c + " "");
      System.out.println();
 }
}
```
Les caractères correspondent en réalité à des valeurs numériques (Unicode). Il est donc possible de les utiliser comme variable de contrôle d'une boucle for.

# **Partie 2 : Initiation à la programmation objet**

# *Chapitre 5 : De l'algorithme paramétré à l'écriture de fonctions*

# **Exercice 5-1 :Apprendre à déterminer les paramètres d'un algorithme**

*Corrigé*

a. Afficher "Combien de sucre ?" et, saisir le nombre souhaité de morceaux de sucre au clavier, mettre la valeur dans nombreSucre.

- b. Tant que le nombre de morceaux de sucre mis dans la boisson chaude ne correspond pas à nombreSucre, ajouter un sucre.
- c. Le paramètre qui permet de sucrer plus ou moins la boisson, est la variable correspondant au nombre maximum de sucres à mettre dans la boisson. Soit, nombreSucre.
- d. L'algorithme a pour nom sucrer, son paramètre a pour nom : **nombre**. L'entête de l'algorithme s'écrit : sucrer(**nombre**)

L'algorithme s'écrit : Tant que le nombre de sucres mis dans la boisson chaude ne correspond pas à **nombre**, ajouter un sucre. Le nom du paramètre a remplacé la variable nombreSucre.

e. Pour appeler l'algorithme afin qu'il sucre avec le bon nombre de morceaux de sucre : sucrer(**nombreSucre**). Ainsi, l'algorithme est exécuté en remplaçant **nombre** par **nombreSucre**.

## **Exercice 5-2 :Comprendre l'utilisation des fonctions**

#### *Corrigé*

```
public class Fonction{
public static void main(String [] parametre){
   // Déclaration des variables
   int a,compteur;
   for (compteur = 0; compteur <= 5; compteur++) {
      a = calculer(compteur);
      System.out.print(a + " a ");
   }
} // fin de main()
public static int calculer(int x){
   int y;
   y = x * x;return y ;
  // fin de foncl()
 //fin de class
```
- a. Le bloc définissant la fonction main(): voir tracé **orange** sur le programme ci-dessus. Le bloc définissant la fonction calculer() voir tracé **vert** sur le programme ci-dessus. Le bloc définissant la classe Fonction, voir tracé **jaune** sur le programme ci-dessus.
- b. x est le paramètre formel de la fonction calculer()
- c. Les valeurs transmises au paramètre x de la fonction calculer(), lors de son appel depuis la fonction main() sont celles placées dans la variable compteur soit 0, 1, 2, 3, 4 et 5.
- d. Le produit de x par x, soit 0, 1, 4, 9, 16 et 25.
- e. Les valeurs transmises à la variable a sont les résultats de la fonction calculer().

f. 0 a 1 a 4 a 9 a 16 a 25 a

#### **Exercice 5-3 :Comprendre l'utilisation des fonctions**

#### *Corrigé*

a. Ecrire la fonction main() qui affiche le résultat de la fonction f(0).

*22 Exercice 5-4 : Détecter des erreurs de compilation concernant les paramètres ou le résultat d'une fonction*

```
public static void main(String [] parametre) {
      int R ;
      R = f(0);
      System.out.print(R);
   }
b. Calculer f(x) pour x variant entre -5 et 5
  public static void main(String [] parametre) {
      int R, max = f(0);
      for (int x = -5; x \le 5; x++) {
         R = f(x);
         System.out.print(R) ;
      } 
  }
```
c. Déterminer le maximum de la fonction  $f(x)$  entre -5 et 5,

```
public static void main(String [] parametre) {
  int R, max = f(0);
  for (int x = -5; x \le 5; x++) {
     R = f(x);
     if (R > max) max = R ;
   }
   System.out.print("Le max est : " + max);
  }
```
**Exercice 5-4 : Détecter des erreurs de compilation concernant les paramètres ou le résultat d'une fonction**

```
public static void menu (int c) {
   switch (c) {...
   }
   return c;
}
```
*Corrigé*

a.

- a. La fonction max() est définie dans ce chapitre, avec deux paramètres entiers alors qu'ici les deux paramètres utilisés sont de type double.
- b. L'entête de la fonction précise que le résultat retourné par la fonction max() est de type int alors que, la variable m effectivement retournée par l'instruction return est déclarée de type float.
- c. La fonction menu() décrite au cours de ce chapitre, est de type void. L'instruction  $v1 =$ menu (v2) n'est pas valide, à cause de la présence de l'affectation v1 = ...
- d. L'entête de la fonction menu() précise qu'elle est de type void. Le corps de la fonction ne peut donc pas posséder d'instruction return.

# **Exercice 5-5 : Ecrire une fonction simple**

#### *Corrigé*

 $\lambda$ 

a. Les instructions composant la fonctions sont :

```
double prct ;
```

```
prct = (double) nb \ell t * 100;
```
b. En supposant que le nom de la fonction soit pourcentage(), l'entête de la fonction s'écrit :

```
public static ………… pourcentage(…………) {
     double prct = (double) nb / t * 100;
```
c. Les deux valeurs pouvant modifier le résultat sont t et nb. Les paramètres de la fonction s'écrivent :

```
public static … pourcentage(int t, int nb)
```
d. Le résultat étant stocké dans la variable prct, de type double, la méthode est doit être de type double. L'entête de la fonction s'écrit donc :

```
public static double pourcentage(int t, int nb)
La fonction pourcentage() s'écrit :
public static double pourcentage(int t, int nb) {
   double prct = (double) nb / t * 100;
   return prct ;
```

```
}
```
Ecrire la fonction main() qui fait appel à la fonction pour centage()

```
import java.util.*;
public class Exercice5 {
public static void main (String [] arg){
  int nbCB, nbCheque, nbVirement, nbDebit;
  double résultat;
   Scanner lectureClavier = new Scanner(System.in);
   System.out.print(" Nombre d'achat Cartes Bleues : ");
   nbCB = lectureClavier.nextInt();
   System.out.print(" Nombre de cheques emis : ");
   nbCheque = lectureClavier.nextInt();
   System.out.print(" Nombre de virements automatiques : ");
   nbVirement = lectureClavier.nextInt();
   nbDebit = nbCB + nbCheque + nbVirement; 
   System.out.println("Vous avez emis " + nbDebit + " debits ");
   résultat = pourcentage(nbDebit, nbCB) ;
   System.out.println(" dont " + résultat + " % par Carte bleue ");
   résultat = pourcentage(nbDebit, nbCheque) ;
   System.out.println("" + résultat + " % par Cheques ");
   résultat = pourcentage(nbDebit, nbVirement) ;
   System.out.println("" + résultat + " % par Virement automatique ");
 }
```

```
public static double pourcentage(int t, int nb) {
  double prct = (double) nb / t * 100;
  return prct ;
  }
}
```
### **Exercice 5-6 : Ecrire une fonction simple**

```
Corrigé
  import java.util.*;
  public class Exercice6 {
   // 5.6.a La fonction verifier() retourne un entier
   public static int verifier() {
     int resultat;
     Scanner lectureClavier = new Scanner(System.in);
     do{
        System.out.print("Entrer un entier : ");
        resultat= lectureClavier.nextInt();
     } while ( resultat < 0 || resultat > 100) ;
     // Lorsque la valeur saisie est > 0 ou < à 100
     // sortir de la fonction en retournant la valeur saisie
      return resultat ;
     }
    // 5.6.d La fonction verifierAvecBornes() retourne un entier
     // Elle possède deux paramètres de type entier qui correspondent
     // aux bornes de saisie de la valeur.
     public static int verifierAvecBornes(int a, int b) {
     int resultat;
     Scanner lectureClavier = new Scanner(System.in);
     do{
       System.out.print("Entrer un entier : ");
        resultat= lectureClavier.nextInt();
     } while ( resultat < a || resultat > b) ;
     // Lorsque la valeur saisie est > a ou < à b
      // sortir de la fonction en retournant la valeur saisie
     return resultat ;
    }
  // La fonction main()
   public static void main(String [] parametre) {
     int valeur;
     valeur = verifier();
     System.out.println("valeur : " + valeur);
     // 5.6.d Appel de fonction verifierAvecBornes()
     // La valeur à saisir doit être comprise entre 10 et 20
```

```
valeur = verifierAvecBornes(10, 20);
  System.out.println("valeur : " + valeur);
 }
}
```
b. Que réalise l'application si l'utilisateur saisi les valeurs -10, 123 et 22 ?

Si l'utilisateur saisit -10, le programme retourne en début de boucle et ne peut sortir de la fonction. De même pour 123. Lorsqu'il saisit 22, le programme sort de la boucle et retourne la valeur à la fonction appelante, c'est-à-dire la fonction main() qui affiche à son tour la valeur saisie.

c. Pour que la valeur saisie soit comprise non plus entre 0 et 100 mais entre deux valeurs a et b choisies par l'utilisateur, il suffit de remplacer à l'intérieur de la fonction vérifier() les valeurs numériques 0 et 100 par des variables. Ces variables sont alors définies comme paramètres de la fonction. De cette façon, le choix des bornes s'effectue au moment de l'appel de la fonction.

d. Voir la zonedans le code source ci-avant.

## *Chapitre 6 : Fonctions, notions avancées*

```
Exercice 6-1 : Repérer les variables locales et variables de classe
```

```
Corrigé :
   import java.util.*;
  public class Calculette {
   public static double résultat ; 
     public static void main( String [] argument){
      int a, b;
      Scanner lectureClavier = new Scanner(System.in);
      menu();
      System.out.println("Entrer la premiere valeur ");
      a = lectureClavier.nextInt();
      System.out.println("Entrer la seconde valeur ");
      b = lectureClavier.nextInt();
      calculer();
      afficher(); 
     \Lambda<sup>1</sup>
     public static void calculer() {
     char opération ; 
      switch (opération) {
         case '+' : résultat = a + b ;
         break ;
         case '-' : résultat = a - b ;
         break ;
         case '/' : résultat = a / b ;
         break ;
         case '*' : résultat = a * b ;
```
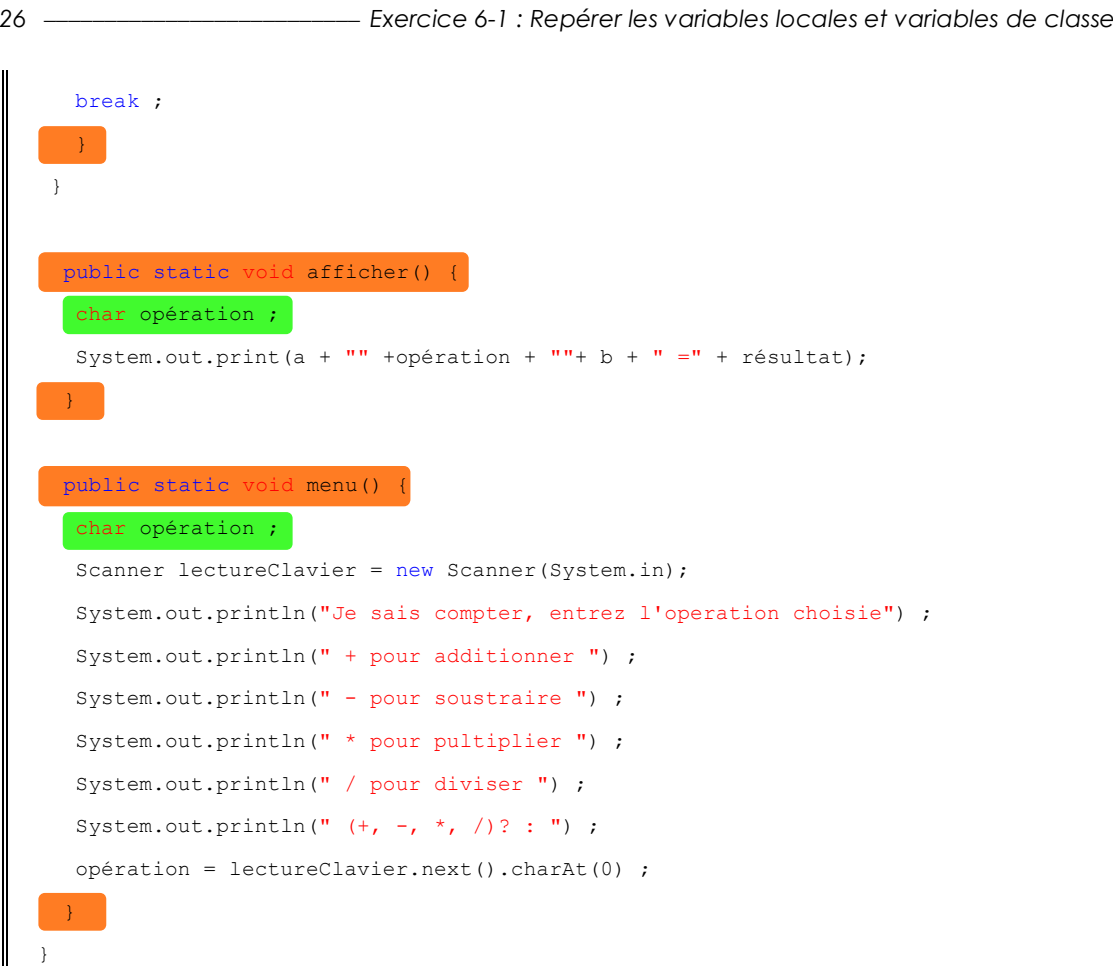

- a. Les fonctions de la classe Calculette sont au nombre de qauatre et ont pour nom : main(), afficher(), calculer() et menu()(voir tracé **orange** sur le programme ci-dessus).
- b. Lorsque les variables a, b et opération sont déclarées à l'intérieur des fonctions, elles ne sont pas visibles en dehors de la fonction où elles sont déclarées, comme le montre le schéma suivant :

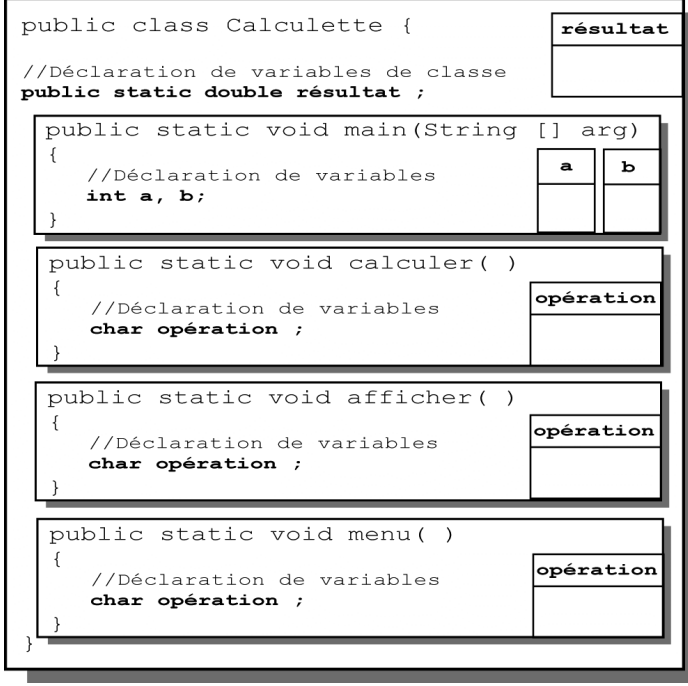

c. Les variables locales à la fonction main() sont : a et b (voir tracé **vert** sur le programme cidessus).

Les variables locales à la fonction afficher() sont : opération (voir tracé **vert** sur le programme ci-dessus).

Les variables locales à la fonction calculer() sont : opération (voir tracé **vert** sur le programme ci-dessus).

Les variables locales à la fonction menu() sont : opération (voir tracé **vert** sur le programme ci-dessus).

- d. La fonction calculer() ne peut réaliser l'opération demandée puisque la variable opération est déclarée dans la fonction menu(). Le caractère correspondant à l'opération est stocké dans la case mémoire opération localement à la fonction menu(). Dans la case mémoire opération de la fonction calculer(), il n'y a par conséquent, aucun caractère. En effet, ce n'est pas parce que deux variables portent le même nom qu'elles représentent la même case mémoire.
- e. De la même façon, la fonction afficher() ne peut réaliser l'opération demandée puisque a et b sont des variables déclarées localement à la fonction main().

En réalité, ce programme ne peut être exécuté puisque la phase de compilation détecte les erreurs suivantes :

```
Calculette.java:16: Variable opération may not have been initialized.
Calculette.java:17: Undefined variable: a
Calculette.java:17: Undefined variable: b
Calculette.java:19: Undefined variable: a
Calculette.java:19: Undefined variable: b
Calculette.java:21: Undefined variable: a
Calculette.java:21: Undefined variable: b
Calculette.java:23: Undefined variable: a
Calculette.java:23: Undefined variable: b
Calculette.java:30: Undefined variable: a
Calculette.java:30: Variable opération may not have been initialized.
Calculette.java:30: Undefined variable: b
```
**Exercice 6-2 : Communiquer des valeurs à l'appel d'une fonction**

*Corrigé :*

a. Lorsque les variables résultat et opération sont déclarées comme variable de classe, elles sont visibles et accessibles depuis toutes les fonctions de la classe Calculette, comme le montre le schéma suivant :

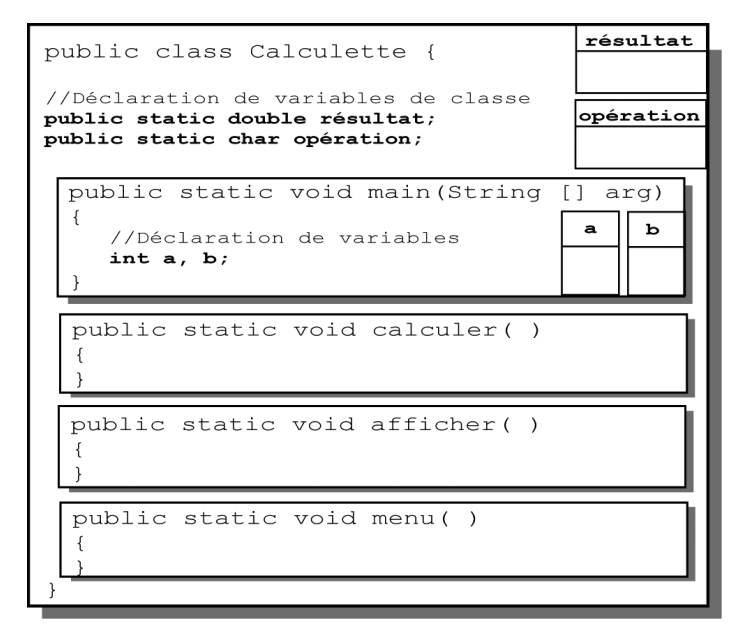

- b. Pour que les fonctions calculer() et afficher() connaissent le contenu des variables a et b, il suffit de passer les valeurs contenues dans ces variables en paramètre des fonctions.
- c. Les fonctions s'écrivent :

```
 public static void calculer(int x, int y) {
  switch (opération){
     case '+' : résultat = x + y;
     break;
     case '-' : résultat = x - y;
     break;
     case '/' : résultat = x / y;
     break;
     case '*' : résultat = x * y ;
     break;
   }
 }
 public static void afficher(int x, int y){
  System.out.println(x + "" +opération+ " "+ y + " =" + résultat);
 }
```
Pour éviter toute confusion, les paramètres formels(x et y) des fonctions ne portent pas les mêmes noms que les paramètres réels (a et b). Les instructions composant les fonctions ont donc été modifiées de façon à ne plus utiliser les variables a et b mais, x et y.

## **Exercice 6-3 : Transmettre un résultat à la fonction appelante**

*Corrigé :*

a. Les variables résultat et opération étant déclarées localement aux fonctions, il ne peut y avoir transmission des valeurs (*voir correction Exercice 6-1.d*) entre les fonctions.

- b. La fonction menu () doit transmettre l'opérateur choisi par l'utilisateur à la fonction main() en utilisant l'instruction return. Puis l'opérateur est transmis à la fonction calculer(), à l'aide d'un paramètre.
- c. et d. voir tracé **orange** sur le programme ci-dessous.
- e. La fonction calculer() doit transmettre le résultat de l'opération à la fonction main() en utilisant l'instruction return. Puis le résultat est transmis à la fonction afficher(), à l'aide d'un paramètre.

f. et g. voir tracé **vert** sur le programme ci-dessous.

```
import java.util.*;
public class Exercice3 {
public static void main( String [] argument){
  int a, b;
  char opérateur;
  double calcul;
   Scanner lectureClavier = new Scanner(System.in);
 opérateur = menu();
   System.out.println("Entrer la premiere valeur ");
   a = lectureClavier.nextInt();
   System.out.println("Entrer la seconde valeur ");
   b = lectureClavier.nextInt();
  calcul = calculer(a, b, opérateur);
   afficher(a, b, opérateur, calcul);
  }
public static double calculer (int x, int y, char o) {
  double résultat =0;
  switch (o){
     case '+' : résultat = x + y;
     break;
     case '-' : résultat = x - y;
     break;
      case '/' : résultat = x / y;
     break;
     case '*' : résultat = x * y ;
     break;
   }
   return résultat;
  }
public static void afficher(int x, int y, char \circ, double r) {
   System.out.println(x + "" +o+ " "+ y + " =" + r);
  }
```

```
public static char menu () {
  char opération ;
  Scanner lectureClavier = new Scanner(System.in);
  System.out.println("Je sais compter, entrer en premier l'operation choisie ");
  System.out.println("+ pour additionner ");
  System.out.println(" - pour soustraire ");
  System.out.println(" * pour pultiplier ");
  System.out.println(" / pour diviser ");
  System.out.println(" (+, -, *, /)? : ");
  opération = lectureClavier.next().charAt(0);
  return opération
 }
}
```
# *Chapitre 7 : Les classes et les objets*

# **Exercice 7-1 : Utiliser les objets de la classe String**

```
Corrigé :
  import java.util.*;
  public class Exercice1 {
     public static void main(String [] argument) {
        String s1 = "", s2 = "", s3 = "", s4 = "";int nbA = 0;Scanner lectureClavier = new Scanner(System.in);
        // a. demande la saisie d'une phrase
        System.out.print("Entrez une phrase : ");
        s1 = lectureClavier.next();
        // b. affiche la phrase en majuscule 
        s2 = s1.toUpperCase();
        // c. compte le nombre de 'a'
         for (int i = 0; i < s2.length(); i++)if(s2.charAt(i) == 'A') nbA++;System.out.println("Vous avez entre : " + s1);
         System.out.println("Soit en majuscule : " + s2);
        System.out.println("Ce mot contient : " + nbA + " A ");
         // c. transforme tous les 'a' par des '*'
         s3 = s2.\text{replace('A', '*)};
        System.out.println("Il s'ecrit donc : " + s3);
        System.out.print("Entrez un second mot : ");
         s4 = lectureClavier.next();
         // d. teste si s4 se trouve entre les 5ième et 12ième caractères de s1
        if (s1.regionMatches(5,s4,0,7))
         System.out.println("La sous chaine " + s4 + " est bien placee ");
```
} }

# **Exercice 7-2 : Utiliser les objets de la classe String**

*Corrigé :*

Le programme reprend la marche à suivre de l'exercice 2 du chapitre 4, qui recherche la plus grande et la plus petite valeur d'une liste de nombres saisis au clavier, la saisie s'arrêtant lorsque l'utilisateur entre la valeur 0. Pour cet exercice, la démarche est identique. Seules, les techniques de comparaison diffèrent puisque les variables utilisées ne sont plus numériques mais, alphabétiques.

```
import java.util.*;
public class Exercice2 {
   public static void main(String [] argument) {
      String s1 = "", sPlusGrand = "", sPlusPetit = "";
      Scanner lectureClavier = new Scanner(System.in);
      System.out.print("Entrez un mot : ");
      s1 = lectureClavier.next();
      sPlusGrand = s1:
      sPlusPetit = s1 ;
      do {
         if (s1.compareTo(sPlusGrand) < 0) sPlusGrand = s1 ;
         if (s1.compareTo(sPlusPetit) > 0) sPlusPetit = s1;
         System.out.print("Entrer une mot (FIN pour sortir) : ") ;
         s1 = lectureClavier.next();
      } while ( ! s1.equalsIgnoreCase("FIN") );
      System.out.println("Le plus grand mot : " + sPlusGrand) ;
      System.out.println("Le plus petit mot : " + sPlusPetit) ;
   }
}
```
Remarquez le '!' devant l'expression s1.equalsIgnoreCase("FIN"). Le '!' est utilisé pour nier une expression située juste après. Littéralement, l'expression se traduit par « tant que s1 n'est pas égal à "FIN" sans tenir compte des majuscules ».

#### **Exercice 7-3 et 7.4: Créer une classe d'objets et consulter les variables d'instance**

```
Corrigé :
  public class Exercice3 { 
      public static void main (String [] parametre) {
       byte nbjours = 0 ; 
       String mois="";
       short annee ;
      Scanner lectureClavier = new Scanner(System.in);
       System.out.println("De quel mois s'agit-il ? :") ;
       mois = lectureClavier.nextLine(); 
       // remplacer les û éventuels par u
       mois = mois.replace("û", "u");
```
*32 \_\_\_\_\_\_\_\_\_\_ Exercice 7-4 et 7.5: Créer une classe d'objets et consulter les variables d'instance*

```
 // Remplacer tous les é éventuels par e
  mois = mois.replace("é", "e");
   // Supprimer les éventuelles majuscules
  mois = mois.toLowerCase();
   System.out.println("De quelle annee ? :") ;
  annee = lectureClavier.nextShort();
   switch(mois) {
     case "janvier" : case "mars" : // Pour les mois à 31 jours
     case "mai" : case "juillet" : 
     case "aout" : case "octobre" :
     case "decembre" : 
           nbjours = 31 ; 
           break ;
     case "avril" : case "juin" : // Pour les mois à 30 jours
     case "septembre" : case "novembre" :
          nbjours = 30;
           break ;
     case "fevrier" : 
          // Pour le cas particulier du mois de fevrier
         if (annee % 4 == 0 % annee % 100 != 0 || annee % 400 == 0)
               nbjours = 29 ; 
          else nbjours = 28 ;
          break ;
     default : // En cas d'erreur de frappe
             System.out.println("Impossible, ce mois n'existe pas ") ;
              System.exit(0) ;
   }
   System.out.print(" En " + annee + ", le mois de " + mois) ;
   System.out.println(" a " + nbjours + " jours ") ;
  } 
}
```
#### **Exercice 7-4 et 7.5: Créer une classe d'objets et consulter les variables d'instance**

#### *Corrigé :*

```
La classe Livre :
  import java.util.*;
  public class Livre {
     // 7.3.a Définition des propriétés
     public String titre;
     public String categorie ;
     public String isbn ;
     public String nomAuteur ;
```

```
public String prenomAuteur ;
     public String code ;
     // 7.4.a Définition des comportements : La méthode afficherUnLivre()
     public void afficherUnLivre(){
        System.out.println("Titre : " + titre);
        System.out.println("Auteur : " + nomAuteur + " " + prenomAuteur);
        System.out.println("Categorie : " + categorie);
        System.out.println("ISBN : " + isbn);
      }
     // 7.4.c Définition des comportements : La méthode calculerLeCode()
     public String calculerLeCode () {
        String debutNom;
        String debutPrenom;
        String debutCategorie;
        int longueurIsbn;
        String finIsbn;
        // 7.4.c Récupérer les deux premières lettres du nom
        debutNom=nomAuteur.substring(0,2);
        // 7.4.c Récupérer les deux premières lettres du prénom
        debutPrenom=prenomAuteur.substring(0,2);
        // 7.4.c Récupérer les deux premières lettres de la catégorie
        debutCategorie=categorie.substring(0,2);
        // 7.4.c Calculer la longueur du mot ISBN
        longueurIsbn=isbn.length();
        // 7.4.c Récupérer les deux dernières lettres du numéro ISBN
        finIsbn=isbn.substring((longueurIsbn-2),longueurIsbn);
        // 7.4.c Retourner la suite des caractères extraits ci-avant
        return debutNom+debutPrenom+debutCategorie+finIsbn;
     }
   }
La classe Bibliotheque :
  import java.util.*;
  public class Bibliotheque {
     public static void main(String [] arg){
        Scanner lectureClavier = new Scanner(System.in);
        // 7.3.b Définition de l'objet livrePoche
        Livre livrePoche = new Livre();
        // 7.3.b Saisie du titre, pour l'objet livrePoche
        System.out.print("Entrez le titre : ");
```
livrePoche.titre= lectureClavier.next();

```
// 7.3.b Saisie de la catégorie pour l'objet livrePoche
```

```
34 ______________________________ Exercice 7-6 : Analyser les résultats d'une application "objet"
         System.out.print("Entrez la categorie : ");
         livrePoche.categorie = lectureClavier.next();
         // 7.3.b Saisie du nom de l'auteur pour l'objet livrePoche
         System.out.print("Entrez le nom de l'auteur : ");
         livrePoche.nomAuteur= lectureClavier.next();
         // 7.3.b Saisie du prénom de l'auteur pour l'objet livrePoche
         System.out.print("Entrez le prenom de l'auteur : ");
         livrePoche.prenomAuteur= lectureClavier.next();
         // 7.3.b Saisie du numéro ISBN pour l'objet livrePoche
         System.out.print("Entrez le numero ISBN : ");
         livrePoche.isbn= lectureClavier.next();
         // 7.4.b Affichage des caractéritiques de l'objet livrePoche
         livrePoche.afficherUnLivre();
         // 7.4.d Affichage du code de l'objet livrePoche
         System.out.println("code du livre : " + livrePoche.calculerLeCode());
      }
   }
```
# **Exercice 7-6 : Analyser les résultats d'une application "objet"**

*Corrigé*

- a. Le programme correspondant à l'application est celui qui contient la fonction main(). Dans cet exercice, le programme s'appelle FaireDesTriangles.
- b. Le type Triangle est défini par la classe Triangle, décrite dans le fichier Triangle.java.
- c. Les attributs de la classe Triangle sont les coordonnées définissant les trois sommets d'un triangle. Ils ont pour nom respectivement xA, yA, xB, yB, xC et yC déclarés comme variables d'instance de type int.
- d. Trois méthodes sont définies dans la classe Triangle. Elles ont pour nom : créer(), afficher() et déplacer().
- e. L'application utilise un objet portant le nom P. Les données  $x$  et y de l'objet P valent toutes les deux 0, juste après l'instruction de déclaration de l'objet P.
- f. L'objet T est représenté de la façon suivante :

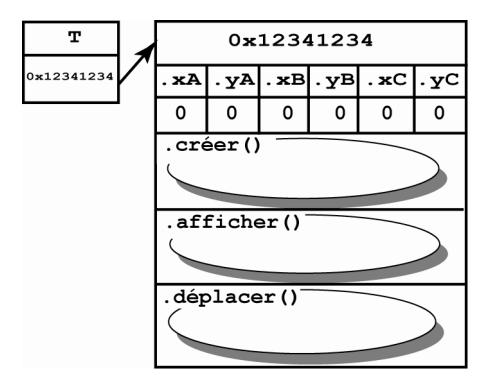

g. La méthode créer() est appelée par l'intermédiaire de l'objet T. Ce sont donc les données xA, yA, xB, yB, xC et yC de l'objet T qui mémorisent les valeurs saisies au clavier.

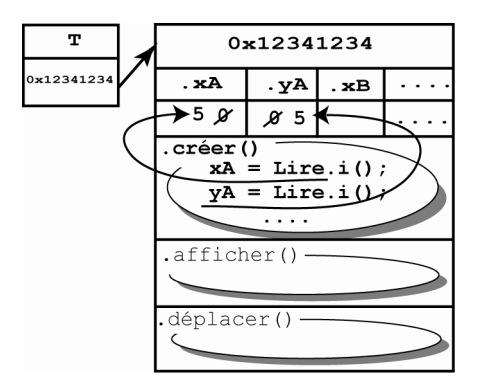

h. De la même façon, la méthode déplacer () est appelée par l'intermédiaire de l'objet T. Ce sont donc les données xA, yA, xB, yB, xC et yC de l'objet T qui prennent les valeurs transmises en paramètre de la méthode.

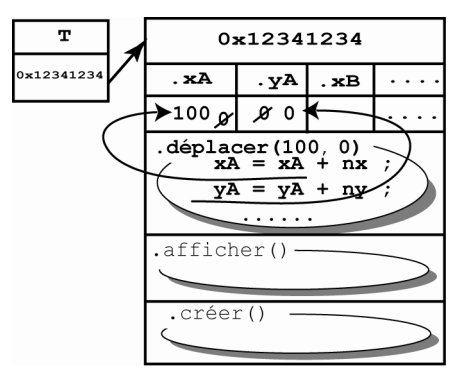

i. Le résultat final est le suivant :

```
Point A : 0 0
Point B : 0 0
Point C : 0 0
Point A :
Entrez l'abscisse : 10
Entrez l'ordonnée : 10
Point B :
Entrez l'abscisse : 20
Entrez l'ordonnée : 40
Point C :
Entrez l'abscisse : 40
Entrez l'ordonnée : 10
Point A : 10 10
Point B : 20 40
Point C : 40 10
Point A : 110 10
Point B : 120 40
Point C : 140 10
```
*36 \_\_\_\_\_\_\_\_\_\_ Exercice 7-7 et 7.8 : La classe Rectangle et l'application FaireDesRectangles.java*

## **Exercice 7-7 et 7.8 : La classe Rectangle et l'application FaireDesRectangles.java**

```
Corrigé 
La classe Rectangle :
   import java.util.*;
  public class Rectangle{
      // 7.6.a Définition des propriétés d'un rectangle
     public int x, y, couleur, hauteur, largeur ;
      // 7.6.b Définition de la méthode créer()
      public void créer() {
         System.out.println("Position en X ");
         // 7.7.b Chaque propriété du rectangle est vérifiée
         x = \text{verifier}(0, 800);
         System.out.println("Position en Y ");
         y = \text{verify}(0, 600);
         System.out.println("Couleur ");
         couleur = verifier(0, 10);
         System.out.println("Hauteur ");
         hauteur = verifier(0, 600);
         System.out.println("Largeur ");
         largeur = verifier(0, 800);}
        // 7.7.a Définition de la méthode créer()
      publicint verifier(int a, int b) {
         int resultat;
         Scanner lectureClavier = new Scanner(System.in);
         do{
           System.out.print("Entrez une valeur : ");
           resultat= lectureClavier.nextInt();
         } while ( resultat < a || resultat > b) ;
         return resultat ;
      }
      // 7.6.b Définition de la méthode afficher()
     public void afficher(){
         System.out.println("Position en X : " + x);
         System.out.println("Position en Y : " + y);
         System.out.println("Couleur : " + couleur);
         System.out.println("Hauteur: " + hauteur);
         System.out.println("Largeur: " + largeur);
        }
      // 7.6.b Définition de la méthode déplacer()
      public void deplacer(int nx, int ny) {
         x += nx;
```
```
y \neq x}
  } // Fin de la classe Rectangle
La classe FaireDesRectangles :
  public class FaireDesRectangles {
     public static void main(String[] args) {
        Rectangle R= new Rectangle();
        R.afficher();
  // 7.6.c Les valeurs 200, 200, 150 et 100 sont saisies au clavier
  // 7.7.c Les valeurs -10, -5, 20 et 900 ne correspondent pas aux intervalles de 
  // valeurs demandées, il n'est pas possible de créer un tel rectangle
        R.créer();
        R.afficher();
  // 7.6.c Le rectangle se déplace de 200 sur l'axe des y
        R.deplacer(0, 200);
        R.afficher();
     }
   }
```
# *Chapitre 8 : Les principes du concept objet*

**Exercice 8-1 à 8.5 : La protection des données**

*Corrigé:*

```
La classe Livre :
  import java.util.*;
  public class Livre {
     //8.1.a Les propriétés sont définies en mode privé
     private String titre;
     private String categorie ;
     private String isbn ;
     private String nomAuteur ;
     private String prenomAuteur ;
     private String code ;
  // 8.2.a Définition des méthodes d'accès en écriture
     // Le Titre
     public void setTitre (String valeur) {
        titre = valeur ;
     }
     // 8.2.a La catégorie
     public void setCategorie (String valeur) {
        categorie = valeur;
      }
     // 8.2.a Le numéro ISBN
```

```
public void setIsbn (String valeur) {
   isbn =valeur;
}
// 8.2.a Le nom de l'auteur 
public void setNomAuteur (String valeur) {
  nomAuteur =valeur;
}
// 8.2.a Le prénom de l'auteur 
public void setPrenomAuteur (String valeur) {
  prenomAuteur =valeur;
}
// 8.3.a Définition des méthodes d'accès en lecture
// Le titre
public String getTitre () {
  return titre;
}
// 8.3.a La catégorie
public String getCategorie () {
  return categorie;
}
// 8.3.a Le numéro ISBN
public String getIsbn () {
  return isbn;
}
// 8.3.a Le nom de l'auteur 
public String getNomAuteur () {
  return nomAuteur;
}
// 8.3.a Le prénom de l'auteur 
public String getPrenomAuteur () {
  return prenomAuteur;
}
// 8.3.a Le code d'enregistrement
public String getCode() {
  code= setCode ();
  return code;
}
public void afficherUnLivre(){
  System.out.println("Titre : " + titre);
   System.out.println("Auteur : " + nomAuteur + " " + prenomAuteur);
   System.out.println("Categorie : " + categorie);
   System.out.println("ISBN : " + isbn);
```

```
// 8.4 Appel de la méthode invisible
     System.out.println("Code : " + getCode());
  }
  // 8.4 La méthode calculerLeCode() est renommée getCode()
  // Elle est définie en mode privée pour ne pas etre accessible
  // depuis l'extérieur. C'est une méthode invisible (métier).
  private String setCode () {
     String debutNom;
     String debutPrenom;
     String debutCategorie;
     int longueurIsbn;
     String finIsbn;
     debutNom=nomAuteur.substring(0,2);
     debutPrenom=prenomAuteur.substring(0,2);
     debutCategorie=categorie.substring(0,2);
     longueurIsbn=isbn.length();
     finIsbn=isbn.substring((longueurIsbn-2),longueurIsbn);
     return debutNom+debutPrenom+debutCategorie+finIsbn;
  }
  // 8.5.a Définition du constructeur par défaut
  public Livre() {
     Scanner lectureClavier = new Scanner(System.in);
     System.out.print("Entrez le titre : ");
     setTitre(lectureClavier.next());
     System.out.print("Entrez la categorie : ");
     setCategorie(lectureClavier.next());
     System.out.print("Entrez le nom de l'auteur : ");
     setNomAuteur(lectureClavier.next());
     System.out.print("Entrez le prenom de l'auteur : ");
     setPrenomAuteur(lectureClavier.next());
     System.out.print("Entrez le numero ISBN : ");
     setIsbn(lectureClavier.next());
  }
  // 8.5.c Surcharge du constructeur
  public Livre(String t, String c, String na, String pa, String i) {
     setTitre(t);
     setCategorie(c);
     setNomAuteur(na);
     setPrenomAuteur(pa);
     setIsbn(i);
  }
}
```

```
La classe Bibliotheque :
   import java.util.*;
   public class Bibliotheque {
      public static void main(String [] arg){
         Scanner lectureClavier = new Scanner(System.in);
         // 8.5.b Appel du constructeur par défaut
         Livre livrePoche = new Livre();
         // 8.5.b Les instructions de saisie des propriétés sont à supprimer 
   // à partir de l'exercice 8.5
         // 8.2.c Modifie la propriété d'un livre par une méthode d'accès en écriture
         System.out.print("Entrez le titre : ");
         livrePoche.setTitre(lectureClavier.next());
         // 8.2.c Modifie la propriété d'un livre par une méthode d'accès en écriture
         System.out.print("Entrez la categorie : ");
         livrePoche.setCategorie(lectureClavier.next());
         // 8.2.c Modifie la propriété d'un livre par une méthode d'accès en écriture
         System.out.print("Entrez le nom de l'auteur : ");
         // 8.2.c Modifie la propriété d'un livre par une méthode d'accès en écriture
         livrePoche.setNomAuteur(lectureClavier.next());
         System.out.print("Entrez le prenom de l'auteur : ");
         // 8.2.c Modifie la propriété d'un livre par une méthode d'accès en écriture
         livrePoche.setPrenomAuteur(lectureClavier.next());
         System.out.print("Entrez le numero ISBN : ");
         // 8.2.c Modifie la propriété d'un livre par une méthode d'accès en écriture
         livrePoche.setIsbn(lectureClavier.next());
         // 8.3.b Affiche une propriété d'un livre
         System.out.print("Code du livre " + livrePoche.getTitre()+ " : ");
         System.out.println(livrePoche.getCode());
         // Affiche toutes les propriétés
         livrePoche.afficherUnLivre();
         // 8.5.d Appel du constructeur paramétré
         Livre unPolar = new Livre( "Le mystère de la chambre jaune","Leroux", "Gaston",
                                   "Policier", "2253005495");
         unPolar.afficherUnLivre();
      }
   }
```
8.1 Les propriétés titre, categorie, isbn, nomAuteur, prenomAuteur et code sont déclarées en mode privé. Elles ne sont plus accessibles depuis la fonction main(), cette dernière étant définie à l'extérieur de la classe Livre. Le compilateur détecte les erreurs :

Variable titre in class Livre not accessible from class Bibliotheque.

- Variable categorie in class Livre not accessible from class Bibliotheque.
- Variable isbn in class Livre not accessible from class Bibliotheque.
- Variable nomAuteur in class Livre not accessible from class Bibliotheque.
- Variable prenomAuteur in class Livre not accessible from class Bibliotheque.
- Variable code in class Livre not accessible from class Bibliotheque.

8.2 Voir les commentaires du code source des classes Livre et Bibliotheque ci-avant.

8.2.d Le calcul du code est réalisé automatiquement par la méthode calculerLeCode(). Pour être sûr que le code soit toujours valide, il ne peut être ni saisi, ni modifié par l'utilisateur. La méthode calculerLeCode() ne doit pas être exécutable par une autre classe que la classe Livre.

8.3 Voir les commentaires du code source des classes Livre et Bibliotheque ci-avant.

8.4 Voir les commentaires du code source des classes Livre et Bibliotheque ci-avant.

8.5 Voir les commentaires du code source des classes Livre et Bibliotheque ci-avant.

8.5.b Le constructeur par défaut Livre() demande la saisie des données associées à l'objet livrePoche. Les instructions qui suivent demandent à nouveau la saisie de ces valeurs. Ces instructions sont redondantes. Elles sont devenues inutiles depuis la mise en place du constructeur. Il convient donc de les supprimer.

# **Exercice 8-6 à 8.9 : L'Héritage**

*Corrigé:*

La classe Forme (exercice 8-6) :

```
import java.util.*;
public class Forme implements CalculGeometrique {
   // a. Définition des propriétés en mode protected
   protected int x, y, couleur ;
   // b. Définition des constantes
   public final static int largeurEcran = 800 ;
   public final static int hauteurEcran = 600 ;
   public final static int couleurMax = 10 ;
   // c. Définition de la méthode métier verifier()
   //La méthode doit être accessible par les classes filles
   //Elle est déclarée en mode protected
   protected int verifier(String s, int a, int b) {
     int resultat;
     Scanner lectureClavier = new Scanner(System.in);
   do{
     System.out.print(s+":");
      resultat= lectureClavier.nextInt()
   } while ( resultat < a || resultat > b) ;
   return resultat ;
```

```
}
      // c. surcharge de la méthode métier verifier()
     protected int verifier(int tmp, int a, int b) {
        if (tmp < a) return a;
        else if (tmp > b) return b;
        else return tmp;
      }
      // d. Définition du constructeur par défaut
      public Forme() {
        x = verifier("en X", 0, largeurEcran);
        y = verifier("en Y", 0, hauteurEcran);
        couleur = verifier("couleur", 0, couleurMax);
      }
      // d. Surcharge du constructeur
      public Forme(int nx, int ny, int nc) {
        x = verifier(nx, 0, largeurEcran) ;
        y = verifier(ny, 0, hauteurEcran) ;
        couleur = verifier(nc, 0, couleurMax);
      }
      // e. Définition de la méthode deplacer()
     public void deplacer(int nx, int ny) {
        x = verifier(x+nx, 0, largeurEcran) ;
        y = verifier(y+ny, 0, hauteurEcran) ;
      \lambda// f. Définition de la méthode colorier()
     public void colorier(int nc) {
        couleur = verifier(nc, 0, couleurMax);
      }
     // g. Définition de la méthode afficher()
     public void afficher() {
        System.out.println("Couleur : " + couleur);
        System.out.println("Position en " + x + ", " + y);
      }
     public double surface() {
        return -1 ;
      }
     public double perimetre() {
        return -1 ;
      }
   } // Fin de la classe Forme
La classe Rectangle (exercice 8-7) :
  // a. La classe Rectangle hérite de la classe Forme
```

```
public class Rectangle extends Forme {
     // b. Définition des propriétés spécifiques à un rectangle
     private int largeur, hauteur; 
     // c. Définition du constructeur par défaut
     public Rectangle() {
        largeur = verifier("Largeur", 0, largeurEcran);
        hauteur = verifier("Hauteur", 0, hauteurEcran);
      }
     // c. Surcharge du constructeur
     public Rectangle(int nx, int ny, int nl, int nh, int nc) {
        super(nx, ny, nc);
        largeur = verifier(nl, 0, largeurEcran);
       hauteur = verifier(nh, 0, hauteurEcran);
      }
     // d. Définition de la méthode afficher()
     public void afficher() {
        super.afficher();
       System.out.println("Largeur du rectangle : " + largeur);
        System.out.println("Hauteur du rectangle : " + hauteur);
      }
     // e. Définition de la méthode perimetre()
     public double perimetre() {
        return 2*(largeur+hauteur);
     \lambdapublic double surface() {
        return largeur*hauteur ;
      }
  } // Fin de la classe Rectangle
La classe Triangle (exercice 8-8) :
  // a. La classe Triangle hérite de la classe Forme
  public class Triangle extends Forme {
     // b. Définition des propriétés spécifiques à un triangle
     private int xB, yB, xC, yC;
     // c. Définition du constructeur par défaut
     public Triangle() {
       xB = verifier("second sommet en X : ", 0, largeurEcran);yB = verifier("second sommet en Y : ", 0, hauteurEcran);
        xC = verifier("troisieme sommet en X : ", 0, largeurEcran);yC = verifier("troisieme sommet en Y : ", 0, hauteurEcran);
      }
     // c. Surcharge du constructeur
```
public Triangle(int nxa, int nya, int nxb, int nyb, int nxc, int nyc, int nc ) {

```
super(nxa, nya, nc);
        xB = verifier(nxb, 0, largeurEcran);yB = verifier(nyb, 0, hauteurEcran);
        xC = verifier(nxc, 0, largeurEcran);yC = verifier(nyc, 0, hauteurEcran);
      }
     // d. Définition de la méthode afficher()
     public void afficher(){
        super.afficher();
        System.out.println("Position en " +xB + ", " + yB); 
        System.out.println("Position en " +xC + ", " + yC);
     }
     // 8.e. Définition de la méthode deplacer()
     public void deplacer(int nx, int ny) {
        super.deplacer(nx, ny);
        xB = verifier(xB+nx, 0, largeurEcran);yB = verifier(yB+ny, 0, hauteurEcran);
        xC = verifier(xC+nx, 0, largeurEcran);
        yC = verifier(yC+ny, 0, hauteurEcran);
      }
  } // Fin de la classe Triangle
L'application FaireDesFormesGeometriques (exercice 8-9) :
  public class FaireDesFormesGeometriques {
     // a. Créer un cercle, un rectangle et un triangle
     public static void main(String [] args) {
        // b. La vérification des valeurs est réalisée par chaque constructeur 
        Cercle C= new Cercle(105, 105, 20, 10);
        // c. affiche un cercle
        C.afficher();
        C.deplacer(100, 100);
        C.afficher();
        // f. affiche le périmètre et la surface du cercle C
        if ( C.perimetre() >=0 || C.surface() >=0 ) {
           System.out.println("Le perimetre de C vaut " + C.perimetre());
           System.out.println("La surface de C vaut " + C.surface());
         } else {
           System.out.println("Calcul impossible");
         }
        Rectangle R = new Rectangle(100, 100, 50, 20, 5);
         // c. affiche un rectangle
        R.afficher();
           R.deplacer(200, 200);
```

```
R.afficher();
     // f. affiche le périmètre et la surface du rectangle R
     if ( R.perimetre() >=0 || R.surface() >=0 ) {
        System.out.println("Le perimetre de R vaut " + R.perimetre());
        System.out.println("La surface de R vaut " + R.surface());
     } else {
           System.out.println("Calcul impossible");
     }
     Triangle T = new Triangle (200, 200, 100, 300, 300, 300, 2);
     // c. affiche un triangle
     T.afficher();
     // d. et e. le déplacememnt du triangle consiste à déplacer tous les sommets du 
     //triangle et pas seulement le point de référence (voir méthode deplacer() 
     //de la classe Triangle ci-avant) 
     T.deplacer(300, 300);
     T.afficher();
   }
}
```
# **Partie 3 : Les outils et techniques orientés objet**

*Chapitre 9 : Collectionner un nombre fixe d'objets*

## **Exercice 9-1 : Les tableaux à une dimension**

*Corrigé:*

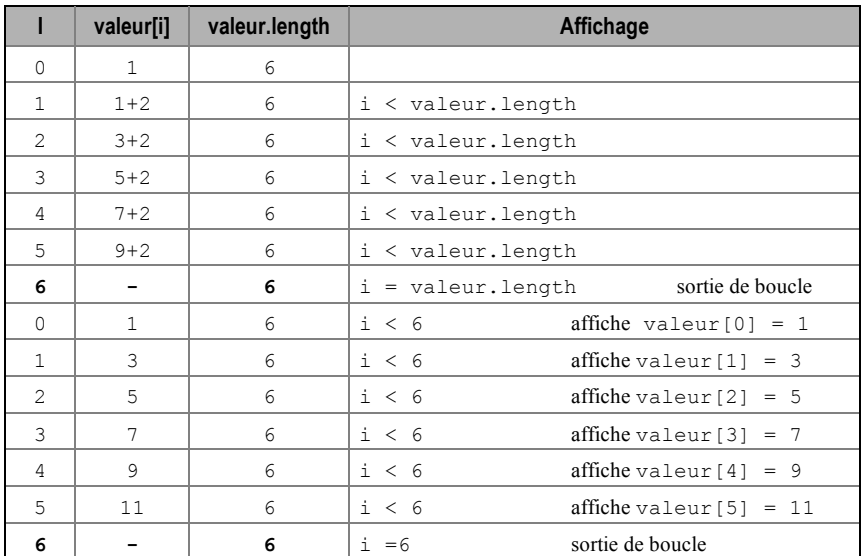

A l'écran le résultat s'affiche de la façon suivante :

• pour la première boucle : • pour la seconde boucle :

 $valueur[0] = 1$  $valueur[1] = 3$ 

valeur = 1 valeur = 3

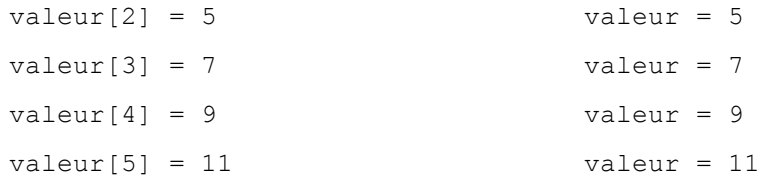

La différence entre le premier et le second affichage se situe dans l'affichage du compteur de boucle. Dans la seconde boucle, il n'est pas possible d'afficher l'indice du tableau, puisque le compteur de boucle est pris en charge par Java. S'il on souhaite afficher l'indice du tableau, il convient de placer soit même un compteur de boucle à l'intérieur de la boucle, comme suit :

```
int i = 0 ;
for (int v : valeur) {
   System.out.println("valeur [" + i + " ] = " + v);i++ ;
}
```
#### **Exercice 9-2 : Les tableaux à une dimension**

```
Corrigé :
    public class Exercice2{
     public static void main (String [] argument){
     int laPlusGrande, laPlusPetite, laSomme = 0, iMax = 0, nbMoy = 0;
     double laMoyenne;
     if (argument.length > 0) {
        int [] valeur = new int [argument.length];
         for (int i= 0; i < argument.length; i++)
            // a. stocke dans un tableau, des valeurs entières passées 
            //en paramètre de la ligne de commande ;
            valueur[i] = Integer.parseInt(argument[i]);laPlusGrande = valueur[0] ;
         for (int i= 0; i < valeur.length; i++) {
            if (laPlusGrande < valeur[i]) {
            // d. recherche la plus grande des valeurs 
               laPlusGrande = valeur[i] ;
            // e. détermine la position de la plus grande des valeurs 
               iMax = i;
            }
            // b. calcule la somme de ces valeurs 
            laSomme = laSomme + valeur[i] ;
         } 
         // c. calcule la moyenne de ces valeurs 
         laMoyenne = (float) laSomme / valeur.length ;
         for (int i= 0; i < valeur.length; i++)
            // f. calcule le nombre de valeurs supérieure à la moyenne 
            if ( valueur[i] >= laMoyenne) nbMoy++;
         System.out.println("La plus grande valeur est : " + laPlusGrande) ;
         System.out.println("A l'indice : " + iMax + " du tableau ") ;
```

```
System.out.println("La moyenne de ces valeurs : " + laMoyenne) ;
    System.out.println("Nombre de valeurs > a la movenne : " + nbMoy) ;
 }
 else System.out.println("Commande : java Exercice2 listeDesValeursEntieres ");
 } // Fin du main ()
}
```
# **Exercice 9-3 : Les tableaux d'objets**

```
Corrigé :
  public class Triangle extends Forme {
   public final static int TailleEcran = 600 ;
     // 9.3.a Définition des sommets du triangle sous forme de tableaux
     private int [] xPoints = new int[3];
     private int [] yPoints = new int[3];
     // 9.3.b Définition des constructeurs
     public Triangle(int nxa, int nya, int nxb, int nyb, int nxc, int nyc, int nc) {
        // Le premier sommet correspond au point de référence de la forme
        // il est traité par le constructeur de la classe Forme 
        super(nxa, nya, nc);
        // Le premier élément du tableau correspond au point de référence de la 
        // Forme, il prend les valeurs des propriétés de la classe Forme. Elles ont 
        // été vérifiée par le constructeur super(...)
        xPoints[0] = x;yPoints[0] = y;xPoints[1] = verifier(nxb, 0, largeurEcran);
        yPoints[1] = verifier(npb, 0, hauteurEcran);xPoints[2] = verifier(nxc, 0, largeurEcran);yPoints[2] = verifier(nyc, 0, hauteurEcran);}
     // 9.3.b Définition des constructeurs
     public Triangle() {
        // Le premier élément du tableau correspond au point de référence de la 
        // Forme, il prend les valeurs saisies par le constructeur de la classe Forme
        xPoints[0] = x;xPoints[0] = y;for(int i=1; i < xPoints.length; i++){
            xPoints[i] = verifier("["+i+"] en X", 0, largeurEcran);yPoints[i] = verifier("["+i+"] en Y", 0, hauteurEcran);
        }
      }
     // 9.3.c Les sommets s'affichent à l'aide d'une boucle for 
     public void afficher(){
        // 9.3.c Le premier sommet est affiché par la méthode afficher()
```

```
// de la classe Forme
     super.afficher();
 // 9.3.c Les sommets suivants sont affichés à partir de l'indice 1
     for (int i=1; i < 3; i++){
        System.out.println("Position en " +xPoints[i] + ", " + yPoints[i]); 
     }
  }
  // 9.3.c Les sommets se déplacent à l'aide d'une boucle for 
  public void deplacer(int nx, int ny) {
     // 9.3.c Le premier sommet est déplacé par la méthode deplacer()
     // de la classe Forme
     super.deplacer(nx, ny);
     xPoints[0] = x;yPoints[0] = y;// 9.3.c Les sommets suivants sont déplacés à partir de l'indice 1
     for(int i=1; i < xPoints.length; i++){
        xPoints[i] = verifier(xPoints[i]+nx, 0, largeurEcran);
        yPoints[i] = verifier(yPoints[i]+ny, 0, hauteurEcran);
      }
   }
}
```
## **Exercice 9-4 : Les tableaux d'objets**

```
Corrigé :
  public class FaireDesCercles {
   public static void main(String [] arg) {
     Scanner lectureClavier = new Scanner(System.in);
     System.out.print("Combien de Cercles : ");
     int nbCercle = lectureClavier.nextInt();
     if (nbCercle \leq 3) nbCercle = 4;
     // a. Créer un tableau de type Cercle, dont la taille est choisie 
     //par l'utilisateur…. 
     Cercle [] C= new Cercle [nbCercle];
     for (int i = 0; i < C.length; i++)// b. Initialisation par le constructeur par défaut
        C[i] = new Cercle();
     System.out.println("----------Recapitulatif----------- ");
     for (int i = 0; i < C.length; i++) C[i].afficher();
     // c. Déplacement du cercle 1 en 20, 20
     System.out.println("-----Cercle 1 : Deplacement en 20,20----- ");
     C[1].déplacer(20, 20);
     C[1].afficher();
     // d. Agrandissement du cercle 1 de 50
```

```
System.out.println("-----Cercle 2 : Agrandissement de 50 ---- ");
 C[2].aqrandir(50);
 C[2].afficher();
 // e. Echange du cercle 0 avec le cercle 3
 System.out.println("---- Echange du Cercle 0 avec le cercle 3 ---- ");
 C[0].échangerAvec(C[3]);
 C[0].afficher();
 C[3].afficher();
 // f. Permute les cercles, le cercle 0 va en 1, le cercle 1 en 2 etc.
 System.out.println("----------Permutations ----------- ");
 for ( int i = 0; i < C. length; i++)
   C[i].échangerAvec(C[0]);
 for ( int i = 0; i < C.length; i++)
   C[i].afficher();
}
```
#### **Exercice 9-5 : Les tableaux à deux dimensions**

```
Corrigé :
```
}

```
public class Exercice5 {
public static void main(String[] arg){
  int [][] Etoile = new int[7][7];
  // a. Initialisation du tableau
  for (int i = 0; i < Etoile.length; i++) {
     for (int j = 0; j < Etoile[0].length; j++) {
        // a. Initialise la première diagonale
        Etoile[i][i] = 1;// a. Initialise la troisième ligne
        Etoile[3][i] = 1;// a. Initialise la troisième colonne
        Etoile[i][3] = 1;// a. Initialise la deuxième diagonale
        Etoile[i][6-i] = 1;
      }
   }
   // b. Affichage du tableau
   for (int i = 0; i < Etoile.length; i++) {
     for (int j = 0; j < Etoile[0].length; j++) {
        if(Etoile[i][j] == 0) System.out.print(" ");
        else System.out.print("*");
      }
     System.out.println();
   \lambda
```
*50 \_\_\_\_\_ Exercice 9-6 : Pour mieux comprendre le mécanisme des boucles imbriquées (for – for)*

```
} // Fin de la fonction main()
} // Fin de la classe Exercice4
```
**Exercice 9-6 : Pour mieux comprendre le mécanisme des boucles imbriquées (for – for)**

### *Corrigé :*

```
import java.util.*;
public class Exercice6 {
 public static void main (String [] parametre) {
   int i, j, N = 5;char C;
   Scanner lectureClavier = new Scanner(System.in);
   System.out.print("Entrer uncaractere : ");
   C = lectureClavier.next().charAt(0);
   for (i = 1; i < N; i++)for (j = 1; j < N; j++)if (i < j) System.out.print(C);
         else System.out.print(" ");
      }
   }
  }
}
```
- a. Repérer les instructions concernées par les deux boucles répétitives : voir tracé **orange** sur le programme ci-dessus.
- b. Déterminer les instructions de début et fin de boucle : voir tracé **vert** sur le programme ci-dessus. Recherchez les instructions qui permettent de modifier le résultat du test de sortie de boucle : voir tracé **jaune** sur le programme ci-dessus.

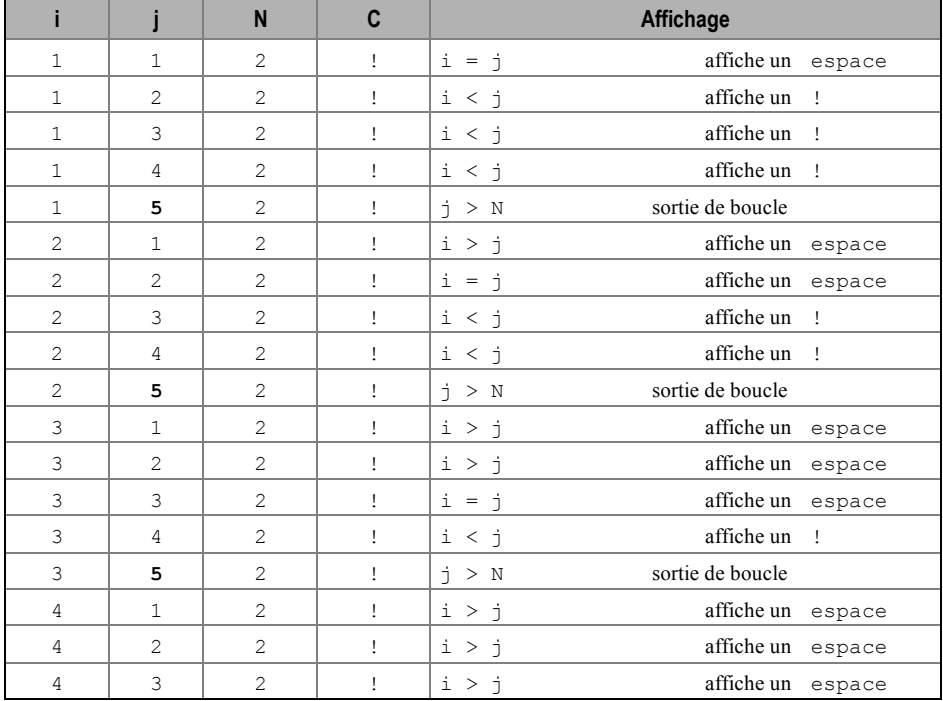

c. Tableau d'évolution des variables :

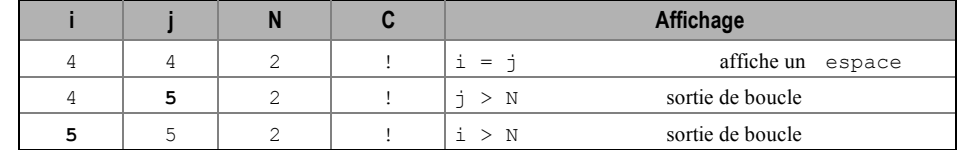

#### d. Ce programme a pour résultat :

```
Entrer un caractère : !
  !!!!! !
```
# **Exercice 9-7 : Pour mieux comprendre le mécanisme des boucles imbriquées** (for – for)

*Corrigé :*

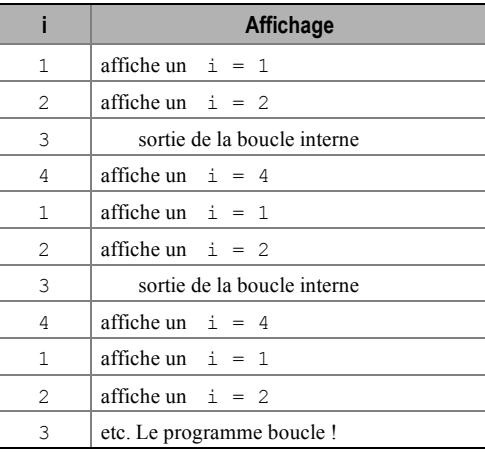

# *Chapitre 10 : Collectionner un nombre indéterminé d'objets*

# **Exercice 10-1 : Comprendre les listes**

```
Corrigé :
  import java.util.*;
  import java.lang.Number.*;
  public class Etudiant {
     private String nom, prénom;
     // a. Définiton d'une liste de notes ne pouvant contenir que des Double
     private ArrayList<Double> notes; 
     private double moyenne;
     public Etudiant() {
        Scanner lectureClavier = new Scanner(System.in);
        System.out.print("Entrer le nom de l'etudiant : ");
        nom = lectureClavier.next();
        System.out.print("Entrer le prenom de l'etudiant : ");
        prénom = lectureClavier.next();
        System.out.print("Combien de notes pour l'etudiant");
        System.out.print( prénom + " " + nom + " :");
        int nombre = lectureClavier.nextInt();
        notes = new ArrayList()<Double>;
        for (int i = 0; i < nombre; i +) {
```

```
System.out.print("Entrer la noten° "+ (i+1)+ " :");
        // b. Mise en place des notes dans la liste
        //Les notes saisies sont préalablement transformées en objet Double
        notes.add(new Double(lectureClavier.nextDouble()));
     }
     moyenne = calculMoyenne();
  }
  // c. Calcul de la moyenne d'une note, notez la nouvelle syntaxe de la boucle for
  private double calculMoyenne() { 
     double somme = 0.0;
     int nbnotes = notes.size();
     for(Double valeur : notes) {
        somme = somme + valeur;
     }
     return somme/nbnotes;
  }
  public double quelleMoyenne() { 
     return moyenne;
  }
  public void afficheUnEtudiant(){
  // d. Modification de l'affichage des notes
     System.out.print(" Les notesde "+prénom+" "+nom+ " sont : ");
     int nbnotes = notes.size();
     for(Double valeur : notes) 
        System.out.print(" "+ valeur);
     System.out.println();
     System.out.println("Sa moyenne vaut"+ moyenne);
  }
}
```
*52 \_\_\_\_\_\_\_\_\_\_\_\_\_\_\_\_\_\_\_\_\_ Exercice 10-2 et 10-5 : Comprendre les listes et créer des fichiers texte*

## **Exercice 10-2 et 10-5 : Comprendre les listes et créer des fichiers texte**

# *Corrigé*

```
La classe FaireDesListesDeFormes
```

```
import java.util.*;
import java.io.IOException;
public class ListeDeFormes{
   // 10.2.a Définition de la propriété listeFormes (liste de <Forme>)
   private ArrayList<Forme> listeFormes;
   // 10.2.b Définition du constructeur de la liste
   public ListeDeFormes() {
      listeFormes = new ArrayList<Forme>();
   }
```

```
// 10.2.c La méthode ajoute une forme à la liste
   public void ajouterUneForme(char type){
      // 10.2.c Si le paramètre vaut 'C', la forme ajoutée à la liste est un cercle
     if (type == 'C') {
        listeFormes.add(new Cercle());
      }
     // 10.2.c Si le paramètre vaut 'T', la forme ajoutée à la liste est un triangle
      else if(type == T){
        listeFormes.add(new Triangle());
      }
     // 10.2.c Dans tous les autres cas, la forme ajoutée à la liste est un 
rectangle
      else {
        listeFormes.add(new Rectangle());
      }
   }
   // 10.2.d Affiche la liste des formes, tmp sait s'il est un cercle, un triangle ou
   un rectangle, il appelle la méthode afficher() correspondant à son type 
   public void afficherLesFormes() {
     int nbFormes = listeFormes.size();
     if (nbFormes > 0) {
        for (Forme tmp : listeFormes) tmp.afficher();
      }
     else {
        System.out.print("Il n'y a pas de forme dans cette liste ");
      }
   }
   // 10.5.b Parcourt la liste et écrit dans un fichier, une ligne par forme
   //en utilisant la chaîne construite par la méthode getInfos()
   public void enregistrerLesFormes(Fichier f) throws IOException {
     int nbFormes = listeFormes.size();
     if (nbFormes > 0) {
          String chaine = "";
         for (Forme tmp : listeFormes){
           tmp.afficher();
           chaine = tmp.getInfos();
           if (chaine != null) f.ecrire(chaine);
        }
      }
   } 
   // 10.5.e Lit le fichier ligne par ligne et l'enregistre dans la liste 
   public void lireLesFormes(Fichier f) throws IOException {
     String chaine;
```

```
54 _____________________ Exercice 10-2 et 10-5 : Comprendre les listes et créer des fichiers texte
         String [] mot = {"", "", "", "", "", "", "", ""};
         char tt;
         int cc, xx0, yy0, xx1, yy1, xx2, yy2, ll, hh, rr; 
         do {
           // 10.5.e Lit le fichier ligne par ligne et récupère la ligne lue sous la 
            // forme d'un tableau. Examiner la méthode lire() de la classe Fichier.
            mot = fu. line();
            if (mot != null) {
            tt = mot[0] .charAt(0);// 10.5.de Si le premier élément du tableau récupéré est un 'C' 
            if ( tt == 'C') {
               // 10.5.d Transformer les autres éléments du tableau en entier 
               cc = Integer.parseInt(mot[1]);xx0 = Integer.parseInt(mot[2]); 
               yy0 = Integer.parseInt(mot[3]); 
               rr = Integer.parseInt(mot[4]); 
               // 10.5.e Ajouter à la liste un cercle en appelant le constructeur avec 
               //comme paramètre, les valeurs lues dans le fichier
               listeFormes.add(new Cercle( xx0, yy0, rr, cc));
            }
            // 10.5.d Si le premier élément du tableau récupéré est un 'T' 
            else if (tt == 'T') {
               // 10.5.d Transformer les autres éléments du tableau en entier 
               cc = Integer.parseInt(mot[1]); 
               xx0 = Integer.parseInt(mot[2]); 
               yy0 = Integer.parseInt(mot[3]); 
               xx1 = Integer.parseInt(mot[4]); 
               vy1 = Integer.parseInt(mot[5]);
               xx2 = Integer.parseInt(mot[6]); 
               yy2 = Integer.parseInt(mot[7]); 
               // 10.5.d Ajouter à la liste un triangle en appelant le constructeur avec
               //comme paramètre, les valeurs lues dans le fichier
               listeFormes.add(new Triangle( xx0, yy0, xx1, yy1, xx2, yy2, cc));
            }
              // 10.5.e Si le premier élément du tableau récupéré est un 'R' 
            else if( tt == 'R') {
               // 10.5.e Transformer les autres éléments du tableau en entier 
               cc = Integer.parseInt(mot[1]); 
               xx0 = Integer.parseInt(mot[2]); 
               yy0 = Integer.parseInt(mot[3]); 
               ll = Integer.parseInt(mot[4]); 
               hh = Integer.parseInt(mot[5]);
```

```
// 10.5.e Ajouter à la liste un rectangle en appelant le constructeur 
              //comme paramètre, les valeurs lues dans le fichier
              listeFormes.add(new Rectangle( xx0, yy0, ll, hh, cc));
           }
        }
     } while (mot != null);
    }
   }
La classe FaireDesListesDeFormes
  import java.util.*;
  public class FaireDesListesDeFormes {
     public static void main(String[] args) throws IOException{
        Scanner lectureClavier = new Scanner(System.in);
        ListeDeFormes LdF= new ListeDeFormes();
        Fichier f = new Fichier();
        // 10.5.f Ouvrir le fichier en lecture
        if(f.ouvrir("Formes.txt", "Lecture")){
           // 10.5.f Si le fichier existe, lire les lignes et stocker les formes dans 
           //la liste LdF
           LdF.lireLesFormes(f);
           f.fermer();
        }
        byte choix = 0;
        do{
           System.out.println("1. Ajouter un cercle");
           System.out.println("2. Ajouter un triangle");
           System.out.println("3. Ajouter un rectangle");
           System.out.println("4. Afficher la liste");
           System.out.println("5. Pour sortir");
           System.out.print("Votre choix : ");
           choix = lectureClavier.nextByte();
           switch(choix) {
              // 10.2.e Pour ajouter un cercle
              case 1 : LdF.ajouterUneForme('C');
              break;
              // 10.2.e Pour ajouter un triangle
              case 2 : LdF.ajouterUneForme('T');
              break;
              // 10.2.e Pour ajouter un rectangle
              case 3 : LdF.ajouterUneForme('R');
              break;
              // 10.2.e Afficher la liste des formes
```

```
56 _____________________ Exercice 10-2 et 10-5 : Comprendre les listes et créer des fichiers texte
               case 4 : LdF.afficherLesFormes();
               break;
               case 5 : 
                    // 10.5.c Enregistre la liste des formes dans un fichier
                  f.ouvrir("Formes.txt", "Ecriture");
                  dF.enregistrerLesFormes(f);
                  f.fermer();
                  System.exit(0);
               default : System.out.println("Cette option n'existe pas");
            }
         }while (choix != 5);
      }
   }
10.5.a : La méthode getInfos()
```

```
• Dans la classe Forme
public String getInfos() {
   return couleur+";"+x+";"+y;
 }
```
La valeur retournée par la méthode getInfos () de la classe Forme, doit être insérée dans la chaîne construite par les classes fille, comme suit :

```
• Dans la classe Cercle
public String getInfos() {
   String tmp = super.getInfos();
   return "C;"+tmp+";"+rayon+";";
}
• Dans la classe Triangle
public String getInfos() {
   String tmp = super.getInfos();
   return "T;"+tmp+";"+xPoints[1]+";"+yPoints[1]+";"+xPoints[2]+";"+yPoints[2] ;
}
• Dans la classe Rectangle
public String getInfos() {
   String tmp = super.getInfos();
```
} 10.5.d : La méthode lire() de la classe fichier :

```
// 10.5.d Lit et décompose une ligne du fichier
public String [] lire() throws IOException {
String ligne;
// 10.5.d Lit une ligne du fichier
ligne = fR.readLine();
```
return "R;"+tmp+";"+largeur+";"+hauteur;

```
if (ligne != null) {
  // 10.5.d Le séparateur de mot est le ";"
   StringTokenizer st = new StringTokenizer(ligne,";");
  int i=0;
   // 10.5.d Créer un tableau dont la longueur correspond au nombre de champs 
   //séparé par des ";"
   String mot[] = new String[st.countTokens()];
  // 10.5.d Tant qu'il y a des champs séparés par des ";"
  while (st.hasMoreTokens()) {
      // 10.5.d enregistrer le champs courant dans le tableau à l'indice courant
    mot[i] = st.nextToken();i++;
   }
  // 10.5.d Retourner le tableau composé de la liste des champs
   return mot;
   }
   else return null; 
}
```
## **Exercice 10-3 : Comprendre les dictionnaires**

#### *Corrigé*

Cette méthode est à insérer dans la classe Cursus

```
// a. Définition des paramètres de la méthode
public void modifieUnEtudiant(String p, String n) {
  // b. Calcul de la clé
  String clé = créerUneClé(p, n);
  // b. Vérification de l'existence ou non de l'étudiant
  if (listeClassée.get(clé) != null) {
   // c. S'il existe, l'étudiant est modifié grâce au constructeur
        Etudiant eModifié = new Etudiant(p, n) ;
        listeClassée.put(clé, eModifié);
   }
   else System.out.println(p + " " + n + " est inconnu ! ");
}
```
c. Dans la classe Etudiant le constructeur est surchargé de la façon suivante :

```
public Etudiant(String p, String n) {
   Scanner lectureClavier = new Scanner(System.in);
  nom = n;
  prénom = p;
   System.out.print("Combien de notes pour l'etudiant");
   System.out.print( prénom + " " + nom + " :");
   int nombre = lectureClavier.nextInt();
```

```
notes = new double [nombre];
     for (int i = 0; i < notes.length; i ++) {
          System.out.print("Entrer la noten° "+ (i+1)+ " :");
         notes[i] = lectureClavier.nextDouble();
      }
     moyenne = calculMoyenne();
  }
d. La nouvelle classe GestionCursus
   import java.util.*;
  public class GestionCursus{
    public static void main (String [] argument) {
     Scanner lectureClavier = new Scanner(System.in);
     byte choix = 0;
     Cursus C = new Cursus();
     String prénom, nom;
     do{
          System.out.println("1. Ajoute un etudiant");
          System.out.println("2. Supprime un etudiant");
           System.out.println("3. Affiche la classe");
           System.out.println("4. Affiche un etudiant");
           // d. Indique le choix d'une la nouvelle option
           System.out.println("5. Modifie un etudiant");
          System.out.println("6. Sortir");
          System.out.println();
         System.out.print("Votre choix : ");
          choix= lectureClavier.nextByte();
         switch (choix) {
           case 1 : C.ajouteUnEtudiant();
           break;
           case 2 :
                System.out.print("Entrer le prenom de l'etudiant a supprimer : ");
                prénom = lectureClavier.next();
                System.out.print("Entrer le nom de l'etudiant a supprimer : ");
                nom = lectureClavier.next();
                C.supprimeUnEtudiant(prénom, nom);
           break;
           case 3 : C.afficheLesEtudiants(); 
           break;
            case 4 :
                System.out.print("Entrer le prenom de l'etudiant recherche : ");
                prénom = lectureClavier.next();
                System.out.print("Entrer le nom de l'etudiant recherche : ");
```

```
 nom = lectureClavier.next();
             C.rechercheUnEtudiant(prénom, nom);
        break;
        case 5 :
           // d. Ajout de la nouvelle option
             System.out.print("Entrer le prenom de l'etudiant a modifier : ");
             prénom = lectureClavier.next();
             System.out.print("Entrer le nom de l'etudiant a modifier : ");
             nom = lectureClavier.next();
             C.modifieUnEtudiant(prénom, nom);
        break;
        case 6 : System.exit(0) ;
        default : System.out.println("Cette option n'existe pas ");
     }
  } while (choix != 6);
 }
}
```
#### **Exercice 10-4 et 10-6 : Gérer les erreurs**

#### *Corrigé :*

```
La classe ListeDeLivres
  import java.util.*;
  import java.io.*;
   public class ListeDeLivres implements Serializable{
     // 10.4.a Définition de la propriété liste 
     // (liste de <Livre> avec une clé <String>)
     private HashMap<String, Livre> liste;
     // 10.4.b Définition du constructeur de la liste
     public ListeDeLivres() {
        liste = new HashMap<String, Livre> ();
      }
     // 10.4.c Ajouter un livre à la liste
     public void ajouterUnLivre() {
        // 10.4.c Création d'un livre
        Livre nouveau = new Livre();
        // 10.4.c Calcule le code du livre
        String clé = nouveau.getCode();
        // 10.4.c Si le code n'existe pas dans la liste, ajoute le livre
        if (liste.get(clé) == null) liste.put(clé, nouveau);
        // 10.4.c Sinon affiche un message d'erreur
        else System.out.println("Ce livre a deja ete saisi !");
      \lambda
```

```
// 10.4.d Recherche un livre, connaissant le nom et le prénom de l'auteur, 
//sa catégorie et son numéro isbn
public void rechercherUnLivre(String na, String pa,String c, String i) {
   // 10.4.d Crée un livre temporaire, le titre étant vide
  Livre tmp = new Livre(null, c, na, pa, i);
  // 10.4.d Calcule le code du livre
  String clé = tmp.getCode();
  System.out.println("---> " + clé);
   // 10.4.d Récupère le livre, connaissant la clé
  tmp = (Livre) liste.get(clé);
  // 10.4.d Affiche le livre, s'il existe
  if (tmp != null) tmp.afficherUnLivre();
  // 10.4.d Sinon afficher un message d'erreur
  else System.out.println(pa + " " + na + " est inconnu ! ");
}
// 10.4.f Supprime un livre, connaissant le nom et le prénom de l'auteur, 
//sa catégorie et son numéro isbn
public void supprimerUnLivre(String na, String pa,String c, String i) {
   // 10.4.f Crée un livre temporaire, le titre étant vide
  Livre tmp = new Livre(null, c, na, pa, i);
  // 10.4.f Calcule le code du livre
   String clé = tmp.getCode();
  // 10.4.f Récupère le livre, connaissant la clé
  tmp = (Livre) liste.get(clé);
  if (tmp != null) {
     // 10.4.f Supprime le livre, s'il existe
     liste.remove(clé);
     System.out.println(pa + " " + na + " a etc. supportime ");
   } 
   // 10.4.f Sinon affiche un message d'erreur
  else System.out.println(pa + " " + na + " est inconnu ! ");
}
// 10.4.f Affiche la liste des livres par l'intermédiaire d'une collection 
// de <Livre>
public void afficherLesLivres() {
   if(liste.size() != 0) {
     Collection<Livre> c = liste.values();
     for (Livre tmp : c) tmp.afficherUnLivre();
   }
  else System.out.println("Il n'y a pas de livre dans cette liste");
}
```
}

```
La classe Bibliothèque
  import java.util.*;
  public class Bibliotheque {
     public static void main(String [] arg){
        Scanner lectureClavier = new Scanner(System.in);
        byte choix = 0;
        ListeDeLivres LdL = new ListeDeLivres();
     FichierDel.ivres F = new FichierDel.ivres();
        // 10.6.c. Ouvrir le fichier en lecture
        if (F.ouvrir("L")) {
           // 10.6.c Si le fichier existe, lire les lignes et stocker les formes dans 
           //la liste LdF
            LdL = F.lire();F.fermer();
        \lambdaString prénom, nom, categorie, isbn;
        do {
           System.out.println("1. Ajouter un livre");
           System.out.println("2. Supprimer un livre");
           System.out.println("3. Afficher la liste des livres");
           System.out.println("4. Afficher un livre");
           System.out.println("5. Sortir");
           System.out.println();
           System.out.print("Votre choix : ");
           choix= lectureClavier.nextByte();
           switch (choix) {
              case 1 : LdL.ajouterUnLivre();
              break;
              case 2 :
              // 10.4.g Pour supprimer un livre
              System.out.print("Entrer le prenom de l'auteur du livre a supprimer : ");
              prénom = lectureClavier.next();
              System.out.print("Entrer le nom de l'auteur du livre a supprimer : ");
              nom = lectureClavier.next();
              System.out.print("Entrer la categorie du livre a supprimer : ");
              categorie = lectureClavier.next();
              System.out.print("Entrer les deux derniers chiffres du code ISBN : ");
              isbn = lectureClavier.next();
              LdL.supprimerUnLivre(nom, prénom, categorie, isbn);
              break;
              // 10.4.g Pour afficher la liste des livres
              case 3 : LdL.afficherLesLivres();
```

```
break;
            case 4 :
            // 10.4.g Pour rechercher et afficher un seul livre
            System.out.print("Entrer le prenom de l'auteur du livre recherché : ");
            prénom = lectureClavier.next();
            System.out.print("Entrer le nom de l'auteur du livre recherché : ");
            nom = lectureClavier.next();
            System.out.print("Entrer la categorie du livre recherché : ");
            categorie = lectureClavier.next();
            System.out.print("Entrer les deux derniers chiffres du code ISBN : ");
            isbn = lectureClavier.next();
            LdL.rechercherUnLivre(nom, prénom, categorie, isbn);
            break;
            case 5 : 
            // 10.6.d Pour enregistrer les données dans un fichier d'objets
            System.out.println("Sauvegarde des données dans Bibliotheque.dat");
            F.ouvrir("Ecriture"); 
            F.ecrire(LdL);
            F.fermer(); 
            System.exit(0) ; 
            default : System.out.println("Cette option n'existe pas ");
         }
      } while ( choix != 5);
   }
\lambda
```
Les méthode lire() et ecrire() de la classe FichierDeLivres

```
// 10.6.a Pour extraire du fichier Bibliotheque.dat des données de type ListeDeLivres
public ListeDeLivres lire() {
  try {
     ListeDeLivres tmp = (ListeDeLivres) fRo.readObject();
  return tmp;
   }
  catch (IOException e) { 
      System.out.println(nomDuFichier+" : Erreurde lecture "); 
   }
  catch (ClassNotFoundException e) { 
     System.out.println(nomDuFichier+" n'est pas du bon format "); 
   }
   return null;
}
// 10.6.a Pour enregistrer des données de type ListeDeLivres
public void ecrire(ListeDeLivres tmp) {
```

```
try {
     if (tmp != null)fWo.writeObject(tmp);
   }
  catch (IOException e) {
   System.out.println(nomDuFichier+" : Erreur en cours d'écriture "+e); 
   }
\lambda
```
# **Exercice 10-7: Gérer les erreurs**

# *Corrigé :*

```
a. Les blocs catch et try s'écrivent de la façon suivante :
  public void fermer() {
     try {
        if (mode == 'R' || mode == 'L') fRo.close();
         else if (mode == 'W' || mode == 'E') fWo.close();
      \lambdacatch (IOException e){
        System.out.println(nomDuFichier+" : Erreur a la fermeture "); 
      }
   }
  public void ecrire(Classe tmp) {
     try {
        if (tmp != null)fWo.writeObject(tmp);
      }
     catch (IOException e) {
        System.out.println(nomDuFichier+" : Erreur en cours d'ecriture "); 
      \lambda}
```
b. L'entête de la fonction main() définie dans la classe GestionClasse s'écrit à nouveau comme suit :

```
public static void main (String [] argument)
```
# **Exercice 10-8: Gérer les erreurs**

## *Corrigé :*

```
import java.io.*;
public class Exercice10_8 {
  // La close throws est supprimée de l'entête de la fonction main()
  public static void main(String[] args) {
     String encodage = System.getProperty("file.encoding");
     System.out.println("Encodage par défaut : " + encodage);
      String proverbe = "Qui s\u00E8me le vent, r\u00E9colte la temp\u00EAte" ;
      try {
        // a. Les instructions permettant l'encodage par défaut sont
```

```
64 ________________________ Exercice 11-1 : Comprendre les techniques d'affichage graphique
            // placées dans le bloc try
            String proverbeEncode = new String ( proverbe.getBytes(), encodage );
            System.out.println("Proverbe encode : " + proverbeEncode );
         } catch (UnsupportedEncodingException e) {
            // b. Le bloc catch capture l'exception UnsupportedEncodingException
            // et affiche un message indquant que l'encodage n'est pas supporté
            System.out.println("L'encodage " + encodage + " n'est pas supporté par
                               l'interpréteur Java");
         }
      } 
   }
```
# *Chapitre 11 : Dessiner des objets*

# **Exercice 11-1 : Comprendre les techniques d'affichage graphique**

*Corrigé :*

- a. Il s'agit de la classe Dessin, qui affiche de nouveaux sapins à chaque clic sur le bouton nouveau.
- b. La nouvelle classe Dessin

```
import java.awt.*;
public class Dessin extends Canvas {
 private Color couleur = Color.green;
 public final static Color couleurFond = Color.white;
 private Arbre A;
 public Dessin() {
   setBackground(couleurFond);
   setForeground(couleur);
   setCursor(new Cursor(Cursor.CROSSHAIR CURSOR));
   A = new Arbre(8);}
 public void paint (Graphics g){
   A.dessine(g); 
  }
 public void nouveau (){
   A = new Arbre((int) (10*Math.random() + 3));repaint();
  }
}
```
**Exercice 11-2 : Comprendre les techniques d'affichage graphique**

*Corrigé :*

a. et c. Afficher un sapin sans aucune décoration :

```
import java.awt.*;
class Arbre {
```

```
int [][] sapin ;
public Arbre(int nl) {
  int nc = 2*nl-1;sapin = new int[nl][nc];
  int milieu = sapin[0].length/2;
  for ( int j = 0 ; j < n ; j^{++}) {
     for ( int i = -j; i <= j; i++) {
       sapin[j][milieu+i] = (int ) (5*Math.random() + 1);}
  }
}
public void dessine(Graphics g) {
  Color Vert = Color.green;
  for (int i = 0; i < sapin.length; i++) {
     for (int j = 0; j < sapin[0].length; j++) {
        switch(sapin[i][j]) {
           // a. Affiche un sapin sans décoration
           case 1 : Vert = Color.green;
                  new Triangle(i, j, g, Vert);
           break;
           case 2 : Vert = Vert.brighter();
                   new Triangle(i, j, g, Vert);
           break;
           case 3 : Vert = Vert.darker();
                   new Triangle(i, j, g, Vert); 
           break;
           case 4 : Vert = Vert.brighter();
                    new Triangle(i, j, g, Vert);
           break;
           case 5 : Vert = Vert.darker();
                   new Triangle(i, j, g, Vert); 
           break;
           case 6 : Vert = Vert.brighter();
                  new Triangle(i, j, g, Vert); 
           break;
        }
      }
   }
   // c. Affiche la nouvelle décoration
   for (int i = 0; i < sapin.length; i++) 
   for (int j = 0; j < sapin[0].length; j++) {
     if (sapin[i][j] == 1)new Boule(i, j, g);
```

```
66 ____________ Exercice 11-3 : Apprendre à gérer les événements (placer une case à cocher)
         }
      }
   }
b. et d. La classe Boule
   import java.awt.*;
  public class Boule {
     private int centreX = Fenetre.LG/2-50;
     private int centreY = Fenetre.HT/2-50;
  private Color [] couleur = {Color.red, Color.blue, Color.yellow, 
                              Color.cyan, Color.magenta};
  public Boule(int col, int lig, Graphics g) {
        // d. Choisi une couleur au hasard dans le tableau couleur[]
         g.setColor(couleur[(int) (5*Math.random())]);
        // b. Affiche un cercle rempli
        g.fillOval(5 * lig + centreX,15 * col - 3 + centreY , 10, 10);
      }
   }
```
**Exercice 11-3 : Apprendre à gérer les événements** (*placer une case à cocher*)

```
Corrigé :
  import java.awt.*;
  import java.awt.event.*;
  public class DesBoutons extends Panel {
   public DesBoutons(Dessin d){
     setBackground(Color.lightGray);
     // a. Définit une case à cocher 
     Checkbox CaseCoche = new Checkbox("Taille Fixe");
     // b. Ajoute l'écouteur d'événement 
     CaseCoche.addItemListener(new GestionAction(0, d));
     // a. Ajoute la case à cocher au Panel 
     this.add(CaseCoche);
     Button bPeindre = new Button ("Nouveau");
     bPeindre.addActionListener(new GestionAction(1, d));
     this.add(bPeindre);
     Button bQuitter = new Button ("Quitter");
     bQuitter.addActionListener(new GestionAction(2, d));
     this.add(bQuitter);
    }
   }
```
**Exercice 11-4 : Apprendre à gérer les événements** (*Associer l'événement à l'action*)

*Corrigé :* import java.awt.\*;

```
import java.awt.event.*;
  // a. La classe GestionAction implemente les 2 interfaces
  public class GestionAction implements ActionListener, ItemListener {
     private int n;
     private Dessin d;
     // b. Pour être visible du bouton bNouveau, tout en étant modifié par la case à
     // cocher CaseCoche, la variable OK doit être commune aux deux objets.
     // Elle doit donc être déclarée en static.
     private static boolean OK = true;
     public GestionAction( int n, Dessin d) {
        this.n = n;
        this.d = d;
     }
     public void actionPerformed(ActionEvent e) {
        switch (n) {
           case 2 : System.exit(0);
          break;
           // c. La valeur de OK est transmise a l'objet d de type Dessin
           //voir la classe Dessin ci-dessous
           case 1 : d.nouveau (OK) ;
           break;
        }
     }
     public void itemStateChanged(ItemEvent e) {
       if(e.getStateChange() == ItemEvent.SELECTED)OK = false;
        else OK = true;
     }
   }
c. La classe Dessin prend en compte la valeur du booléen OK :
  import java.awt.*;
  public class Dessin extends Canvas {
     private Color couleur = Color.green;
     public final static Color couleurFond = Color.white;
     private Arbre A;
     public Dessin() {
       setBackground(couleurFond);
       setForeground(couleur);
        setCursor(new Cursor(Cursor.CROSSHAIR CURSOR));
        A = new Arbre(8);}
     public void paint (Graphics g){
       A.dessine(g);
```

```
}
  public void nouveau (boolean OK){
     if (OK) A = new Arbre((int) (10*Math.random() + 3));else A = new Arbre(8);
     repaint();
   }
}
```
# **Exercice 11-5 : Apprendre à gérer les événements**

*Corrigé :*

11-5-a :

Les classes à modifier sont les classes DessinerDesFormes, DesBoutons, DessinFormes, GestionAction.

- La classe DessinerDesFormes est l'application qui lance la fenêtre d'affichage où sont dessinées les formes géométriques. L'application lit les coordonnées des formes à partir du fichier Formes.txt.
- Dans la classe DesBoutons sont définis les deux boutons « A gauche / scene » et « A gauche / formes ».
- Dans la classe DessinFormes sont définies les méthodes d'affichage des formes, les différents modes de déplacement des formes.
- L'association entre le clic sur le bouton et l'action à réaliser est décrite dans la classe GestionAction.

#### $11-5-h$ :

La méthode dessinerLesFormes() crée une fenêtre Swing dans laquelle sont placés deux composants. Un composant contenant les formes géométriques (f.getContentPane(new DessinFormes(…), "Center") placé au centre de la fenêtre et un composant contenant les boutons (f.getContentPane(new DesBouton(…), "South"), placé dans le bas de la fenêtre.

L'appel au constructeur new DesBouton(…) à l'intérieur de la méthode getContentPane() permet de créer les deux boutons.

 $11-5-c$ :

L'association entre l'action et le clic sur l'un des deux boutons est réalisée grâce à la mise en place des écouteurs d'événements (appel à la méthode addActionListener()). Les paramètres du constructeur GestionAction() sont différents pour chaque écouteur afin de différencier les comportement des boutons.

11-5-d :

Dans la classe DesBoutons, l'écouteur du bouton aGaucheScene est associé avec l'action de paramètre 1 (new GestionAction(1, df, j)) alors que l'écouteur du bouton aGaucheForme est associé avec l'action de paramètre 2 (new GestionAction(2, df, j)). Dans la classe GestionAction, la méthode actionPerformed() doit reprendre ces deux valeurs pour déplacer les objets :

- soit sur le bord de la scène,
- soit aligner les formes sur celle se situant le plus à gauche.

```
La méthode s'écrit :
  public void actionPerformed(ActionEvent e) {
      switch (n){
```

```
case 1 : d.deplacerGaucheScene();
     break;
     case 2 : d.deplacerGaucheFormes();
     break;
  \lambda }
```
Où n est une variable de classe récupérée grâce au constructeur de la classe.

11-5-e : Dans la classe DessinFormes

La méthode déplacer() décrite ci-après déplace tous les objets sur le point (en x) placé en paramètre. Pour déplacer les objets sur le bord gauche de la scène, il suffit d'appeler la méthode avec 0 pour paramètre. Déplacer un cercle ou un triangle revient à déplacer le point de référence de l'objet défini dans la classe Forme. Pour déplacer un triangle, il n'en est pas de même. Il se peut que le point de référence ne soit pas celui qui se trouve le plus à gauche.

 $11-5-f$ :

Pour trouver le sommet le plus à gauche, il convient d'appeler la méthode trouverLeXMin() définie dans la classe Triangle. Comme cette méthode n'est définie que dans la classe Triangle et pas dans la classe Cercle ni dans la classe Rectangle, nous sommes obligés d'utiliser le mécanisme du cast.

```
public void deplacer(int Xref){
   int nbFormes = listeFormes.size();
   if (nbFormes > 0) {
      for (Forme tmp : listeFormes) 
         if ( tmp instanceof Triangle) {
         // Pour être sûr de travailler sur un objet de type Triangle
         tmp = (Triangle) tmp;
         int decalageEnX = tmp.trouverLeXMin();
          tmp.deplacer(Xref - decalageEnX, 0);
      }
      else tmp.deplacer(Xref-tmp.x,0);
      \lambda}
public void deplacerGaucheScene(){
      deplacer(0);
      repaint();
}
```
Dans la classe Triangle

```
public int trouverLeXMin(){
   int min = super.trouverLeXMin();
   for(int i=1; i < xPoints.length; i++){
      if (xPoints[i] < min) min = xPoints[i];
   }
   return min;
}
```
Dans la classe Forme

public int trouverLeXMin(){

```
70 ___________________________________ Exercice 12-1 : Mise en place des éléments graphiques
      return x;
   }
11-5-g:
```
Pour aligner les formes sur celle la plus à gauche, vous devez rechercher le point se trouvant le plus à gauche – c'est-à-dire la plus petite coordonnée en x. La méthode trouverLeXMin(), placée dans la classe DessinFormes, parcourt l'ensemble des formes et recherche la plus petite valeur en x. Un traitement spécifique est réalisé pour le triangle afin de trouver le sommet le plus à gauche.

```
public int trouverLeXMin(){
   int nbFormes = listeFormes.size();
   int min = Forme.largeurEcran ; 
   if (nbFormes > 0) {
      for (Forme tmp : listeFormes) {
         if (tmp.x < min) min = tmp.x;if (tmp instanceof Triangle) {
            tmp = (Triangle) tmp;
            int minT = tmp.trouverLeXMin();
             if (minT < min) min = minT;
         }
      }
   }
   return min;
}
```
Les formes sont ensuites déplacées en appelant la méthode deplacer() de la classe DessinFormes avec pour paramètre la valeur correspondant à la plus petite valeur trouvée.

```
public void deplacerGaucheFormes(){
   int Xmin = trouverLeXMin();
   deplacer(Xmin);
   repaint();
}
```
# *Chapitre 12 : Créer une interface graphique*

# **Exercice 12-1 : Mise en place des éléments graphiques**

*Corrigé :*

Voir fenêtre Design de la classe Main du projet Exercice12\_1. Les fichiers associés se trouvent dans le des contrastes de la contraste de la contraste de la contraste de la contraste de la contraste de la contra Sources/Exercices/Chapitre12/NetBeansProjects/Exercice12\_1/src/Exercic es du CD-Rom livré avec l'ouvrage.

### **Exercice 12-2 : Définir le comportement des composants**

```
Corrigé :
  public class Main extends javax.swing.JFrame {
     // 12.2.d La propriété choixAction est initialisée à "Heure"
     private String choixAction="Metre";
```

```
public Main() {
     initComponents();
      this.setBounds(100, 100,359, 290);
     // 12.2.a Ajouter les boutons au groupe groupeRadioBtn
     groupeRadioBtn.add(metreBtn); 
     groupeRadioBtn.add(litreBtn);
     groupeRadioBtn.add(heureBtn);
     // 12.2.b Le bouton metreBtn est sélectionné par défaut
     metreBtn.setSelected(true);
   }
}
private void litreBtnActionPerformed(java.awt.event.ActionEvent evt) { 
   // 12.2.c Lorsque l'utilisateur sélectionne le bouton litreBtn
   // Les textes Litres(s) et Décilitre(s) s'affichent au bon endroit
   uniteInit.setText("Litre(s)");
   uniteFinal.setText("Décilitre(s)");
  resultat.setText("0") ;
  combien.setText("0") ;
   // 12.2.d La propriété choixAction est initialisée à "Litre"
   choixAction = "Litre";
} 
private void metreBtnActionPerformed(java.awt.event.ActionEvent evt) { 
   // 12.2.c Lorsque l'utilisateur sélectionne le bouton metreBtn
  // Les textes Mètre(s) et Centimètre(s) s'affichent au bon endroit
   uniteInit.setText("Mètre(s)");
  uniteFinal.setText("Centimètre(s)");
  resultat.setText("0") ;
   combien.setText("0") ;
  // 12.2.d La propriété choixAction est initialisée à "Metre"
  choixAction = "Metre";
} 
private void heureBtnActionPerformed(java.awt.event.ActionEvent evt) { 
   // 12.2.c Lorsque l'utilisateur sélectionne le bouton heureBtn
   // Les textes Heure(s) et Seconde(s) s'affichent au bon endroit
  uniteInit.setText("Heure(s)");
   uniteFinal.setText("Seconde(s)");
  resultat.setText("0") ;
   combien.setText("0") ;
   // 12.2.d La propriété choixAction est initialisée à "Heure"
   choixAction = "Heure";
```

```
72 _________________________________ Exercice 12-3 : Définir le comportement des composants
   }
Exercice 12-3 : Définir le comportement des composants
Corrigé :
   private void calculerBtnActionPerformed(java.awt.event.ActionEvent evt) {
      // 12.3.a Récupérer le contenu du champ de saisie combien
      float valeur = Float.parseFloat(combien.getText()); 
      // 12.3.b selon la valeur de choixAction, réaliser la conversion demandée
      if (choixAction.equalsIgnoreCase("Metre")){ 
         // 12.3.c Afficher le résultat sous forme de centimètre
         resultat.setText(convertirMetre (valeur)) ;
      }
     else if (choixAction.equals("Litre")){
         // 12.3.c Afficher le résultat sous forme de décilitre
         resultat.setText(convertirLitre(valeur));
      }
     else if (choixAction.equals("Heure")){
         // 12.3.c Afficher le résultat sous forme de seconde
         resultat.setText( convertirHeure(valeur));
      }
   }
   // 12.3.b fonction de convertion de mètre en centimètre
   private String convertirMetre(float val){
      float centimetre = val * 100;
      return Float.toString(centimetre);
   }
   // 12.3.b fonction de convertion d'heure en seconde
   private String convertirHeure(float val){
     float seconde = val * 3600;return Float.toString(seconde);
   }
   // 12.3.b fonction de convertion de litre en décilitre
   private String convertirLitre(float val){
      float decilitre = val * 10;
      return Float.toString(decilitre);
   }
```
### **Exercice 12.4 à 12.7 : Le gestionnaire d'étudiants version 2**

*Corrigé :*

• 12.4.a et 12.4.b : Voir fenêtre Design de la classe ClasseSwing du projet GestionClasseExercice. Les fichiers associés se trouvent dans le répertoire Sources/Exercices/Chapitre12/NetBeansProjects/GestionClasseExerc ice/src/Introduction du CD-Rom livré avec l'ouvrage.
• 12.7.a et 12.7.b : Voir fenêtre Design de la classe Message du projet GestionClasseExercice. Les fichiers associés se trouvent dans le répertoire Sources/Exercices/Chapitre12/NetBeansProjects/GestionClasseExerc ice/src/Introduction du CD-Rom livré avec l'ouvrage.

Dans la classe CursusSwing, écrire les propriétés et les méthodes suivantes :

```
private String urlPhoto="/Users/VotreCompte/Photos/Inconnu.jpg";
private String periode ;
private String [] listeMatieres;
// 12.6.a Gestion du survol de la JComboBox, déclaration et initialisation du drapeau
private boolean etatComboBox = false; 
// 12.4.d La propriété choixAction est initialisée à "Creer"
private String choixAction="Creer";
public ClasseSwing() {
   initComponents();
   this.setBounds(100, 100, 450, 500);
   // 12.4.c Ajouter les boutons au groupe groupeRadioBtn
   groupeBtn.add(creerRadioBtn);
   groupeBtn.add(modifierRadioBtn);
   groupeBtn.add(supprimerRadioBtn);
   // 12.4.c Le bouton creerRadioBtn est sélectionné par défaut
   creerRadioBtn.setSelected(true);
   info.setText("Créer : Tous les champs doivent être renseignés !");
}
private void creerRadioBtnActionPerformed(java.awt.event.ActionEvent evt) {
   // 12.4.e La propriété choixAction est initialisée à "Creer"
   choixAction = "Creer";
} 
private void modifierRadioBtnActionPerformed(java.awt.event.ActionEvent evt) { 
   // 12.4.e La propriété choixAction est initialisée à "Modifier"
   choixAction = "Modifier";
}
private void supprimerRadioBtnActionPerformed(java.awt.event.ActionEvent evt) {
   // 12.4.e La propriété choixAction est initialisée à "Supprimer"
   choixAction = "Supprimer";
} 
private void validerBtnActionPerformed(java.awt.event.ActionEvent evt) { 
   // 12.4.f Tester l'action à réaliser
   String nom = nomAsaisir.getText();
   String prenom = prenomAsaisir.getText();
   if (choixAction.equalsIgnoreCase("Creer")){
     creerUnEtudiant (nom, prenom) ;
    }
```

```
else if (choixAction.equals("Modifier")){
     modifierUnEtudiant(nom, prenom);
   }
  else if (choixAction.equals("Supprimer")){
     supprimerUnEtudiant(nom, prenom);
   }
}
// 12.4.f fonction creerUnEtudiant()
private void creerUnEtudiant(String nn, String np){
  double [] moyenne = new double[listeMatieres.length];
  for (int i=0; i < moyenne.length; i++) moyenne[i]=0;
  Etudiant eleve = new Etudiant(nn, np, urlPhoto, listeMatieres, periode, moyenne);
  BulletinNotes bn = new BulletinNotes(eleve);
}
// 12.4.f fonction supprimerUnEtudiant()
private void supprimerUnEtudiant(String nn, String np){
   // Lire la liste des étudiants dans le fichier objet 
  Cursus C = new Cursus();
  FichierEtudiant F = new FichierStudent();
  F.ouvrir("R");
  C = Fu. lire();
  F.fermer();
  // C.afficheLesEtudiants();
  Message msg; 
  String text = nn+ " " + np;// Supprimer l'étudiant selon son nom et son prénom
  if( C.supprimeUnEtudiant(nn, np)) {
     // 12.7.e Si l'étudiant est supprimé l'indiquer par une boite de dialogue
     msg = new Message("L'etudiant(e) " ,text," a été supprimé(e) de la classe ");
   }
  // 12.7.e Si l'étudiant n'est pas supprimé l'indiquer par une boîte de dialogue
  else msq = new Message("L'etudiant(e) ", text, "est inconnu(e) !");
   // Enregistrer la suppression
  F.ouvrir("W"); 
  F.ecrire(C);
   F.fermer(); 
}
private void modifierUnEtudiant(String nn, String np){
   // Lire la liste des étudiants dans le fichier objet 
  Cursus C = new Cursus():
  FichierEtudiant F = new FichierEtudiant();
   F.ouvrir("R");
```

```
C = Fu. Lire();
   F.fermer();
   // C.afficheLesEtudiants();
   // Rechercher l'étudiant par son nom et son prénom 
   Etudiant eleve = C.rechercheUnEtudiant(nn, np) ;
   if( eleve != null) {
      // Si l'étudiant existe, afficher son bulletin de notes
      BulletinNotes bn = new BulletinNotes(eleve);
      // Supprimer l'étdudiant de la liste et enregistrer cette supression
      C.supprimeUnEtudiant(nn, np);
     F.ouvrir("W"); 
     F.ecrire(C);
     F.fermer();
      eleve=null;
      // L'étudiant sera à nouveau enregistré par l'intermédiaire 
      // du bulletin de notes
   } 
  else {
     // 12.7.e Si l'étudiant n'existe pas l'indiquer par une boîte de dialogue
     Message msg;
     String text =nn+ " " + np;
      msg = new Message("L'etudiant(e) " ,text, "est inconnu(e) !");
   }
}
private void fermerBtnActionPerformed(java.awt.event.ActionEvent evt) {
   // Cesser l'exécution de l'application
   System.exit(0);
} 
private void modifierRadioBtnMouseEntered(java.awt.event.MouseEvent evt) {
   // 12.5 Aide contextuelle
   // 12.6.c Gestion du survol de la JComboBox
   if(etatComboBox){
      info.setText("Info : Choisir la période de validation des notes");
   }
   else
   info.setText("Modifier un étudiant, vous devez connaître son nom et son prénom");
} 
private void nomAsaisirMouseEntered(java.awt.event.MouseEvent evt) {
   // 12.5 Aide contextuelle
   // 12.6.c Gestion du survol de la JComboBox
   if(etatComboBox){
      info.setText("Info : Choisir la période de validation des notes");
```

```
}
   else info.setText("Info : Entrer le nom de l'étudiant ");
}
private void prenomAsaisirMouseEntered(java.awt.event.MouseEvent evt) {
   // 12.5 Aide contextuelle
   // 12.6.c Gestion du survol de la JComboBox
   if(etatComboBox){
      info.setText("Info : Choisir la période de validation des notes");
   }
   else info.setText("Info : Entrer le prénom de l'étudiant ");
}
private void rechercherBtnMouseEntered(java.awt.event.MouseEvent evt) {
   // 12.5 Aide contextuelle
   // 12.6.c Gestion du survol de la JComboBox
   if(etatComboBox){
      info.setText("Info : Choisir la période de validation des notes");
   }
   else info.setText("Info : Choisir la photo de l'étudiant ");
}
private void validerBtnMouseEntered(java.awt.event.MouseEvent evt) {
   // 12.5 Aide contextuelle
   // 12.6.c Gestion du survol de la JComboBox
   if(etatComboBox){
      info.setText("Info : Choisir la période de validation des notes");
   }
   else info.setText("Info : Afficher le bulletin de notes de l'étudiant ");
}
private void fermerBtnMouseEntered(java.awt.event.MouseEvent evt) {
   // 12.5 Aide contextuelle
   // 12.6.c Gestion du survol de la JComboBox
   if(etatComboBox){
      info.setText("Info : Choisir la période de validation des notes");
   }
   else info.setText("Info : Quitter l'application ");
}
private void creerRadioBtnMouseEntered(java.awt.event.MouseEvent evt) {
   // 12.5 Aide contextuelle
   // 12.6.c Gestion du survol de la JComboBox
   if(etatComboBox){
      info.setText("Info : Choisir la période de validation des notes");
   }
   else
```

```
info.setText("Info : Tous les champs doivent être renseignés !");
   }
  private void supprimerRadioBtnMouseEntered(java.awt.event.MouseEvent evt) {
     // 12.5 Aide contextuelle
     // 12.6.c Gestion du survol de la JComboBox
     if(etatComboBox){
        info.setText("Info : Choisir la période de validation des notes");
     }
     else
     info.setText("Supprimer un étudiant, vous devez connaître son nom et son prénom ");
   }
  private void formMouseEntered(java.awt.event.MouseEvent evt) {
     // 12.5 Aide contextuelle
     // 12.6.c Gestion du survol de la JComboBox
     if(etatComboBox){
        info.setText("Info : Choisir la période de validation des notes");
      }
     else info.setText("Info : Tous les champs doivent être renseignés !");
   }
  private void choixPeriodePopupMenuWillBecomeInvisible(
                                         javax.swing.event.PopupMenuEvent evt) {
     // 12.6.c Gestion du survol de la JComboBox
     etatComboBox = false;
     info.setText("Info : Tous les champs doivent être renseignés !");
   }
  private void choixPeriodePopupMenuWillBecomeVisible(
                                         javax.swing.event.PopupMenuEvent evt) {
     // 12.6.b Gestion du survol de la JComboBox
     etatComboBox = true;
     info.setText("Info : Choisir la période de validation des notes");
   }
Dans la classe Message, écrire les propriétés et les méthodes suivantes :
  public Message(String hmsg, String cmsg, String bmsg) {
```

```
setVisible(true);
initComponents();
setBounds(300, 300, 222, 322);
// 12.7.c Affiche le contenu du premier paramètre dans le composant hautLabel
hautLabel.setText(hmsg);
// 12.7.c Affiche le contenu du second paramètre dans le composant centreLabel
centreLabel.setText(cmsg);
// 12.7.c Affiche le contenu du troisième paramètre dans le composant basLabel
basLabel.setText(bmsg);
```

```
78 _____________ Exercice 12-8 : L'éditeur graphique version 2 - Dessiner un rectangle à la souris
   }
  private void okBtnActionPerformed(java.awt.event.ActionEvent evt) { 
      // 12.7.d Fermer la fenêtre sans quitter l'application
      this.dispose();
  }
```
## **Exercice 12-8 : L'éditeur graphique version 2 - Dessiner un rectangle à la souris**

## *Corrigé :*

Dans la classe FeuilleDeDessins, insérer la fonction :

```
private void dessinerUnRectangle( ){
  // 12.8.a Dessiner un rectangle
  int decalageX = 0;
  int decalageY = 0;
  // Si le tracé de la boîte s'est effectué de la droite vers la gauche :
  if (dettax < 0) {
     // placer l'origine de la boîte englobante au coin supérieur gauche du tracé
     decay = deltaX;// rendre positive la largeur du rectangle
     delta X = -delta}
  // Le tracé de la boîte s'est effectué de la gauche vers la droite, 
  // il n'y a pas de décalage.
  else decalageX = 0;
  // Si le tracé de la boîte s'est effectué du bas vers le haut :
  if (dettax < 0) {
     // placer l'origine de la boîte englobante au coin supérieur gauche du tracé
     decay = deltaX;// rendre positive la hauteur du rectangle
     deltaY = -deltaEtay;}
  // Le tracé de la boîte s'est effectué du haut vers le bas, il n'y a pas de 
  // décalage.
  else decalageY = 0;
  // Créer un rectangle avec les valeurs de saisie.
  Rectangle r = new Rectangle(debutX + decalageX, debutY+decalageY, deltaX, deltaY,
                              couleur );
  listeAdessiner.ajouterUneForme(r); 
  repaint();
}
```
Dans la classe FeuilleDeDessins, modifier le gestionnaire formMouseReleased() comme suit :

private void formMouseReleased(java.awt.event.MouseEvent evt) {

```
// Enregistrer la distance parcourue par la souris, en x et en y, entre le moment
  // du clic et celui du relâchement.
  delta X = evt.getX() - debutX;deltaY = evt.getY() - debutY;// Si la forme est un cercle, le dessiner.
  if (forme.equals("cercle")){
     dessinerUnCercle();
  }
  // 12.8.b Si la forme est un rectangle, le dessiner.
  else if (forme.equals("rectangle")){
     dessinerUnRectangle();
   }
}
```
## **Exercice 12.9 : L'éditeur graphique version 2 - Effacer la dernière forme dessinée**

## *Corrigé :*

Dans la classe ListeDeFormes, insérez la méthode supprimerLaDerniereForme() suivante :

```
public void supprimerLaDerniereForme(){
   // Calculer la taille de la liste
  int index = listeFormes.size();
  if (index >0)
   // Supprimer le dernier élément de la liste
   listeFormes.remove(index-1);
}
```
Dans la classe Main, créez le gestionnaire d'événements associé au bouton undo, comme suit :

```
private void undoActionPerformed(java.awt.event.ActionEvent evt) { 
   // 12.9.b Supprimer la dernière forme stockée dans la liste
   // Voir classe ListeDeFormes
   liste.supprimerLaDerniereForme();
   // Afficher la nouvelle liste
   page.dessinerLesFormes(liste); 
}
```
# **Exercice 12.10 : L'éditeur graphique version 2 - Ouvrir sous**

*Corrigé :*

12.10.a :Voir fenêtre Design de la classe Main du projet EditeurExercice. Les fichiers associés se trouvent dans dans le répertoire dans le répertoire Sources/Exercices/Chapitre12/NetBeansProjects/EditeurExercice/src/Intr oduction du CD-Rom livré avec l'ouvrage.

Dans la classe Main, créez le gestionnaire d'événements itemSauverSousActionPerformed() comme suit :

private void itemSauverSousActionPerformed(java.awt.event.ActionEvent evt) {

**// 12.10 Ouvrir un fichier à l'aide d'une boîte de dialogue**

```
File file;
  JFileChooser fc = new JFileChooser();
  String nomDuFichier = "Formes.txt";
  // Ouvrir une boîte de dialogue pour indiquer le répertoire et le nom du fichier 
  // de sauvegarde 
  int returnVal = fc.showSaveDialog(Main.this);
  if (returnVal == JFileChooser.APPROVE_OPTION) {
     file = fc.getSelectedFile();
     // Récupérer le nom du fichier de sauvegarde
     nomDuFichier = file.toString() ; 
  }
  Fichier f = new Fichier();
  // Ouvrir le fichier en écriture
  f.ouvrir(nomDuFichier, "W");
  // Enregistrer les données
  if (liste != null) liste.enregistrerLesFormes(f);
  f.fermer();
}
```
# **Exercice 12.11 : L'éditeur graphique version 2 - Enregistrer sous**

*Corrigé :*

Dans la classe Main, modifier le gestionnaire d'événements itemOuvrirActionPerformed() comme suit :

```
private void itemOuvrirActionPerformed(java.awt.event.ActionEvent evt) { 
   // 12.11 Ouvrir un fichier à l'aide d'une boîte de dialogue
  File file;
  JFileChooser fc = new JFileChooser();
  String nomDuFichier = "Formes.txt" ;
   // Récupérer le nom du fichier à ouvrir
   int returnVal = fc.showOpenDialog(Main.this);
   if (returnVal == JFileChooser.APPROVE_OPTION) {
     file = fc.getSelectedFile();
     nomDuFichier = file.toString() ; 
   }
   // Vider la liste de ses formes 
   if (liste != null) liste.supprimerLesFormes();
   // Ouvrir le fichier recherché en lecture
   Fichier f = new Fichier();
   if (f.ouvrir(nomDuFichier, "R")) {
     // Récupérer les formes stockées dans le fichier
     // Les stocker dans la liste
     liste.lireLesFormes(f);
     f.fermer();
```

```
// Afficher la page avec la nouvelle liste de formes
     page.dessinerLesFormes(liste);
   }
}
```
## **Exercice 12.12 : L'éditeur graphique version 2 - La fenêtre À propos**

*Corrigé :*

12.10.a : Copier la classe Message du projet GestionClasseExercice.

12.10.b : Voir fenêtre Design de la classe Message du projet EditeurExercice. Les fichiers associés se trouvent dans le répertoire Sources/Exercices/Chapitre12/NetBeansProjects/EditeurExercice/src/Intr oduction du CD-Rom livré avec l'ouvrage.

Dans la classe Message, modifier le gestionnaire d'événements itemAproposActionPerformed() comme suit :

```
private void itemAproposActionPerformed(java.awt.event.ActionEvent evt) { 
   // 12.12 Ouvrir la fenêtre À Propos avec le bon message
   Message msg = new Message("Le livre de Java premier langage " ,"Anne Tasso",
                              "Chapitre 12, Un éditeur graphique");
}
```
# *Chapitre 13 : Développer une application Android*

# **Exercice 13-1 à 13.9**

*Corrigé :*

```
Retrouvez les corrigés commentés dans les répertoires 
Sources/Exercices/Chapitre13/NetBeansProjects/Exercice13_1/src/android
/PremierProjet et Sources/Exercices/Chapitre13/NetBeansProjects/
ListeDeCoursesAvecLegumes/src/com/ ListeDeCourse.
```
# **Le projet : Gestion d'un compte bancaire**

# *Chapitre 1 : Stocker une information*

# **Déterminer les variables nécessaires au programme**

*Corrigé* 

Compte tenu des informations fournies en énoncé, les variables utilisées pour le projet peuvent être déclarées de la façon suivante :

```
public class ProjetCh1 {
public static void main (String [] argument) {
     byte choix;
     char typeCpte ='\0';
     double val_courante = 0.0, taux = 0.0;
     long numéroCpte = 0, numéroLu = 0 ;
 }
}
```
# *Chapitre 2 : Communiquer une information*

# **Afficher le menu principal ainsi que ses options**

#### *Corrigé*

Les instructions d'affichage et de saisie des données s'écrivent :

```
import java.util.*;
public class ProjetCh2 {
 public static void main (String [] argument) {
     byte choix;
     char typeCpte ='\0';
     double val courante = 0.0, taux = 0.0;
     long numéroCpte = 0, numéroLu = 0 ;
      Scanner lectureClavier = new Scanner(System.in);
      // Afficher le menu principal
      System.out.println("1. Creation d'un compte");
     System.out.println("2. Affichage d'un compte");
      System.out.println("3. Ecrire une ligne comptable");
      System.out.println("4. Sortir");
      System.out.println("5. De l'aide");
      System.out.println();
      System.out.print("Votre choix : ");
      choix = lectureClavier.nextByte();
      //Option 1 : Créer un compte
      System.out.print("Type du compte [Types possibles : ");
      System.out.print("C(ourant), J(oint), E(pargne)] :");
      typeCpte = lectureClavier.next().charAt(0);
      System.out.print("Numero du compte :");
      numéroCpte = lectureClavier.nextLong();
      System.out.print("Premiere valeur creditee:");
      val courante = lectureClavier.nextDouble();
      // Si compte épargne
      System.out.print("Taux de placement : ");
      taux = lectureClavier.nextDouble();
      // Option 2 : Afficher un compte
      //Demande à l'utilisateur de saisir le numéro du compte à afficher
      System.out.print ( " Quel compte souhaitez vous afficher ? : ");
      numéroLu = lectureClavier.nextLong();
      // Si le numéro du compte existe, 
      System.out.print("Le compte n° : " + numéroCpte + " est un compte ");
      // affiche son taux dans le cas d'un compte épargne.
      System.out.println("epargnedont le taux est" + taux);
      System.out.println("Premiere valeur creditee: " + val_courante);
```

```
// Sinon, il affiche un message indiquant que le numéro du compte n'est pas 
 // valide.
 System.out.println("Le systeme ne connait pas le compte " + numéroLu);
 // Option 3 : le programme affiche "option non programmée"
 System.out.println("Option non programmee");
 // Option 4,le programme termine son exécution
System.out.println("Au revoir et a bientot");
 // System.exit(0) ;
 // Option 5
 // le programme affiche une ligne d'explication pour chaque option du menu 
 System.out.println("Option 1. Pour creer un compte Courant entrer C ");
 System.out.println("Pour creer un compte Joint entrer J ");
 System.out.println("Pour creer un compte Epargne entrer E");
 System.out.print("Puis, entrer le numero du compte, et");
 System.out.println(" sa premiere valeur creditee ");
 System.out.println("Dans le cas d'un compte epargne, entrer le taux ");
 System.out.println("Option 2. Le systeme affiche les donnees du compte choisi ");
 System.out.println("Option 3. Ecrire une ligne comptable");
 System.out.println("Option 4. Pour quitter le programme");
 System.out.println("Option 5. Pour afficher de l'aide"); }
```
# *Chapitre 3 : Faire des choix*

# **Accéder à un menu suivant l'option choisie**

*Corrigé* 

 } }

- a. Sachant que les options du menu ont toute une probabilité voisine d'être choisies, la structure de test la plus appropriée est le switch.
- b. Le programme s'écrit comme suit :

```
import java.util.*;
public class ProjetCh3 {
public static void main (String [] argument) {
     byte choix;
     char typeCpte ='\0';
     double val courante = 0.0, taux = 0.0;
     long numéroCpte = 0, numéroLu = 0 ;
     Scanner lectureClavier = new Scanner(System.in);
     System.out.println("1. Creation d'un compte");
     System.out.println("2. Affichage d'un compte");
     System.out.println("3. Ecrire une ligne comptable");
     System.out.println("4. Sortir");
     System.out.println("5. De l'aide");
```

```
System.out.println();
System.out.print("Votre choix :");
choix = lectureClavier.nextByte();
// Suivant l'option choisie
switch (choix){
   // Si l'option vaut 1
   case 1 :
      System.out.print("Type du compte [Types possibles :" );
      System.out.print("C(ourant), J(oint), E(pargne)] :");
      typeCpte = lectureClavier.next().charAt(0);
      System.out.print("Numero du compte :");
      numéroCpte = lectureClavier.nextLong();
      System.out.print("Premiere valeur creditee :");
      val_courante = lectureClavier.nextDouble();
      // c. Si le type est un compte epargne, le programme demande automatiquement 
      // le taux
      if ( typeCpte == 'E') {
        System.out.print("Taux de placement : ");
        taux = lectureClavier.nextDouble();
       } 
  break;
   // Si l'option vaut 2
   case 2 :
      // demande à l'utilisateur de saisir le numéro du compte à afficher
      System.out.print ( " Quel compte souhaitez vous afficher ? : ");
      numéroLu = lectureClavier.nextLong();
      // vérifie que le numéro du compte existe, 
      if ( numéroLu == numéroCpte) {
         // d. Si oui, affiche le numéro du compte, le type, la valeur initiale
         System.out.print("Le compte n° : " + numéroCpte + " est un compte ");
         if (typeCpte == 'C') System.out.println(" courant");
         else if (typeCpte == 'J') System.out.println(" joint");
         else if (typeCpte == 'E') {
           // c. affiche son taux dans le cas d'un compte épargne.
           System.out.println("epargnedont le taux est" + taux);
         }
         System.out.println(" Premiere valeur creditee : " + val courante);
      }
   else{
      // d. Sinon, affiche un message indiquant que le numéro du compte est non 
      // valide.
      System.out.println("Le systeme ne connait pas le compte " + numéroLu);
```

```
} 
        break;
         // Si l'option vaut 3
         case 3 :
           System.out.println("Option non programmee");
        break;
           // Si l'option vaut 4
         case 4 :
            System.out.println("Au revoir et a bientot");
           System.exit(0) ;
        break;
         // Si l'option vaut 5
         case 5 :
           // le programme affiche une ligne d'explication pour chaque option.
           System.out.println("Option 1. Pour creer un compte Courant entrer C ");
           System.out.println("Pour creer un compte Joint entrer J ");
           System.out.println("Pour creer un compte Epargne entrer E");
           System.out.print("Puis, entrer le numero du compte, et");
           System.out.println(" sa premiere valeur creditee ");
           System.out.println("Dans le cas d'un compte epargne, entrer le taux ");
           System.out.println("Option 2. Le systeme affiche les donnees du compte 
choisi ");
           System.out.println("Option 3. Ecrire une ligne comptable");
           System.out.println("Option 4. Pour quitter le programme");
            System.out.println("Option 5. Pour afficher de l'aide");
         }
      }
}
```
# *Chapitre 4 : Faire des répétitions*

# **Rendre le menu interactif**

*Corrigé* 

a. Tant que l'utilisateur ne choisit pas l'option Sortir, répéter l'affichage du menu et la structure switch.

b. La boucle do…while, est la structure la plus appropriée puisqu'elle permet d'entrer et d'exécuter au moins une fois la boucle avant la saisie du choix de l'utilisateur. La boucle s'écrit :

```
do {
   // programme
   choix = lectureClavier.nextByte();
while (choix != 4);
```
La valeur 4 étant celle associée à l'option Sortir .

c. La traduction en Java, de cette marche à suivre s'écrit :

```
import java.util.*;
public class ProjetCh4 {
 public static void main (String [] argument) {
     byte choix;
     char typeCpte ='\0';
     double val courante = 0.0, taux = 0.0;
     long numéroCpte = 0, numéroLu = 0;
      Scanner lectureClavier = new Scanner(System.in);
      do{
        System.out.println("1. Creation d'un compte");
        System.out.println("2. Affichage d'un compte");
        System.out.println("3. Ecrire une ligne comptable");
        System.out.println("4. Sortir");
        System.out.println("5. De l'aide");
        System.out.println();
         System.out.print("Votre choix : ");
         choix = lectureClavier.nextByte();
         switch (choix){
           case 1 :
            // Tant que le caractère saisi n'est pas C, E ou J, le programme demande 
            // à nouveau la saisie. Le type ainsi saisi correspond aux types proposés.
               do { 
               System.out.print("Type du compte [Types possibles :" );
               System.out.print("C(ourant), J(oint), E(pargne)] :");
               typeCpte = lectureClavier.next().charAt(0);
            } while ( typeCpte != 'C' && typeCpte != 'J' && typeCpte != 'E');
            System.out.print("Numero du compte : ");
            numéroCpte = lectureClavier.nextLong();
            System.out.print("Premiere valeur creditee : ");
            val courante = lectureClavier.nextDouble();
            if ( typeCpte == 'E') {
                System.out.println("Taux de placement : ");
                taux = lectureClavier.nextDouble();
            } 
            break;
            case 2 :
               System.out.print ( " Quel compte souhaitez vous afficher ? : ");
              numéroLu = lectureClavier.nextLong();
               if ( numéroLu == numéroCpte) {
                 System.out.print("Le compte n° : " + numéroCpte + " est un compte ");
                 if (typeCpte == 'C') System.out.println(" courant");
                  else if (typeCpte == 'J') System.out.println(" joint");
```

```
else if (typeCpte == 'E')System.out.println(" epargnedont le taux est" + taux);
           System.out.println(" Valeur initiale : " + val courante);
      }
     else
        System.out.println("Le systeme ne connait pas le compte " + numéroLu);
     break;
     case 3 :
        System.out.println("Option non programmee");
     break;
     case 4 :
        System.out.println("Au revoir et a bientot");
        System.exit(0) ;
     break;
      case 5 :
        System.out.println("Option 1. Pour creer un compte Courant entrer C ");
        System.out.println("Pour creer un compte Joint entrer J ");
        System.out.println("Pour creer un compte Epargne entrer E");
        System.out.print("Puis, entrer le numero du compte, et");
        System.out.println(" sa premiere valeur creditee ");
        System.out.println(" Dans le cas d'un compte epargne, entrer le taux ");
        System.out.println("Option 2. Le systeme affiche les donnees du compte 
                             choisi ");
        System.out.println("Option 3. Ecrire une ligne comptable");
        System.out.println("Option 4. Pour quitter le programme");
        System.out.println("Option 5. Pour afficher de l'aide");
     break;
     default :
           System.out.println("Cette option n'existe pas ");
      }
   } while (choix != 4);
}
```
# *Chapitre 5 : De l'algorithme paramètré à l'écriture de fonctions*

**Définir une fonction** (*Les fonctions sans paramètre avec résultat*)

*Corrigé :* 

}

```
a. L'entête de la fonction menuPrincipal() s'écrit :
```

```
public static byte menuPrincipal()
```
En effet, aucun paramètre n'est nécessaire à la bonne marche de la fonction. Les deux parenthèses, sans aucune variable à l'intérieur, suffisent. Par contre la fonction communique le choix de l'utilisateur à la fonction main(). Cette valeur étant de type byte, la fonction est définie également de type byte.

b. Le corps de la fonction reprend les instructions d'affichage utilisées dans le programme développé au cours des chapitres précédents.

```
byte tmp;
Scanner lectureClavier = new Scanner(System.in);
System.out.println("1. Creation d'un compte");
System.out.println("2. Affichage d'un compte");
System.out.println("3. Ecrire une ligne comptable");
System.out.println("4. Sortir");
System.out.println("5. De l'aide");
System.out.println();
System.out.println("Votre choix : ");
tmp= lectureClavier.nextByte();
```
La variable choix est remplacée volontairement par la variable tmp, pour bien les différencier. Une variable choix déclarée à la fois dans la fonction main() et dans la fonction menuPrincipal() utilisent deux cases mémoires distinctes ! Elles ne représentent pas la même variable.

c. Pour communiquer la valeur correspondant au choix de l'utilisateur, la variable tmp est placée dans une instruction return, comme suit :

```
return tmp;
```
**Définir une fonction** (*Les fonctions sans paramètre ni résultat*)

*Corrigé*

a. La fonction sortir() ne fournit pas de résultat, elle est donc déclarée de type void. L'entête s'écrit :

public static **void** sortir( )

b. Le corps de la fonction sortir() reprend les instructions de sortie de programme utilisées dans le programme développé au cours des chapitres précédents.

```
 System.out.println("Au revoir et a bientot");
```

```
 System.exit(0) ;
```
c. Tout comme la fonction sortir(), la fonction alAide() ne fournit pas de résultat, l'entête s'écrit :

```
public static void alAide( )
```
d. Le corps de la fonction alAide() reprend les instructions d'affichage utilisées dans le programme développé au cours des chapitres précédents.

```
System.out.println("Option 1. Pour creer un compte Courant entrer C ");
System.out.println("Pour creer un compte Joint entrer J ");
System.out.println("Pour creer un compte Epargne entrer E");
System.out.print("Puis, entrer le numero du compte, et");
System.out.println(" sa premiere valeur creditee ");
System.out.println(" Dans le cas d'un compte epargne, entrer le taux ");
System.out.println("Option 2. Le systeme affiche les donnees du compte choisi ");
System.out.println("Option 3. Ecrire une ligne comptable");
System.out.println("Option 4. Pour quitter le programme");
System.out.println("Option 5. Pour afficher de l'aide");
```
## **Appeler une fonction**

#### *Corrigé*

La fonction main() fait appel aux fonctions alAide(), sortir() et menuPrincipal(), de la facon suivante :

```
public static void main (String [] argument) {
byte choix;
char typeCpte ='\0';
double val courante = 0.0, taux = 0.0;
long numéroCpte = 0, numéroLu = 0 ;
Scanner lectureClavier = new Scanner(System.in);
do{
  choix = menuPrincipal();
  switch (choix) {
     case 1 :
     do { 
        System.out.print("Type du compte [Types possibles :" );
        System.out.print("C(ourant), J(oint), E(pargne)] :");
        typeCpte = lectureClavier.next().charAt(0);
     } while ( typeCpte != 'C' && typeCpte != 'J' && typeCpte != 'E');
     System.out.print("Numero du compte :");
     numéroCpte = lectureClavier.nextLong();
     System.out.print("Premiere valeur creditee :");
     val courante = lectureClavier.nextDouble();
     if ( typeCpte == 'E') {
     System.out.print("Taux de placement : ");
     taux = lectureClavier.nextDouble();
     }
     break;
     case 2 :
     System.out.print ( " Quel compte souhaitez vous afficher ? : ");
     numéroLu = lectureClavier.nextLong();
     if ( numéroLu == numéroCpte){ 
        System.out.print("Le compte n° : " + numéroCpte + " est un compte ");
        if (typeCpte == 'C') System.out.println(" courant");
        else if (typeCpte == 'J') System.out.println(" joint");
        else if (typeCpte == 'E')System.out.println(" epargnedont le taux est" + taux);
        System.out.println(" Valeur initiale : " + val courante);
      }
     else
        System.out.println("Le systeme ne connait pas le compte " + numéroLu);
     break;
```

```
90 ______________________________ Comprendre la visibilité des variables (Les variables locales)
         case 3 :System.out.println("Option non programmee");
        break;
         case 4 : sortir();
        break;
         case 5 : alAide();
        break;
         default :System.out.println("Cette option n'existe pas ");
      }
     } while (choix != 4);
   }
```
# *Chapitre 6 : Fonctions, notions avancées*

**Comprendre la visibilité des variables** (*Les variables locales*)

## *Corrigé*

Aucune valeur n'est affichée par ce programme, le compilateur détectant des erreurs du type :

```
ProjetCh6.java:86: Variable numéroCpte may not have been initialized.
ProjetCh6.java:87: Variable typeCpte may not have been initialized.
ProjetCh6.java:92: Variable taux may not have been initialized.
ProjetCh6.java:94: Variable val courante may not have been
initialized.
```
En effet, les variables numéroCpte, typeCpte, taux et val\_courante sont déclarées à l'intérieur de la fonction afficherCpte(). Ce sont donc des variables locales. Les valeurs étant saisies dans la fonction créerCpte(), aucune valeur n'est placée dans les cases mémoire respectives de la fonction afficherCpte(). L'interpréteur ne peut pas réaliser d'affichage.

**Comprendre la visibilité des variables** (*Les variables de classe*)

```
import java.util.*;
public class ProjetCh6 { // Variables de classe
 // a. Les variables caractérisant un compte sont déclarées comme variables de classe
static byte choix;
 static char typeCpte ='\0';
static double val_courante = 0.0, taux = 0.0;
 static long numéroCpte = 0, numéroLu = 0 ;
public static void main (String [] argument) {
// b. Aucune variable n'est déclarée localement à cette fonction
Scanner lectureClavier = new Scanner(System.in);
do {
  choix = menuPrincipal();
   switch (choix){
      case 1 :
         do {
```

```
System.out.print("Type du compte [Types possibles :" );
        System.out.print("C(ourant), J(oint), E(pargne)] :");
        typeCpte = lectureClavier.next().charAt(0);
        } while ( typeCpte != 'C' && typeCpte != 'J' && typeCpte != 'E');
     System.out.print("Numero du compte :");
     numéroCpte = lectureClavier.nextLong();
     System.out.print("Premiere valeur creditee :");
     val_courante= lectureClavier.nextDouble();
     if (typeCpte == 'E') {
        System.out.print("Taux de placement :");
        taux = lectureClavier.nextDouble();
     } 
     break;
     case 2 :
        System.out.print ( " Quel compte souhaitez vous afficher ? : ");
        numéroLu = lectureClavier.nextLong();
        if (numéroLu == numéroCpte)afficherCpte( );
        else
         System.out.println("Le systeme ne connait pas le compte " + numéroLu);
     break;
     case 3 : System.out.println("Option non programmee");
     break;
     case 4 : sortir(); 
     break;
     case 5 : alAide();
     break;
     default : System.out.println("Cette option n'existe pas ");
   }
 } while (choix != 4);
}
// Affiche le compte 
public static void afficherCpte( ){
// b. Aucune variable n'est déclarée localement à cette fonction
  System.out.print("Le compte n° : " + numéroCpte + " est un compte ");
  if (typeCpte == 'C') System.out.println(" courant");
  else if (typeCpte == 'J') System.out.println(" joint");
  else if (typeCpte == 'E')System.out.println(" epargnedont le taux est" + taux);
  System.out.println("Premiere valeur creditee: " + val_courante);
 }
// Affiche le menu principal, retourne la valeur de l'option choisie
```

```
public static byte menuPrincipal() {
  byte tmp;
  Scanner lectureClavier = new Scanner(System.in);
  System.out.println("1. Creation d'un compte");
  System.out.println("2. Affichage d'un compte");
  System.out.println("3. Ecrire une ligne comptable");
  System.out.println("4. Sortir");
  System.out.println("5. De l'aide");
  System.out.println();
  System.out.println("Votre choix : ");
  tmp= lectureClavier.nextByte();
  return tmp;
 }
public static void sortir( ) {
  System.out.println("Au revoir et a bientot");
  System.exit(0) ; 
 }
public static void alAide( ) {
  System.out.println("Option 1. Pour creer un compte Courant entrer C ");
  System.out.println("Pour creer un compte Joint entrer J ");
  System.out.println("Pour creer un compte Epargne entrer E");
  System.out.print("Puis, entrer le numero du compte, et"); 
  System.out.println(" sa premiere valeur creditee ");
  System.out.println("Dans le cas d'un compte epargne, entrer le taux ");
  System.out.println("Option 2. Le systeme affiche les donnees du compte choisi ");
  System.out.println("Option 3. Ecrire une ligne comptable");
  System.out.println("Option 4. Pour quitter le programme");
  System.out.println("Option 5. Pour afficher de l'aide");
 }
```
*92 \_\_\_\_\_\_\_\_\_\_\_\_\_\_ Comprendre la visibilité des variables (Le passage de paramètres par valeur)*

#### **Comprendre la visibilité des variables** (*Le passage de paramètres par valeur*)

## *Corrigé*

}

a. L'entête de la fonction utilise quatre paramètres correspondant aux caractéristiques du compte à transmettre à la fonction. Elle s'écrit :

public static void afficherCpte( long **num**, char **type**, double **taux**, double **val**) {

b. Le corps de la fonction afficherCpte() reprend les instructions utilisées dans le programme développé au cours des chapitre précédents, en prenant soin de remplacer les noms de variables par ceux définis en paramètre, dans l'entête de la fonction.

```
System.out.print("Le compte n° : " + num + " est un compte ");
if (type == 'C') System.out.println(" courant");
else if (type == 'J') System.out.println(" joint");
else if (type == 'E')
```

```
System.out.println(" epargnedont le taux est" + taux);
System.out.println("Premiere valeur creditee : " + val);
```
#### **Les limites du retour de résultat**

*Corrigé* 

- a. Pour créer un compte, les valeurs saisies par l'utilisateur sont au nombre de quatre (le type, le numéro, le taux et la valeur courante). La fonction créerCpte() doit donc retourner ces quatre valeurs à la fonction main().
- b. Les quatre valeurs sont chacune de type différent (long, double ou char). Il n'est donc pas possible de déterminer le type de la fonction créerCpte(). De plus, l'instruction return ne peut retourner qu'une seule et unique variable. Il n'est donc pas possible de transmettre le contenu des quatre variables à la fonction main().

# *Chapitre 7 : Les classes et les objets*

# **Traiter les chaînes de caractères**

*Corrigé* 

a. et b. Compte tenu des changements de type des variables typeCpte et numéroCpte, la saisie des valeurs s'écrit de la façon suivante :

```
public String typeCpte ;
public double taux ;
public String numéroCpte ;
do {
      System.out.print("Type du compte [Types possibles :" ); 
      System.out.print("C(ourant), J(oint), E(pargne)] :");
      tmp = lectureClavier.next().charAt(0);
} while ( tmp != 'C' && tmp!= 'J' && tmp != 'E');
switch (tmp) {
         case 'C' : typeCpte = "Courant";
         break;
         case 'J' : typeCpte = "Joint";
         break;
         case 'E' : typeCpte = "Epargne";
         break;
      }
System.out.print("Numero du compte : ");
numéroCpte = lectureClavier.next();
if (typeCpte.equalsIgnoreCase("Epargne")) {
   System.out.print("Taux de placement : ");
   taux = lectureClavier.nextDouble();
}
```
c. Voir corrigé de "Construire l'application Projet" ci-après.

## **Définir le type Compte**

#### *Corrigé*

a. Les données définissant tout compte bancaire sont les suivantes :

```
public String typeCpte ;
public double val_courante, taux ;
public String numéroCpte ;
```
b. La méthode créerCpte() est déclarée non static, puisqu'elle décrit le comportement de tout compte bancaire. Elle permet l'initialisation par saisie au clavier, des données caractéristiques d'un compte (variables d'instance). Elle s'écrit de la façon suivante :

```
public void créerCpte() { 
   char tmp;
   Scanner lectureClavier = new Scanner(System.in);
   do {
         System.out.print("Type du compte [Types possibles :" ); 
         System.out.print("C(ourant), J(oint), E(pargne)] :");
         tmp = lectureClavier.next().charAt(0);
   } while ( tmp != 'C' && tmp!= 'J' && tmp != 'E');
   switch (tmp) {
         case 'C' : typeCpte = "Courant";
        break;
         case 'J' : typeCpte = "Joint";
         break;
         case 'E' : typeCpte = "Epargne";
        break;
   }
   System.out.print("Numero du compte : ");
   numéroCpte = lectureClavier.next();
   if ( typeCpte.equalsIgnoreCase("Epargne")) {
      System.out.print("Taux de placement : ");
      taux = lectureClavier.nextDouble();
   }
   System.out.print("Valeur initiale du compte : ");
   val_courante = lectureClavier.nextDouble(); 
}
```
La méthode afficherCpte() utilise la même technique, en affichant les données caractéristiques de tout compte bancaire.

```
publicvoid afficherCpte() {
   System.out.println("Le compte n° : " + numéroCpte + " est un compte "+typeCpte);
   if ( typeCpte.equalsIgnoreCase("Epargne"))
      System.out.println(" dont le taux est" + taux);
   System.out.println("Valeur courante : " + val_courante);
}
```
## **Construire l'application Projet**

```
Corrigé 
  import java.util.*;
  public class ProjetCh7 {
   // La fonction principale
   public static void main (String [] argument) {
     byte choix = 0;
     String numéroLu = "";
     Scanner lectureClavier = new Scanner(System.in);
     // b. Création d'un objet C de type Compte
     Compte C = new Compte(); 
     do {
        choix = menuPrincipal();
        switch (choix){
        // c. Appeler la méthode créerCpte() par l'intermédiaire de l'objet C
        case 1 : C.créerCpte() ;
        break;
        case 2 :
          System.out.print ( "Quel compte souhaitez vous afficher ? : ");
          numéroLu = lectureClavier.next();
           // c. Appeler la méthode afficherCpte() par l'intermédiaire de l'objet C
           // La vérification du numéro utilise une méthode de la classe String 
           if ( numéroLu.equalsIgnoreCase(C.numéroCpte)) C.afficherCpte();
           else
              System.out.println("Le systeme ne connait pas le compte " + numéroLu);
        break;
        case 3 : //option 3, créer une ligne comptable
           System.out.println("Option non programmee");
        break;
        case 4 : sortir();
       break;
        case 5 : alAide();
        break;
        default : System.out.println("Cette option n'existe pas ");
     }
  } while (choix != 4);
    }
   // a. Les fonctions du menu développées au cours des chapitres précédents
   public static byte menuPrincipal() {
     byte tmp;
     Scanner lectureClavier = new Scanner(System.in);
```

```
System.out.println("1. Creation d'un compte");
  System.out.println("2. Affichage d'un compte");
  System.out.println("3. Ecrire une ligne comptable");
  System.out.println("4. Sortir");
  System.out.println("5. De l'aide");
  System.out.println();
  System.out.println("Votre choix : ");
  tmp= lectureClavier.nextByte();
  return tmp;
\lambdapublic static void sortir( ) {
  System.out.println("Au revoir et a bientot");
  System.exit(0) ; 
 }
public static void alAide( ) {
  System.out.println("Option 1. Pour creer un compte Courant entrer C ");
  System.out.println("Pour creer un compte Joint entrer J ");
  System.out.println("Pour creer un compte Epargne entrer E");
  System.out.print("Puis, entrer le numero du compte, et"); 
  System.out.println(" sa premiere valeur creditee ");
  System.out.println("Dans le cas d'un compte epargne, entrer le taux ");
  System.out.println("Option 2. Le systeme affiche les donnees du compte choisi ");
  System.out.println("Option 3. Ecrire une ligne comptable");
  System.out.println("Option 4. Pour quitter le programme");
  System.out.println("Option 5. Pour afficher de l'aide");
 } 
}
```
#### **Définir le type LigneComptable**

#### *Corrigé*

a. Les données d'une ligne comptable sont : la valeur à créditer ou débiter, la date de l'opération, le mode de paiement ainsi que le motif. En conséquence, la déclaration des variables d'instance ci-après permet de définir les données du type LigneComptable.

```
public double valeur;
public String date;
public String motif;
public String mode;
```
b. La méthode créerLigneComptable():

```
public void créerLigneComptable() {
   Scanner lectureClavier = new Scanner(System.in);
  System.out.print("Entrer la valeur à créditer (+) ou débiter (-) : ");
   valeur = lectureClavier.nextDouble();
   System.out.print("Date de l'opération [jj/mm/an] ");
```

```
date = lectureClavier.next();
System.out.print("Motif de l'operation [S(alaire),");
System.out.print(" L(oyer), A(limentation), D(ivers)] : ");
motif =lectureClavier.next();
System.out.print("Mode [C(B), N(° Cheque), V(irement ) ]: ");
mode = lectureClavier.next();
```
**}**

La méthode afficherLigne() :

```
public void afficherLigne() {
  if (valeur < 0)
     System.out.print("Débiter : " + valeur);
  else
     System.out.print("Créditer : " + valeur);
  System.out.println(" le : "+ date +" motif : " + motif + " mode : " + mode);
}
```
# **Modifier le type Compte**

```
import java.util.*;
public class Compte {
 public String typeCpte ;
public double val courante, taux ;
 public String numéroCpte ;
 // a. Déclaration d'un objet ligne de type LigneComptable
  public LigneComptable ligne;
  public void créerCpte() { 
  char tmp;
  Scanner lectureClavier = new Scanner(System.in);
   do {
         System.out.print("Type du compte [Types possibles :" ); 
         System.out.print("C(ourant), J(oint), E(pargne)] :");
         tmp = lectureClavier.next().charAt(0);
   } while ( tmp != 'C' && tmp!= 'J' && tmp != 'E');
   switch (tmp) {
        case 'C' : typeCpte = "Courant";
        break;
        case 'J' : typeCpte = "Joint";
        break;
         case 'E' : typeCpte = "Epargne";
        break;
   }
   System.out.print("Numéro du compte : ");
```

```
numéroCpte = lectureClavier.next();
  if ( typeCpte.equalsIgnoreCase("Epargne")) {
     System.out.print("Taux de placement : ");
     taux = lectureClavier.nextDouble();
  }
  System.out.print("Valeur initiale du compte : ");
  val_courante = lectureClavier.nextDouble();
  }
  // b. Définition de la méthode créerLigne()
  public void créerLigne() {
     // b. Création en mémoire de l'objet ligne
     ligne = new LigneComptable();
     // b. Appel de la méthode créerLigneComptable() à travers l'objet ligne
     ligne.créerLigneComptable();
     // b. La valeur courante du compte est modifiée
     val_courante = val_courante + ligne.valeur;
  }
  publicvoid afficherCpte() {
     System.out.print("Le compte n° : " + numéroCpte );
     System.out.println(" est un compte " + typeCpte);
     if ( typeCpte.equalsIgnoreCase("Epargne"))
        System.out.println(" dont le taux est" + taux);
     // c. Affichage des informations relatives à l'objet ligne
     ligne.afficherLigne();
     System.out.println("Valeur courante : " + val courante);
  }
}
```
#### **Modifier l'application Projet**

```
import java.util.*;
public class ProjetCh7 {
 public static void main (String [] argument) {
  byte choix = 0;
  String numéroLu = "";
  Scanner lectureClavier = new Scanner(System.in);
  Compte C = new Compte();
  do {
     choix = menuPrincipal();
     switch (choix){
     case 1 : C.créerCpte() ;
     break;
     case 2 :
```

```
System.out.print ( "Quel compte souhaitez vous afficher ? : ");
        numéroLu = lectureClavier.next();
        if ( numéroLu.equalsIgnoreCase(C.numéroCpte)) C.afficherCpte();
        else
           System.out.println("Le systeme ne connait pas le compte " + numéroLu);
     break;
     case 3 : //a. option 3, créer une ligne comptable
        System.out.print ( "Pour quel compte souhaitez vous créer une ligne ? : ");
        numéroLu = lectureClavier.next();
        if ( numéroLu.equalsIgnoreCase(C.numéroCpte)) C.créerLigne();
        else
           System.out.println("Le systeme ne connait pas le compte " + numéroLu);
     break;
     case 4 : 
        sortir();
     break;
     case 5 : alAide();
     break;
     default : System.out.println("Cette option n'existe pas ");
   }
} while (choix != 4);
 }
// La fonctionmenuPrincipal() 
 // La fonction sortir( ) {
 // La fonction alAide( ) {
}
```
- a. Voir commentaires dans le code source ci-dessus.
- b. Si l'utilisateur affiche les données d'un compte sans avoir créé de lignes comptables, le programme stoppe son exécution en affichant l'erreur : java.lang.NullPointerException. En effet, la méthode afficheCpte() fait appel à la méthode afficherLigne() par l'intermédiaire d'un objet ligne qui n'a pas été créé en mémoire. L'objet ligne n'est créé que si l'utilisateur passe par l'option 3.
- c. Pour remédier à cette situation, l'idée est de déclarer une nouvelle variable entière (un drapeau, *voir corrigé de l'exercice 3-5*) qui suivant sa valeur, va indiquer à l'interpréteur si une ligne a été créée ou non.

```
import java.util.*;
public class Compte {
public String typeCpte ;
public double val_courante, taux ;
public String numéroCpte ;
public LigneComptable ligne;
// Déclaration du drapeau nbLigneRéel
public int nbLigneRéel ;
```

```
public void créerCpte() { 
   char tmp;
  Scanner lectureClavier = new Scanner(System.in);
  do {
        System.out.print("Type du compte [Types possibles :" ); 
        System.out.print("C(ourant), J(oint), E(pargne)] : ");
         tmp = lectureClavier.next().charAt(0);
   } while ( tmp != 'C' && tmp!= 'J' && tmp != 'E');
   switch (tmp) {
        case 'C' : typeCpte = "Courant";
        break;
        case 'J' : typeCpte = "Joint";
        break;
        case 'E' : typeCpte = "Epargne";
        break;
   }
  System.out.print("Numéro du compte : ");
  numéroCpte = lectureClavier.next();
  if ( typeCpte.equalsIgnoreCase("Epargne")) {
     System.out.print("Taux de placement : ");
     taux = lectureClavier.nextDouble();
   }
   System.out.print("Valeur initiale du compte : ");
   val courante = lectureClavier.nextDouble();
// A la création du compte, aucune ligne comptable n'a été saisie 
// donc nbLignRéel vaut 0
  nbLigneRéel = 0;
}
  public void créerLigne() {
     ligne = new LigneComptable();
     ligne.créerLigneComptable();
     // A la création d'une ligne, nbLignRéel vaut 1
     nbLigneRéel = 1;
     val_courante = val_courante + ligne.valeur;
   }
   publicvoid afficherCpte() {
     System.out.print("Le compte n° : " + numéroCpte );
     System.out.println(" est un compte " + typeCpte);
     if ( typeCpte.equalsIgnoreCase("Epargne"))
         System.out.println(" dont le taux est" + taux);
      // Si nbLignRéel est égal à 1 ( > 0), on peut afficher les données 
      // d'une ligne comptable
```
*101 \_\_\_\_\_\_ Encapsuler les données d'un compte bancaire (La protection private et l'accès aux données)*

```
if ( nbLigneRéel > 0) ligne.afficherLigne();
     System.out.println("Valeur courante : " + val_courante);
  }
}
```
# *Chapitre 8 : Les principes du concept objet*

**Encapsuler les données d'un compte bancaire** (*La protection* private *et l'accès aux données*)

- a. En déclarant les données des types Compte et LigneComptable en mode private, le compilateur détecte des erreurs telles que Variable numéroCpte in class Compte **not accessible** from class Projet.
- b. Accéder en lecture aux données de la classe Compte

```
import java.util.*;
public class Compte {
  private String typeCpte ;
  private double val courante, taux ;
  private String numéroCpte ;
  private LigneComptable ligne;
  private int nbLigneRéel ;
   // Accéder en lecture aux données de la classe
  public String quelTypeDeCompte() {
     return typeCpte;
   }
   public String quelNuméroDeCompte() {
     return numéroCpte;
   }
   public double quelleValeurCourante() {
     return val_courante;
   }
  public double quelTaux() {
     return taux;
   }
  public void créerCpte() { 
     Scanner lectureClavier = new Scanner(System.in);
     char tmp;
     do {
        System.out.print("Type du compte [Types possibles :" ); 
        System.out.print("C(ourant), J(oint), E(pargne)] : ");
        tmp = lectureClavier.next().charAt(0);
     } while ( tmp != 'C' && tmp!= 'J' && tmp != 'E');
      switch (tmp) {
        case 'C' : typeCpte = "Courant";
```
*102 \_\_\_\_\_\_ Encapsuler les données d'un compte bancaire (La protection private et l'accès aux données)*

```
break;
         case 'J' : typeCpte = "Joint";
        break;
        case 'E' : typeCpte = "Epargne";
        break;
      }
      System.out.print("Numéro du compte : ");
     numéroCpte = lectureClavier.next();
     if ( typeCpte.equalsIgnoreCase("Epargne")) {
        System.out.print("Taux de placement : ");
         taux = lectureClavier.nextDouble();
      }
      System.out.print("Valeur initiale du compte : ");
      val courante = lectureClavier.nextDouble();
      nbLigneRéel = 0;
   }
  public void créerLigne() {
     ligne = new LigneComptable();
     ligne.créerLigneComptable();
      nbLigneRéel = 1;
     val courante = val courante + ligne.valeur;
   }
  publicvoid afficherCpte() {
     System.out.print("Le compte n° : " + numéroCpte );
     System.out.println(" est un compte " + typeCpte);
     if ( typeCpte.equalsIgnoreCase("Epargne"))
        System.out.println(" dont le taux est" + taux);
      if ( nbLigneRéel > 0) ligne.afficherLigne();
      System.out.println("Valeur courante : " + val courante);
   }
}
Accéder en lecture aux données de la classe LigneComptable
import java.util.*;
public class LigneComptable {
  private double valeur;
  private String date;
  private String motif;
  private String mode;
  public void créerLigneComptable() {
     Scanner lectureClavier = new Scanner(System.in);
     System.out.print("Entrer la valeur à créditer (+) ou débiter (-) : ");
     valeur = lectureClavier.nextDouble();
```
*103 \_\_\_\_\_\_ Encapsuler les données d'un compte bancaire (La protection private et l'accès aux données)*

```
System.out.print("Date de l'opération [jj/mm/an] ");
     date = lectureClavier.next();
     System.out.print("Motif de l'operation [S(alaire),");
     System.out.print(" L(oyer), A(limentation), D(ivers)] : ");
     motif = lectureClavier.next();
     System.out.print("Entrer le mode [C(B), N(° Cheque), V(irement ) ] : ");
     mode = lectureClavier.next();
   }
  // Accéder en lecture aux données de la classe
  public double quelleValeur() {
     return valeur ;
  }
  public String quelMotif(){
     return motif ;
  }
  public String quelMode(){
     return mode ;
  }
  public String quelleDate(){
     return date ;
  }
  public void afficherLigne() {
     if (valeur < 0) 
     System.out.print("Débiter : " + valeur);
     else
     System.out.print("Créditer : " + valeur);
     System.out.println(" le : " + date + " motif: " + motif + " mode : " + mode);
  }
}
```
c. Dans la classe Projet, seules les instructions faisant appel directement aux données de la classe Compte sont à modifier. C'est à dire pour les options 2 et 3 :

```
case 2 :
  System.out.print ( "Quel compte souhaitez vous afficher ? : ");
  numéroLu = lectureClavier.next();
// if ( numéroLu.equalsIgnoreCase(C.numéroCpte)) 
// -> numéroCpte inaccessible car private dans Compte
if ( numéroLu.equalsIgnoreCase(C.quelNuméroDeCompte()))
  C.afficherCpte();
case 3 :
   System.out.print ( "Pour quel compte souhaitez vous créer une ligne ? : ");
  numéroLu = lectureClavier.next();
  if ( numéroLu.equalsIgnoreCase(C.quelNuméroDeCompte()))
```
*104 \_\_\_\_\_\_\_\_\_\_\_\_\_\_\_ Encapsuler les données d'un compte bancaire (Le contrôle des données)*

```
C.créerLigne();
   else
      System.out.println("Le systeme ne connait pas le compte " + numéroLu);
break;
```
d. Dans la classe Compte, seules les instructions faisant appel directement aux données de la classe LigneComptable sont à modifier. C'est à dire pour la méthode créerLigne().

```
public void créerLigne() {
  ligne = new LigneComptable();
  nbLigneRéel = 1 ;
  val_courante = val_courante + ligne.quelleValeur();
}
```
**Encapsuler les données d'un compte bancaire** (*Le contrôle des données*)

# *Corrigé*

```
a. La méthode contrôleValinit() :
```

```
private double contrôleValinit() {
   double tmp, tmpval;
   Scanner lectureClavier = new Scanner(System.in);
   do {
     System.out.print("Valeur initiale du compte : ");
      tmpval= lectureClavier.nextDouble(); 
   } while ( tmpval \le 0);
   return tmpval; 
}
```
b. La méthode contrôleMode() :

```
private String contrôleMode() {
  String tmpS = ";
  char tmpc ;
   Scanner lectureClavier = new Scanner(System.in);
  do {
     System.out.print("Mode [C(B), N(° Cheque), V(irement ) ]: ");
      tmpc = lectureClavier.next().charAt(0);
   } while ( tmpc != 'C' && tmpc != 'N' && tmpc != 'V');
   switch (tmpc) {
      case 'C' : \text{tmpS} = \text{''CB''};break;
     case 'N' : tmpS = "Cheque";
      break;
     case 'V' : tmpS = "Virement";
     break;
   }
   return tmpS;
```

```
}
  La méthode contrôleMotif() :
     private String contrôleMotif() {
        String tmpS = "";
        char tmpc ;
        Scanner lectureClavier = new Scanner(System.in);
        do {
           System.out.print("Motif de l'operation [S(alaire),");
           System.out.print(" L(oyer), A(limentation), D(ivers)] : ");
           tmpc = lectureClavier.next().charAt(0);
        } while ( tmpc != 'S' && tmpc != 'L' && tmpc != 'A' && tmpc != 'D');
        switch (tmpc) {
           case 'S' : tmpS = "Salaire";
           break;
          case 'L' : tmpS = "Lower";break;
           case 'A' : tmpS = "Alimentation";
           break;
           case 'D' : tmpS = "Divers";
           break;
        }
        return tmpS;
     }
c. La méthode créerCpte() :
     public void créerCpte() { 
        Scanner lectureClavier = new Scanner(System.in);
        // Le type du compte est contrôlé
        typeCpte = contrôleType();
        System.out.print("Numéro du compte : ");
        numéroCpte = lectureClavier.next();
        if ( typeCpte.equalsIgnoreCase("Epargne")) {
           System.out.print("Taux de placement : ");
           taux = lectureClavier.nextDouble();
        \lambda// La valeur courante du compte est contrôlée
        val_courante = contrôleValinit(); 
     }
  La méthode créerLigneComptable() :
     public void créerLigneComptable() {
        Scanner lectureClavier = new Scanner(System.in);
        System.out.print("Entrer la valeur à créditer (+) ou débiter (-) : ");
        valeur = lectureClavier.nextDouble();
```

```
106 _____________ Encapsuler les données d'un compte bancaire (Les constructeurs de classe)
        System.out.print("Date de l'opération [jj/mm/an] ");
        date = lectureClavier.next();
        // Le motif de l'opération est contrôlé
        motif = contrôleMotif();
        // Le mode de l'opération est contrôlé
        mode = contrôleMode();
     }
```
## **Encapsuler les données d'un compte bancaire** (*Les constructeurs de classe*)

## *Corrigé*

a. Le constructeur de la classe LigneComptable s'écrit en modifiant l'entête de la méthode créerLigneComptable(), comme suit :

```
public LigneComptable() {
   Scanner lectureClavier = new Scanner(System.in);
   System.out.print("Entrer la valeur à créditer (+) ou débiter (-) : ");
   valeur = lectureClavier.nextDouble();
   System.out.print("Date de l'opération [jj/mm/an] ");
   date = lectureClavier.next();
   motif = contrôleMotif();
   mode = contrôleMode();
}
```
Le constructeur de la classe Compte s'écrit en modifiant l'entête de la méthode créerCompte(), comme suit :

```
public Compte () { 
   Scanner lectureClavier = new Scanner(System.in);
   typeCpte = contrôleType();
   System.out.print("Numéro du compte : ");
   numéroCpte = lectureClavier.next();
   if ( typeCpte.equalsIgnoreCase("Epargne")) {
      System.out.print("Taux de placement : ");
      taux = lectureClavier.nextDouble();
   } 
   val courante = contrôleValinit();
   nbLigneRéel = 0 ;
}
```
Cette dernière transformation fait que l'interpéteur n'exécute plus le constructeur par défaut qui initialisait automatiquement toutes les données du compte à 0 ou à null mais, le nouveau constructeur. Ainsi, à l'exécution du programme, la demande de saisie d'un numéro de compte est affichée au lieu du menu. En effet, l'appel du constructeur est réalisé avant l'affichage du menu.

b. Pour corriger ce défaut, la première idée est de déplacer l'appel du constructeur dans l'option1 du programme. Ainsi, l'affichage du menu sera réalisé avant la demande de saisie d'un numéro de compte.

public static void main (String [] argument) {

```
byte choix = 0;
String numéroLu = "", vide ="";
Scanner lectureClavier = new Scanner(System.in);
Compte C ; 
do {
  choix = menuPrincipal();
   switch (choix){
     case 1 : C = new Compte();
     break;
   // etc..
```
Malheureusement, ce déplacement est mal perçu par le compilateur, ce dernier détectant une erreur du type Variable C may not have been initialized. En effet, l'objet C n'est construit qu'en option 1. Si l'utilisateur choisit l'option 2 avant de créer le compte, l'interpréteur sera dans l'impossibilité de l'afficher, puisqu'il n'existera pas en mémoire.

c. En surchargeant le constructeur Compte() de la façon suivante :

```
public Compte(String num){
  numéroCpte = num;
  nbLigneRéel = 0;
}
```
d. Nous pouvons construire un premier objet C, qui fait appel au constructeur avec paramètre, comme suit :

```
public static void main (String [] argument) {
  Scanner lectureClavier = new Scanner(System.in);
  byte choix = 0;
  String numéroLu = "", vide ="";
  Compte C = new Compte(vide); 
  do {
     choix = menuPrincipal();
     switch (choix){
        case 1 : C = new Compte();
        break;
     // etc..
```
De cette façon, l'objet C est construit en mémoire dès le début de l'exécution du programme. Les données de l'objet C sont initialisées à 0 ou null. L'utilisateur peut donc théoriquement afficher le compte avant de le créer. Ensuite, les véritables valeurs du compte sont saisies en option 1 du programme, en faisant appel au constructeur par défaut. Remarquez qu'il ne s'agit pas d'une nouvelle déclaration mais, bien d'une initialisation. Dans le cas d'une déclaration en option 1, nous aurions eu :

```
case 1 : Compte C = new Compte();
```
Dans la classe Compte, l'appel au constructeur LigneComptable() est réalisé dans la méthode créerLigne(), comme suit :

```
public void créerLigne() {
  ligne = new LigneComptable();
  nbLigneRéel = 1 ;
```

```
108 _______________________________ Comprendre l'héritage (Protection des données héritées)
        val courante = val courante + ligne.quelleValeur();
      }
Comprendre l'héritage (Protection des données héritées)
Corrigé 
a. La classe CpteEpargne s'écrit comme suit :
  public class CpteEpargne extends Compte {
     private doubletaux ; 
     public void afficherCpte() {
        System.out.println(" Taux d'epargne du compte :" + taux);
     }
     public double quelTaux() {
        return taux;
      }
   }
b. et c. La classe Compte est modifiée de la façon suivante : 
   import java.util.*;
  public class Compte {
     private String typeCpte ;
     // c. Seule la donnée val_courante doit être accessible par la classe CpteEpargne
     protected double val courante;
     private String numéroCpte ;
     private LigneComptable ligne;
     private int nbLigneRéel ;
     // b. Suppression de la déclaration private double taux ;
     publicCompte () { 
        Scanner lectureClavier = new Scanner(System.in);
        typeCpte = contrôleType();
        System.out.print("Numéro du compte : ");
        numéroCpte = lectureClavier.next();
        val courante = contrôleValinit();
        nbLigneRéel = 0; ;
   // b. Suppression de la saisie du taux ;
      }
     public String quelTypeDeCompte() {
        return typeCpte;
      }
     public String quelNuméroDeCompte() {
        return numéroCpte;
      }
   // b. Suppression de la méthode d'accès en lecture quelTaux() 
      public double quelleValeurCourante() {
```
```
return val_courante;
  }
  public LigneComptable quelleLigneCompable(){
     return ligne;
  }
  private String contrôleType() {
     Scanner lectureClavier = new Scanner(System.in);
     char tmpc;
     String tmpS = "";
     do {
           System.out.print("Type du compte [Types possibles :" ); 
           System.out.print("C(ourant), J(oint)] : ");
           tmpc = lectureClavier.next().charAt(0);
     } while ( tmpc != 'C' && tmpc != 'J' );
     switch (tmpc) {
        case 'C' : tmpS = "Courant";
       break;
       case 'J' : \text{tmpS} = "Joint";break;
// b. Suppression du case 'E'
     }
     return tmpS;
  }
  private double contrôleValinit() {
    Scanner lectureClavier = new Scanner(System.in);
     double tmp, tmpval;
     do {
        System.out.print("Valeur initiale du compte : ");
        tmpval= lectureClavier.nextDouble(); 
     } while ( tmpval \leq 0);
     return tmpval;
  }
  public void créerLigne() {
     ligne = new LigneComptable();
     nbLigneRéel = 1 ;
     val_courante = val_courante + ligne.quelleValeur();
  \lambdapublicvoid afficherCpte() {
     System.out.print("Le compte n° : " + numéroCpte );
     System.out.println(" est un compte " + typeCpte);
     // b. Suppression de l'affichage du taux ;
     if ( nbLigneRéel > 0) ligne.afficherLigne();
```

```
110 ______________ Comprendre l'héritage (Le contrôle des données d'un compte d'épargne)
```

```
System.out.println("Valeur courante : " + val courante);
      if (val courante < 0)
         System.out.println("Attention compte débiteur ... !!!");
   } 
}
```
**Comprendre l'héritage** (*Le contrôle des données d'un compte d'épargne*)

*Corrigé* 

Pour contrôler la validité du taux, insérer la méthode contrôleTaux() dans la classe CpteEpargne.

```
private double contrôleTaux() {
   Scanner lectureClavier = new Scanner(System.in);
  double tmp;
   do {
     System.out.print("Taux de placement : ");
     tmp = lectureClavier.nextDouble();
   } while (tmp < 0);
   return tmp;
}
```
**Comprendre l'héritage** (*Le constructeur d'une classe dérivée*)

#### *Corrigé*

- a. L'instruction super("Epargne"); fait appel au constructeur de la classe Compte possédant en paramètre un String, le paramètre de super() étant un String.
- b. Le constructeur de la classe Compte possédant en paramètre un String doit être modifié de sorte qu'il gère la création d'un compte épargne. Cette gestion est réalisée comme suit :

```
public Compte(String type){
   Scanner lectureClavier = new Scanner(System.in);
   if (type.equalsIgnoreCase("Epargne")) {
      typeCpte = type;
      System.out.print("Numéro du compte : ");
      numéroCpte = lectureClavier.next();
      val courante = contrôleValinit();
      nbLigneRéel = 0 ;
   }
}
```
**Comprendre l'héritage** (*Le polymorphisme*)

*Corrigé*

a. Pour afficher la totalité des informations relatives à un compte épargne, la méthode afficherCpte() de la classe CpteEpargne, doit faire appel à la méthode afficherCpte() de la classe Compte, comme suit :

```
public void afficherCpte() {
  super.afficherCpte();
```

```
111 ______________________________ Traiter dix lignes comptables (Transformer les constructeurs)
        System.out.println(" Taux d'epargne du compte :" + taux);
\mathsf{l}}
b. L'option 1 de l'application Projet s'écrit comme suit :
  case 1 :
     System.out.print (" Compte Epargne (o/n) : ");
     if (lectureClavier.next().charAt(0) == 'o') C = new CpteEpargne(j;else C = new Compte();
      break;
```
# *Chapitre 9 : Collectionner un nombre fixe d'objets*

**Traiter dix lignes comptables** (*Transformer les constructeurs*)

```
Corrigé 
  public Compte () { 
     Scanner lectureClavier = new Scanner(System.in);
     typeCpte = contrôleType();
     System.out.print("Numéro du compte : ");
     numéroCpte = lectureClavier.next();
     val courante = contrôleValinit();
     // a. Création en mémoire de la donnée ligne sous la forme d'un tableau
     ligne = new LigneComptable[NBLigne];
     // b. Initialisation 
     nbLigneRéel = -1;
   }
  publicCompte( String type){
     Scanner lectureClavier = new Scanner(System.in);
     if (type.equalsIgnoreCase("Epargne")) {
       typeCpte = type;
       System.out.print("Numéro du compte : ");
       numéroCpte = lectureClavier.next();
        val courante = contrôleValinit();
     // a. Création en mémoire de la donnée ligne sous la forme d'un tableau
        ligne = new LigneComptable[NBLigne];
     // b. Initialisation 
        nbLigneRéel = -1;
     }
   }
```
**Traiter dix lignes comptables** (*Transformer la méthode* créerLigne())

```
Corrigé 
     // La méthode créerLigne()
     public void créerLigne() {
     // a. incrémente le nombre de lignes à chaque ligne créée
```

```
nbLigneRéel++;
   // b. Si le nombre de lignes est < 10, création d'une nouvelle ligne
   if (nbLigneRéel < NBLigne) 
      ligne [nbLigneRéel] = new LigneComptable();
   // c. Si le nombre de lignes est > 10, décaler toutes les lignes vers le haut
  else {
     nbLigneRéel--;
     décalerLesLignes();
      ligne [nbLigneRéel] = new LigneComptable();
   }
   // d. Modifier la valeur courante du compte
   val courante = val courante + ligne[nbLigneRéel].quelleValeur();
}
private void décalerLesLignes() {
   for(int i = 1; i < NBLigne ; i++)
   ligne[i-1] = ligne[i];}
```
**Traiter dix lignes comptables** (*Transformer la méthode* afficherCompte())

```
Corrigé 
     Public void afficherCpte() {
        System.out.print("Le compte n° : " + numéroCpte );
        System.out.println(" est un compte "+typeCpte);
        // Si une ligne comptable a été créée, l'afficher
        if (nbLigneRéel >=0) {
           for (int i = 0; i <= nbLigneRéel; i++) ligne[i].afficherLigne();
         }
        System.out.println("Valeur courante : " + val courante);
        if (val_courante < 0) System.out.println("Attention compte débiteur ... !!!");
      }
```
# *Chapitre 10 : Collectionner un nombre indéterminé d'objets*

**Les comptes sous forme de dictionnaire** (*La classe* ListeCompte)

```
Corrigé 
  import java.util.*;
  import java.io.*;
  public class ListeCompte {
     private HashMap<String, Compte> liste;
     // a. Le constructeur de la classe ListeCompte fait appel au constructeur 
     //de la classe HashMap
     public ListeCompte() {
        liste = new HashMap<String, Compte>();
```
*112 \_\_\_\_\_\_\_\_\_\_\_\_\_\_\_\_\_ Traiter dix lignes comptables (Transformer la méthode afficherCompte())*

```
}
// b. La méthode ajouteUnCompte()
public void ajouteUnCompte(String t) {
  Compte nouveau = new Compte("");
// b. Si le paramètre vaut "A" un compte est créé 
  if (t.equalsIgnoreCase("A")) nouveau = new Compte();
// b. Sinon un compte épargne est créé 
   else if (t.equalsIgnoreCase("E"))nouveau = new CpteEpargne();
   String clé = nouveau.quelNuméroDeCompte();
// b. Une fois créé, le compte est inséré dans le dictionnaire 
  if (liste.get(clé) == null) liste.put(clé, nouveau);
  else System.out.println("Ce compte existe deja !");
}
// c. Créer une ligne pour un compte donné 
public void ajouteUneLigne(String n) {
  String clé = n;
  Compte c = (Compte) liste.get(clé);
  // c. Si le compte existe, une ligne est créée 
  if (c != null)c.créerLigne();
  else System.out.println("Le systeme ne connait pas le compte "+n);
}
// d. retoune un objet Compte 
public Compte quelCompte(String n){
  String clé = n;
  Compte c = (Compte) liste.get(clé);
  if (c == null)System.out.println("Le systeme ne connait pas le compte "+n);
   return(c);
}
// d. recherche un compte à partir du numéro passé en paramètre
public void rechercheUnCompte (String n) {
  String clé = n;
  Compte c = (Compte) liste.get(clé);
  if (c != null) c.afficherCpte();
   else System.out.println("Le systeme ne connait pas le compte "+n);
}
// d. supprime un compte à partir du numéro passé en paramètre
public void supprimeUnCompte(String n) {
  String clé = n;
  Compte c = (Compte) liste.get(clé);
  if (c := null) {
     liste.remove(clé);
```

```
114 ____________________________ Les comptes sous forme de dictionnaire (L'application Projet)
```

```
System.out.println(n + " a été supprimé ");
     } 
     else System.out.println(n + " est inconnu ! ");
  }
  // d. affiche tous les comptes stockés dans le dictionnaire
  public void afficheLesComptes() {
     if(liste.size() != 0) {
        Collection<Compte> colCompte = liste.values();
        for (Compte c: colCompte )c.afficherCpte();
     }
     else System.out.println("Aucun compte n'a ete cree, dans cette liste");
  }
}
```
**Les comptes sous forme de dictionnaire** (*L'application* Projet)

```
Corrigé 
  import java.util.*;
  public class ProjetCh10 {
     public static void main (String [] argument) {
        Scanner lectureClavier = new Scanner (System.in); byte choix = 0;
        String numéroLu = "";
        // Créer une liste de Compte
        ListeCompte C = new ListeCompte();
        do {
           choix = menuPrincipal();
           switch (choix) {
           case 1 :
              System.out.print (" Compte Epargne (o/n) : ");
           // b. Créer un compte épargne ou un autre type de compte
              if (lectureClavier.next().charAt(0) == 'o') C.ajouteUnCompte("E") ;
              else C.ajouteUnCompte("A");
           break;
           case 2 :
              System.out.print ( "Quel compte souhaitez vous afficher ? : ");
              numéroLu = lectureClavier.next();
              // a. rechercher et afficher un compte
              C.rechercheUnCompte(numéroLu);
           break;
           case 3 :
              // a. afficher tous les comptes
              C.afficheLesComptes(); 
           break;
           case 4 :
```

```
System.out.print("Pour quel compte souhaitez vous créer une ligne ? : ");
           numéroLu = lectureClavier.next();
           // a. ajouter une ligne à un compte
           C.ajouteUneLigne(numéroLu);
        break;
        case 5 :
           System.out.print ( "Quel compte souhaitez vous supprimer ? : ");
           numéroLu = lectureClavier.next();
           // a. supprimer un compte
           C.supprimeUnCompte(numéroLu);
        break;
        case 6 : sortir();
        break;
        case 7 : alAide();
        break;
        default : System.out.println("Cette option n'existe pas ");
     }
  } while (choix != 6);
 }
// c. modifier l'affichage du menu principal
public static byte menuPrincipal() {
  byte tmp;
  Scanner lectureClavier = new Scanner(System.in);
  System.out.println("1. Création d'un compte");
  System.out.println("2. Affichage d'un compte");
  System.out.println("3. Affichage de tous les comptes");
  System.out.println("4. Ecrire une ligne comptable");
  System.out.println("5. Supprimer un compte ");
  System.out.println("6. Sortir");
  System.out.println("7. De l'aide");
  System.out.println();
  System.out.print("Votre choix : ");
  tmp= lectureClavier.nextByte();
  return tmp;
 }
public static void sortir( ) {
  System.out.println("Au revoir et a bientot");
  System.exit(0) ; 
 }
public static void alAide( ) {
}
```
**La sauvegarde des comptes bancaires** (*La classe* FichierCompte)

```
Corrigé 
   import java.io.*;
  public class FichierCompte{
     // a. Le fichier de sauvegarde s'appelle Compte.dat
     privateString nomDuFichier = "Compte.dat";
     private ObjectOutputStream fWo;
     privateObjectInputStream fRo;
     private char mode;
     public boolean ouvrir(String s) {
        try {
           mode = (s.tolpperCase()).charAt(0);
           if (mode == 'R' || mode == 'L')
              fRo= new ObjectInputStream(new FileInputStream(nomDuFichier));
           else if (mod = = 'W' || mode == 'E')fWo= new ObjectOutputStream(new FileOutputStream(nomDuFichier));
           return true;
         }
        catch (IOException e) {
           return false;
        }
      }
     public void fermer() {
        try {
          if (mode == 'R' || mode == 'L') fRo.close();
           else if (mode == 'W' || mode == 'E')fWo.close();
         }
        catch (IOException e){
           System.out.println(nomDuFichier+" : Erreur à la fermeture "); 
         }
      }
     // b. La méthode lire retourne un objet de type ListeCompte
     public ListeCompte lire() {
        try {
           ListeCompte tmp = (ListeCompte) fRo.readObject();
           return tmp;
         }
        catch (IOException e) { 
           System.out.println(nomDuFichier+" : Erreurde lecture "); 
         }
        catch (ClassNotFoundException e) { 
           System.out.println(nomDuFichier+" n'est pas du bon format ");
```

```
}
     return null;
  }
  // b. La méthode ecrire sauvegarde un objet de type ListeCompte
  public void ecrire(ListeCompte tmp) {
     try {
        if (tmp != null)fWo.writeObject(tmp);
     }
     catch (IOException e) {
        System.out.println(nomDuFichier+" : Erreur en cours d'écriture "); 
     }
   }
}
```
c. Les en-têtes des classes Compte, CpteEpargne, ListeCompte et LigneComptable doivent utiliser le terme implements Serializable

#### **La sauvegarde des comptes bancaires** (*L'application* Projet)

#### *Corrigé*

a. La lecture du fichier « Compte.dat » est réalisée de la façon suivante :

```
FichierCompte F = new FichierComplete();
if (F.ouvrir("L")) {
  C = F.lire();F.fermer();
}
```
Ces instructions sont à insérer dans le fichier Projet.java, juste avant l'entrée dans la boucle do…while();

b. La sauvegarde automatique s'effectue à l'option 6, comme suit :

```
case 6 :
   System.out.println("Sauvegarde des données dans Compte.dat");
   F.ouvrir("E"); 
   F.ecrire(C);
   F.fermer();
   sortir();
break;
```
**La mise en place des dates dans les lignes comptables** (*Rechercher des méthodes dans les différents packages*)

*Corrigé* 

a. et b. Les différentes recherches proposées nous montrent qu'il existe une classe nommée SimpleDateFormat qui permet la vérification de la validité d'une date. La date est traduite en objet Date à partir d'une chaîne de caractères comprenant le jour, le mois et l'année. Pour séparer chacune de ces valeurs, il est nécessaire de définir un caractère appelé séparateur de champs.

#### **La mise en place des dates dans les lignes comptables** (*Ecrire la méthode* contrôleDate())

#### *Corrigé*

Le contrôle de la validité d'une date est réalisé de la façon suivante :

```
private String contrôleDate() {
   Scanner lectureClavier = new Scanner(System.in);
   int nb = 0:
  Date d = null:
   // Choix du format de la date, le séparateur est le caractère '/'
   SimpleDateFormat formatIn=new SimpleDateFormat("dd/MM/yyyy"); 
   String sdate;
   // d. Tant que d n'est pas correctement initialisée
   while (d == null) {
      try {
         System.out.print("Entrer une date (jj/mm/aaaa): ");
         // a. Saisie de la chaine correspondant à la date
         // b. Et traduction en objet de type Date
         //Si la traduction ne peut se réaliser 
         //La chaîne n'est pas au bon format, d vaut null
         d = formatIn.parse(lectureClavier.next());
      }
      catch(ParseException p) {
         // c. Si la traduction ne peut se réaliser, une exception est détectée
         // d. On incrémente un compteur
         nb++;
         // d. Si le compteur >= 3, la date est initialisée à la date placée en 
         //mémoire de l'ordinateur
         if (nb >= 3) d = new Date();
      }
   }
   // e. Lorsque la date est au bon format, on la transforme en String
   sdate = formatIn.format(d);
   return sdate;
}
```
## *Chapitre 11 : Dessiner des objets*

**Calcul de statistiques** (*Les classes* ListeCompte *et* Compte)

## *Corrigé*

- a. Pour réaliser les statistiques, nous avons besoin de connaître pour chaque ligne comptable saisie, la valeur et le motif de l'opération.
- b. La valeur et le motif sont accesibles de la la classe Compte grâce aux méthodes quelleValeur() et quelMotif(). Par contre, le tableau des lignes comptables n'est pas accessible puisqu'il est déclaré en private. Il est donc nécessaire de créer des méthodes d'accès en

consultation au tableau ligne, ainsi qu'au nombre de lignes effectivement créées. Ces méthodes sont définies comme suit :

```
public LigneComptable quelleLigne(int n) {
   return ligne[n];
}
public int combienLignes() {
   return nbLigneRéel;
}
```
Ces deux méthodes sont à insérer dans la classe Compte.

**Calcul de statistiques** (*La méthode* statParMotif())

```
Corrigé 
  public class Stat{
     // b. Le calcul des statistiques est réalisé à partir d'un objet Compte
     public Compte cpte;
     // b. Les resultats sont stockés dans des variables de double précision
     private double prctDiv, prctLoy, prctAli;
     public Stat(Compte c) {
          cpte = c;
      }
     privatedouble pourcentage(double nb, double t){
        doubleprct = 0;
        if (t > 0) prct = (double) nb / t * 100;
        return prct;
      \lambda// a. La méthode calcule les statistiques en fonction du motif de l'opération
  public void statParMotif() {
        double totCredit=0;
        double totDiv=0, totLoy=0, totAli=0;
        // a. Pour chaque ligne comptable enregistrée
        for(int i = 0; i <= cpte.combienLignes(); i++){
           // a. S'il s'agit d'un crédit, en faire la somme
           if (cpte.quelleLigne(i).quelleValeur() > 0)
               totCredit = totCredit +cpte.quelleLigne(i).quelleValeur();
           // a. Si le motif est "Divers" en faire la somme
           if (cpte.quelleLigne(i).quelMotif().equalsIgnoreCase("Divers"))
              totDiv = totDiv + Math.abs(cpte.quelleLigne(i).quelleValeur());
           // a. Si le motif est "Loyer" en faire la somme
           if (cpte.quelleLigne(i).quelMotif().equalsIgnoreCase("Loyer"))
              totLoy = totLoy +Math.abs(cpte.quelleLigne(i).quelleValeur());
           // a. Si le motif est "Alimentation" en faire la somme
           if (cpte.quelleLigne(i).quelMotif().equalsIgnoreCase("Alimentation"))
```

```
totAli = totAli +Math.abs(cpte.quelleLigne(i).quelleValeur());
} 
// a. Calculer le pourcentage pour chacun des motifs
prctAli = pourcentage(totAli, totCredit);
prctLoy = pourcentage(totLoy, totCredit);
prctDiv = pourcentage(totDiv, totCredit);
// d. Afficher le résultat
System.out.print("A : " + prctAli + "L : " + prctLoy + "D : "+prctDiv);
```
c. Pour afficher simplement le résultat du calcul réalisé par la méthode statParMotif() :

```
import java.util.*;
public class Projet {
public static void main (String [] argument) {
  byte choix = 0;
  String numéroLu = "";
  Scanner lectureClavier = new Scanner(System.in);
  ListeCompte liste = new ListeCompte();
  FichierCompte F = new FichierComplete();
   // Lecture du fichier Compte.dat
  if (F.ouvrir("L")) {
     liste = Fu.lire();
     F.fermer();
   }
  System.out.println("Affichage des statistiques");
  System.out.print ( "Quel compte souhaitez vous afficher ? : ");
  numéroLu = lectureClavier.next();
  Compte cpte = new Compte("");
   // Le compte existe-t-il dans la liste ?
   cpte = liste.quelCompte(numéroLu);
   // si Oui
  if (cpte != null) {
     Stat s = new Stat(cpte);
     // Afficher les statistiques
     s.statParMotif();
   }
  }
```
### **L'interface graphique** (*L'affichage de l'histogramme*)

## *Corrigé*

}

```
a. La méthode dessine() à insérer dans la classe Stat
 public void dessine(Graphics g){
```

```
statParMotif();
        // Affichage en gris du n° du compte ainsi que du texte Crédit et Débit au 
        // dessus de chaque colonne de l'histogramme
        g.setColor(Color.darkGray);
        g.drawString("Compte n° : " + cpte.quelNuméroDeCompte(), 100, 50);
        g.drawString("Crédit", 105, 220);
        g.drawString("Débit", 160, 220);
        // Affichage en bleu dupremier rectangle correspondant à la colonne Crédit
        g.setColor(Color.blue);
        g.fillRect(100,100,50,100);
        // L'affichage est réalisé par rapport au coin supérieur gauche de la fenêtre
        // La variable reste permet de décaler les rectangles de la colonne Débit 
        // vers le bas, de sorte que les deux colonnes soient ajustées horizontalement 
        int reste = (int) (100 - pretLoy - pretDiv - pretAli);
        // Affichage en vert du rectangle correspondant au motif Loyer
        g.setColor(Color.green.darker().darker());
        g.fillRect(150, 100 + reste, 50, (int)prctLoy);
        g.drawString("Loyer", 210, 95 + (int)prctLoy+reste);
        // Affichage en magenta du rectangle correspondant au motif Alimentation
        g.setColor(Color.magenta);
        g.fillRect(150, 100 + (int)prctLoy+reste, 50, (int)prctAli);
        g.drawString("Alimentation", 210, 95 + (int)(prctLoy+prctAli)+reste);
        // Affichage en rouge du rectangle correspondant au motif Divers
        g.setColor(Color.red);
        g.fillRect(150, 100 + (int)(prctLoy + prctAli) + reste, 50, (int)prctDiv);
        g.drawString("Divers", 210, 95 + (int)(prctLoy + prctAli + prctDiv) + reste);
     }
b. La fenêtre principale :
  import java.awt.*;
```

```
class Fenetre extends Frame {
  public final static int HT = 300;
  public final static int LG = 300;
  public Fenetre(Stat s){
     setTitle("Les statistiques du compte " ); 
     setSize(HT, LG);
     setBackground(Color.darkGray);
     addWindowListener(new GestionQuitter());
     // La zone de dessin
     Dessin page = new Dessin(s);
     add(page , "Center"); 
     // Le bouton quitter
```

```
Button bQuitter = new Button ("Quitter");
        bQuitter.addActionListener(new GestionQuitter());
         add(bQuitter, "South");
         setVisible(true); 
      }
   }
c. La classe Dessin : 
  import java.awt.*;
  public class Dessin extends Canvas {
     private Color couleur = Color.green;
     public final static Color couleurFond = Color.white;
     public Stat s;
     public Dessin(Stat s) {
        setBackground(couleurFond);
        setForeground(couleur);
        setCursor(new Cursor(Cursor.CROSSHAIR CURSOR));
         this.s = s;
      }
     // L'affichage de l'histogramme
     public void paint (Graphics g){
        s.dessine(g); 
      }
   }
d. La classe GetsionQuitter :
  import java.awt.event.*;
     // Gère les écouteurs d'événements de fenêtres et d'actions
     public class GestionQuitter extends WindowAdapter implements ActionListener { 
        public void actionPerformed(ActionEvent e) {
            System.exit(0);
         }
        public void windowClosing(WindowEvent e) {
            System.exit(0);
         }
      }
```
**L'interface graphique** (*La saisie d'un numéro de compte*)

#### *Corrigé*

La classe Saisie définit un type d'objet qui permet la saisie d'une valeur par l'intermédiaire d'une fenêtre graphique. La valeur est écrite dans un objet appelé TextField et est récupérée grâce à la méthode getText() lorsqu'une action est réalisée dans cet objet (par exemple lorsque l'utilisateur valide la saisie de la valeur en tapant sur la touche "Entrée".

Pour notre projet la fenêtre de saisie doit s'afficher de la façon suivante :

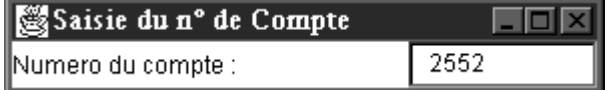

Une fois le numéro validé, l'application doit afficher l'histogramme dans une nouvelle fenêtre. Par conséquent, la classe Saisie s'écrit comme suit :

```
import java.awt.*;
import java.awt.event.*;
public class Saisie implements ActionListener {
   ListeCompte lc;
   TextField réponse;
    public Saisie (ListeCompte tmp_lc) {
     // La liste des comptes est passé en paramètre du constructeur
     lc = tmp_lc;// Titre de la fenêtre de saisie
      Frame f = new Frame ("Saisie du n° de Compte");
      f.setSize(300, 50);
      f.setBackground(Color.white);
      f.setLayout(new BorderLayout());
      // Affichage du texte dans la fenêtre
      f.add (new Label("Numero du compte :"), "West");
      réponse = new TextField(10);
      f.add(réponse, "East");
      réponse.addActionListener(this);
      f.setVisible(true);
   }
   public void actionPerformed(ActionEvent evt) {
      String numéro = réponse.getText();
      Compte cpte = new Compte("");
      // Si le numéro saisi existe dans la liste des comptes
      cpte = lc.quelCompte(numéro);
      if (cpte != null) {
     // Si le numéro saisi existe dans la liste des comptes
     // Calcul des statitstiques
         Stat s = new Stat(cpte);
      // Et affichage dans la nouvelle fenêtre
         new Fenetre (s);
      }
   }
}
```
L'application Projet fait appel à la classe Saisie de la façon suivante :

```
public class ProjetIG{
   public static void main (String [] argument) {
     ListeCompte liste = new ListeCompte();
     FichierCompte F = new FichierCompute();
      // Lecture du fichier Compte.dat
```

```
if (F.ouvrir("L")) {
        liste = F.lire();
        F.fermer();
     }
     // Si la liste n'est pas vide, affichage de la fenêtre de saisie
     if (liste != null) new Saisie(liste);
  }
}
```
# *Chapitre 12 : Créer une interface graphique*

## **Mise en place des éléments graphiques**

## *Corrigé*

Voir fenêtre Design des classes du projet ProjetChapitre12 :

- Main
- CompteDialogue
- LigneDialogue
- CompteEdit
- LigneEdit

Les fichiers associées se trouvent dans le répertoire Sources/Projet/Chapitre12/NetBeansProjects/EditeurExercice/src/Projet du CD-Rom livré avec l'ouvrage.

## **Définition des comportements**

## *Corrigé :*

Dans la classe Main :

```
// Définition des propriétés choixAction et numeroCompte
String choixAction = "Creer";
String numeroCompte = " " ;
private void modifierRdBtnActionPerformed(java.awt.event.ActionEvent evt) { 
   // Initialiser l'action à "Modifier"
   choixAction = "Modifier";
} 
private void creerRdBtnActionPerformed(java.awt.event.ActionEvent evt) { 
   // Initialiser l'action à "Creer"
   choixAction = "Creer";
} 
private void editerRdBtnActionPerformed(java.awt.event.ActionEvent evt) { 
   // Initialiser l'action à "Modifier"
   choixAction = "Editer";
\lambda
```

```
private void btnOKActionPerformed(java.awt.event.ActionEvent evt) { 
   // Récupérer le numéro du compte
   numeroCompte = numeroAsaisir.getText();
   // Si l'action est "Creer"
   if(choixAction.equals("Creer")){
     // Ouvrir la boîte de dialogue CompteDaliogue
     new CompteDialogue(numeroCompte);
   }
   // Si l'action est "Modifier"
   else if(choixAction.equals("Modifier")){
     // Lire le fichier associé au compte
     FichierCompte fc = new FichierCompte();
      if (fc.ouvrir("Comptes/"+numeroCompte+".dat","R")) {
      // Si le fichier existe, stocker les informations lues dans un objet unCompte
        Compte unCompte = fc.lire();
        fc.fermer();
        // Ouvrir la boîte de dialogue LigneDialogue en passant en paramètre les 
        // informations lues
         new LigneDialogue(unCompte);
      }
     // Gestion des erreurs
      // Si le fichier n'existe pas, afficher un message d'alerte
      else new Message("Le compte : ", numeroCompte , " n'existe pas");
   }
   // Si l'action est "Editer"
   else if(choixAction.equals("Editer")){
     // Lire le fichier associé au compte
      FichierCompte fc = new FichierCompte();
      if (fc.ouvrir("Comptes/"+numeroCompte+".dat","R")){
      // Si le fichier existe, stocker les informations lues dans un objet unCompte
        Compte unCompte = fc.lire();
        fc.fermer();
         // Ouvrir la boîte de dialogue CompteEdit en passant en paramètre les 
         // informations lues
         new CompteEdit(unCompte);
      }
     // Gestion des erreurs
      // Si le fichier n'existe pas, afficher un message d'alerte
      else new Message("Le compte : ", numeroCompte , " n'existe pas");
   }
}
```
Dans la classe CompteDialogue :

```
// Définition des propriétés
  String typeCompte="Courant";
  String numeroCompte = " " ;
  public CompteDialogue(String cpt) {
     initComponents();
     // Affichage du numéro de compte dans le cadre du composant
     Border cadre = BorderFactory.createTitledBorder(" Compte n° : " + cpt + " ");
     boiteMenu.setBorder(cadre);
     setBounds(500, 130,470, 390);
     setVisible(true);
     // Affichage d'une image en fond de fenêtre
     ImageIcon iconPhoto = new ImageIcon("Ressources/FondCompte.png");
     photoFond.setIcon(iconPhoto);
     creerGroupeBox();
     numeroCompte = cpt;
  }
  private void entrepriseActionPerformed(java.awt.event.ActionEvent evt) { 
     // Initialiser le type du compte à "Entreprise"
     typeCompte="Entreprise";
  }
  private void courantActionPerformed(java.awt.event.ActionEvent evt) { 
     // Initialiser le type du compte à "Courant"
     typeCompte="Courant";
  }
  private void btnOKActionPerformed(java.awt.event.ActionEvent evt) { 
     // Récupérer la valeur du montant déposé à l'ouverture du compte
     double valeurInitiale = Double.parseDouble(valeurAsaisir.getText()); 
     // Créer un objet de type Compte à l'aide de son constructeur.
     Compte unCompte = new Compte(numeroCompte, typeCompte, valeurInitiale) ;
     // Enregistrer le compte dans un fichier objet dont le nom porte le numéro du 
     // compte suivi de l'extension .dat
     FichierCompte fc = new FichierCompte();
     fc.ouvrir("Comptes/"+numeroCompte+".dat","W");
     fc.ecrire(unCompte);
     fc.fermer();
     // Fermer la fenêtre en cours sans quitter l'application.
     this.dispose();
  }
 Dans la classe LigneDialogue :
```

```
// Définition des propriétés
private String motif = "Divers", transaction = "C.B.";
private Compte compte;
```

```
public LigneDialogue(Compte cpt) {
   initComponents(); 
   compte = cpt;
  // Afficher le type, le numéro et le solde du compte dans le cadre du composant
   Border cadre = BorderFactory.createTitledBorder("Compte " + cpt.getType()+ "n° " +
                                                    cpt.getNumero()+ " : " + 
                                                    cpt.getSolde() + " Euros ");
  boiteMenu.setBorder(cadre);
   setBounds(200, 320,500, 485);
   setVisible(true);
   // Afficher une image en fond de fenêtre
   ImageIcon iconPhoto = new ImageIcon("Ressources/FondCompte.png");
   photoFond.setIcon(iconPhoto);
}
private void debitBtnActionPerformed(java.awt.event.ActionEvent evt) { 
   // Récupérer la valeur du montant de la transaction
   // Le montant devient négatif
   double valeur = - Double.parseDouble(valeurAsaisir.getText());
   // Créer un objet de type LigneComptable
   LigneComptable tmp = new LigneComptable(valeur, motif, transaction);
   // Modifier la propriété ligne du compte en cours de traitement
   compte.setLigne(tmp);
   // Enregistrer le compte dans un fichier objet dont le nom porte le numéro du 
   // compte
   FichierCompte fc = new FichierCompte();
   fc.ouvrir("Comptes/"+compte.getNumero()+".dat","W");
   fc.ecrire(compte);
   fc.fermer();
   // Fermer la fenêtre en cours sans quitter l'application
   this.dispose();
} 
private void creditBtnActionPerformed(java.awt.event.ActionEvent evt) { 
   // Récupérer la valeur du montant de la transaction
   double valeur = Double.parseDouble(valeurAsaisir.getText());
   // Créer un objet de type LigneComptable
   LigneComptable tmp = new LigneComptable(valeur, motif, transaction);
   // Modifier la propriété ligne du compte en cours de traitement
   compte.setLigne(tmp);
   // Enregistrer le compte dans un fichier objet dont le nom porte le numéro du 
   // compte
   FichierCompte fc = new FichierCompte();
   fc.ouvrir("Comptes/"+compte.getNumero()+".dat","W");
```

```
fc.ecrire(compte);
fc.fermer();
// Fermer la fenêtre en cours sans quitter l'application
this.dispose();
```
Dans la classe CompteEdit :

```
public CompteEdit(Compte cpt) {
  initComponents();
  // Afficher le type, le numéro et le solde du compte dans le cadre du composant
  Border cadre = BorderFactory.createTitledBorder("Compte " + cpt.getType()+ "n° " +
                                                    cpt.getNumero()+ " : " + 
                                                    cpt.getSolde() + " Euros ");
  entete.setBorder(cadre);
  setBounds(500, 230,500, 600);
  setVisible(true);
  // Afficher une image en fond de fenêtre
  ImageIcon iconPhoto = new ImageIcon("Ressources/FondEdit.png");
  photoFond.setIcon(iconPhoto);
  // Récupérer le contenu des lignes comptables
  ArrayList<LigneComptable> tmp = cpt.getLigne();
  int nbLignes = tmp.size();
  // Récupérer le solde du compte
  double solde = cpt.getSolde();
  // Si le solde est négatif l'afficher en rouge
  if (solde < 0) soldeValeur.setForeground(Color.RED);
  // Sinon l'afficher en noir
  else soldeValeur.setForeground(Color.BLACK);
  soldeValeur.setText(Double.toString(cpt.getSolde()));
  if (nbLignes > 0) {
     for (LigneComptable lc : tmp){
        // Pour chaque ligne comptable ,créer un objet de type LigneEdit
        // Ajouter l'objet au conteneur boiteLigne.
        boiteLigne.add(new LigneEdit(lc));
     }
  }
  else {
     System.out.println("La liste des formes est vide ");
   }
}
private void btnOKActionPerformed(java.awt.event.ActionEvent evt) {
  // Fermer la fenêtre en cours sans quitter l'application
  this.dispose();
```

```
\|\quad\}Dans la classe LigneEdit :
  public LigneEdit(LigneComptable tmp) {
     initComponents();
     setBounds(0, 0, 200, 70);
     setVisible(true);
     // Afficher le motif de la transaction dans le composant nommé labelMotif
     labelMotif.setText(tmp.getMotif());
     // Afficher le motif de la transaction dans le composant nommé labelTransaction
     labelTransaction.setText(tmp.getMode());
     // Afficher le montant de la transaction dans le composant nommé labelValeur
      labelValeur.setText(Double.toString(tmp.getValeur()));
```